Register your product and get support at **5242 series** www.philips.com/welcome

# Lámhleabhar

24PFS5242

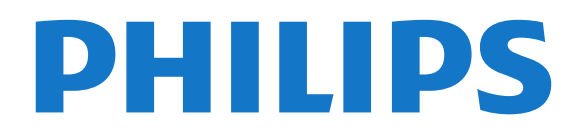

## Ábhar

#### [1 Turas teilifíse](#page-2-0)*[3](#page-2-0)*

- [1.1 An teilifís a chur ar sos agus taifeadtaí](#page-2-1)*[3](#page-2-1)*
- [1.2 EasyLink](#page-2-2)*[3](#page-2-2)*
- [1.3 Nasc Bluetooth \(don tsraith teilifíse 5242\)](#page-2-3)*[3](#page-2-3)*

#### [2 Suiteáil](#page-3-0)*[4](#page-3-0)*

- [2.1 Léigh sábháilteacht](#page-3-1)*[4](#page-3-1)*
- [2.2 Seastán teilifíse agus gléasadh balla](#page-3-2)*[4](#page-3-2)*
- [2.3 Leideanna maidir le láithriú](#page-3-3)*[4](#page-3-3)*
- [2.4 Cábla cumhachta](#page-3-4)*[4](#page-3-4)*
- [2.5 Cábla na hAeróige](#page-3-5)*[4](#page-3-5)*

#### [3 Nasc gléasanna](#page-5-0)*[6](#page-5-0)*

- [3.1 Maidir le naisc](#page-5-1)*[6](#page-5-1)*
- [3.2 CAM le cárta cliste CI+](#page-7-0)*[8](#page-7-0)* [3.3 Glacadóir - Bosca Bairr](#page-7-1)*[8](#page-7-1)*
- [3.4 Córas Amharclainne Baile HTS](#page-8-0)*[9](#page-8-0)*
- [3.5 Seinnteoir diosca Blu-ray](#page-10-0)*[11](#page-10-0)*
- [3.6 Seinnteoir DVD](#page-10-1)*[11](#page-10-1)*
- [3.7 Cluasáin](#page-10-2)*[11](#page-10-2)*
- 
- [3.8 Consól cluiche](#page-10-3)*[11](#page-10-3)* [3.9 Diosca crua USB](#page-11-0)*[12](#page-11-0)*
- [3.10 Méaróg USB](#page-12-0)*[13](#page-12-0)*
- [3.11 Ceamara grianghraif](#page-12-1)*[13](#page-12-1)*
- [3.12 Ceamthaifeadán HDMI](#page-12-2)*[13](#page-12-2)*
- [3.13 Ríomhaire](#page-12-3)*[13](#page-12-3)*
- [3.14 Stáisiún fuaime Bluetooth \(don tsraith teilifíse](#page-13-0)<br>5231/5242) 14 [5231/5242\)](#page-13-0)*[14](#page-13-0)*

#### [4 Ag Casadh Air agus As](#page-15-0)*[16](#page-15-0)*

- [4.1 Air nó ar fuireachas](#page-15-1)*[16](#page-15-1)* [4.2 Uaineadóir codlata](#page-15-2)*[16](#page-15-2)*
- [4.3 Cas as an t-amadóir](#page-15-3)*[16](#page-15-3)*

#### [5 Cianrialtán](#page-16-0)*[17](#page-16-0)*

[5.1 Forbhreathnú ar na heochracha](#page-16-1)*[17](#page-16-1)* [5.2 Braiteoir IR \(do shraitheanna teilifíse](#page-17-0) [4031/5231/5242\)](#page-17-0)*[18](#page-17-0)* [5.3 Ceallraí](#page-17-1)*[18](#page-17-1)* [5.4 Glanadh](#page-17-2)*[18](#page-17-2)*

#### [6 Cainéil](#page-18-0)*[19](#page-18-0)*

- [6.1 Cainéil a athrú](#page-18-1)*[19](#page-18-1)*
- 
- [6.2 Roghanna Cainéal](#page-18-2)*[19](#page-18-2)*
- [6.3 Cainéal a ghlasáil](#page-19-0)*[20](#page-19-0)* [6.4 Téacs / Teilithéacs](#page-20-0)*[21](#page-20-0)*

#### [7 Liostaí cainéil](#page-22-0)*[23](#page-22-0)*

- [7.1 Liosta cainéal a oscailt](#page-22-1)*[23](#page-22-1)*
- [7.2 Liosta cainéal a scagadh](#page-22-2)*[23](#page-22-2)*
- [7.3 Cainéal a athainmniú](#page-22-3)*[23](#page-22-3)*

#### [8 Cainéil ceanán](#page-23-0)*[24](#page-23-0)*

- [8.1 Maidir le cainéil cheanáin](#page-23-1)*[24](#page-23-1)*
- [8.2 Cruthaigh liosta ceanán](#page-23-2)*[24](#page-23-2)*
- [8.3 Roghnaigh liosta ceanán](#page-23-3)
- [8.4 Cainéal a bhaint as an Liosta ceanán](#page-23-4)*[24](#page-23-4)*
- [8.5 Ord na gcainéal a athrú](#page-23-5)*[24](#page-23-5)*

#### [9 Eolaire Teilifíse](#page-24-0)*[25](#page-24-0)*

- [9.1 Na rudaí a bheidh ag teastáil uait](#page-24-1)*[25](#page-24-1)*
- [9.2 An t-eolaire teilifíse a úsáid](#page-24-2)*[25](#page-24-2)*

#### [10 Taifeadadh agus Cuir Teilifís ar Sos](#page-26-0) *[27](#page-26-0)*

- [10.1 Taifeadadh](#page-26-1)*[27](#page-26-1)*
- [10.2 Cuir teilifís ar sos](#page-27-0)*[28](#page-27-0)*

#### [11 Roghchlár Baile](#page-28-0)*[29](#page-28-0)*

- [11.1 Maidir leis an Roghchlár Baile](#page-28-1)*[29](#page-28-1)*
- [11.2 Oscail an roghchlár Baile](#page-28-2)*[29](#page-28-2)*

#### [12 Naisc, Liosta](#page-29-0)*[30](#page-29-0)*

- [12.1 Athraigh go gléas](#page-29-1)*[30](#page-29-1)*
- [12.2 Roghanna d'ionchur teilifíse](#page-29-2)*[30](#page-29-2)*
- [12.3 Cluiche nó ríomhaire](#page-29-3)*[30](#page-29-3)*

#### [13 Físeáin, grianghraif agus ceol](#page-30-0)*[31](#page-30-0)*

- [13.1 Ó Nasc USB](#page-30-1)*[31](#page-30-1)*
- [13.2 Seinn do chuid Físeán](#page-30-2)*[31](#page-30-2)*
- [13.3 Féach ar do chuid grianghraif](#page-30-3)*[31](#page-30-3)*
- [13.4 Seinn do cheol](#page-31-0)

#### [14 Socruithe](#page-32-0)*[33](#page-32-0)*

- [14.1 Mear-Socruithe](#page-32-1)*[33](#page-32-1)*
- [14.2 Pictiúr](#page-32-2)*[33](#page-32-2)*
- [14.3 Fuaim](#page-35-0)*[36](#page-35-0)*
- [14.4 Éicea-socruithe](#page-38-0)*[39](#page-38-0)*
- [14.5 Socruithe ginearálta](#page-39-0)*[40](#page-39-0)*
- [14.6 Glas leanaí](#page-42-0)*[43](#page-42-0)* [14.7 Rochtain uilíoch](#page-42-1)*[43](#page-42-1)*

## [15 Suiteáil cainéil](#page-45-0)*[46](#page-45-0)*

- 
- [15.1 Suiteáil aeróige/cábla](#page-45-1)*[46](#page-45-1)* [15.2 Suiteáil saitilíte](#page-47-0)*[48](#page-47-0)*
- [15.3 Cóipeáil liosta cainéal](#page-51-0)*[52](#page-51-0)*

### [16 Bogearaí](#page-53-0)*[54](#page-53-0)*

- [16.1 Leagan bogearraí](#page-53-1)*[54](#page-53-1)*
- [16.2 Nuashonruithe áitiúla](#page-53-2)*[54](#page-53-2)*
- [16.3 Bogearraí foinse oscailte](#page-53-3)*[54](#page-53-3)*
- [16.4 Ceadúnas foinse oscailte](#page-53-4)

#### [17 Sonraíochtaí](#page-55-0)*[56](#page-55-0)*

- [17.1 Comhshaol](#page-55-1)*[56](#page-55-1)*
- [17.2 Cumhacht](#page-55-2)*[56](#page-55-2)*
- [17.3 Glacacht](#page-55-3)
- [17.4 Cineál taispeána](#page-56-0)*[57](#page-56-0)*
- [17.5 Taifeach taispeána ionchuir](#page-56-1)*[57](#page-56-1)*
- [17.6 Toisí agus Meáchain](#page-56-2)*[57](#page-56-2)*
- [17.7 Nascacht](#page-56-3)*[57](#page-56-3)*
- [17.8 Fuaim](#page-57-0) [17.9 Ilmheáin](#page-57-1)*[58](#page-57-1)*

#### [18 Cúnamh agus tacaíocht](#page-58-0)*[59](#page-58-0)*

- [18.1 Cláraigh do theilifís](#page-58-1)*[59](#page-58-1)*
- [18.2 Cabhair a úsáid](#page-58-2)*[59](#page-58-2)*
- [18.3 Fadhbanna](#page-58-3)
- [18.4 Cabhair Ar Líne](#page-59-0)*[60](#page-59-0)*
- [18.5 Cúram Custaiméirí / Athdheisiú](#page-60-0)*[61](#page-60-0)*

#### [19 Sábháilteacht agus cúram](#page-61-0)*[62](#page-61-0)*

- [19.1 Sábháilteacht](#page-61-1)*[62](#page-61-1)*
- [19.2 Cúram scáileáin](#page-62-0)*[63](#page-62-0)*

#### [20 Téarmaí Úsáide, cóipchearta agus](#page-63-0)<br>ceadúnais — 64 [ceadúnais](#page-63-0)*[64](#page-63-0)*

[20.1 Téarmaí Úsáide](#page-63-1)*[64](#page-63-1)* [20.2 Cóipchearta agus ceadúnais](#page-63-2)*[64](#page-63-2)*

#### [Innéacs](#page-65-0)*[66](#page-65-0)*

2

## <span id="page-2-0"></span>1 Turas teilifíse

#### <span id="page-2-1"></span> $\overline{11}$

## An teilifís a chur ar sos agus taifeadtaí

Má nascann tú Diosca Crua USB, is féidir leat craoladh a chur ar sos agus a thaifeadadh ó chainéal teilifíse digití.

Cuir do theilifís ar sos agus freagair an fón, nó díreach bíodh briseadh agat i rith cluiche spóirt. Stórálann an teilifís an craoladh ar an Diosca Crua USB agus is féidir leat féachaint air arís níos deireanaí. Nuair atá Diosca Crua USB nasctha agat, is féidir leat craoltaí digiteacha a thaifeadadh freisin. Is féidir leat taifeadadh nuair atá tú ag féachaint ar chlár, nó clár atá le craoladh sa todhchaí a sceidealú.

Chun tuilleadh eolais a fháil, in Cabhair, féach ar an gcaibidil Taifeadadh agus Cuir Teilifís ar Sos.

## <span id="page-2-2"></span> $\overline{12}$ EasyLink

Is féidir leat gléas nasctha, cosúil le seinnteoir Diosca Bluray, a oibriú le cianrialtán na teilifíse le EasyLink.

Baineann EasyLink úsáid as HDMI CEC chun cumarsáid a dhéanamh leis na gléasanna nasctha.

## <span id="page-2-3"></span> $\overline{13}$

## Nasc Bluetooth (don tsraith teilifíse 5242)

Tá teicneolaíocht Bluetooth istigh i do theilifís. Ligeann an teicneolaíocht duit nascadh gan sreang le gléasanna Bluetooth, cosúil le fóin chliste, taibléid nó ríomhairí glúine. Is féidir leat mar sin taitneamh a bhaint as an gceol is ansa leat ó fhíseáin nó ó chluichí gan sreang.

## <span id="page-3-6"></span><span id="page-3-0"></span>2 Suiteáil

## <span id="page-3-1"></span> $\overline{21}$ Léigh sábháilteacht

Léigh na treoracha sábháilteachta i dtosach sula núsáideann tú an teilifís.

Chun na treoracha a léamh, in Cabhair, féach ar an gcaibidil Sábháilteacht agus cúram.

## <span id="page-3-2"></span> $\overline{22}$

## Seastán teilifíse agus gléasadh balla

## Seastán teilifíse

Is féidir leat na treoracha chun an seastán teilifíse a ghléasadh a fháil sa Treoir Mhearthosaithe a tháinig leis an teilifís. Is féidir leat an treoir seo a íoslódáil ó [www.philips.com](http://www.philips.com) sa chás gur chaill tú í.

Úsáid uimhir múnla na teilifíse chun cuardach a dhéanamh don Treoir Mearthosaithe atá le híoslódáil.

## <span id="page-3-3"></span> $\overline{23}$ Leideanna maidir le láithriú

## Sraith teilifíse 5242

- Cuir an teilifís in áit nach bhfuil solas ag lonrú go díreach ar an scáileán.

- Socraigh an teilifís suas le 15 cm ón mballa.

- Is é an t-achar is fearr le bheith ag féachaint ar an teilifís uaidh ná trí oiread méid fhiarthrasna an scáileáin. Nuair atá tú i do shuí, ba cheart go mbeadh do shúile ar an leibhéal céanna le lár an scáileáin.

<span id="page-3-5"></span><span id="page-3-4"></span>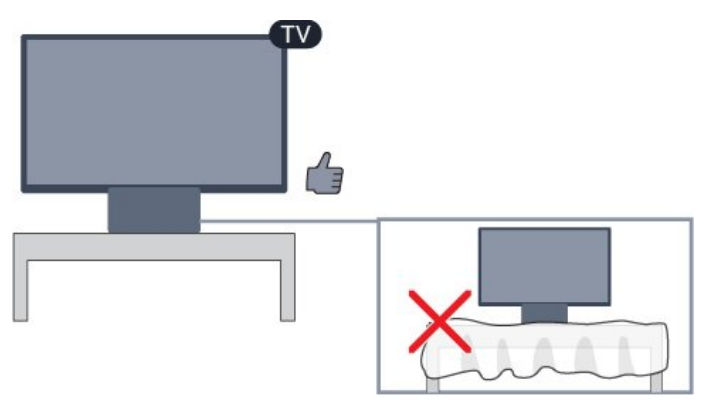

## $\overline{24}$ Cábla cumhachta

## Sraith teilifíse 5242

- Cuir isteach an cábla cumhachta sa nascóir POWER ar chúl na teilifíse.

- Bí cinnte go bhfuil an cábla cumhachta curtha isteach go daingean sa nascóir.

- Bí cinnte gur féidir leat rochtain a fháil i gcónaí ar an bpluga cumhachta sa soicéad balla.

- Nuair a díphlugálann tú an cábla cumhachta, tarraing an pluga i gcónaí, ná tarraing an cábla go deo.

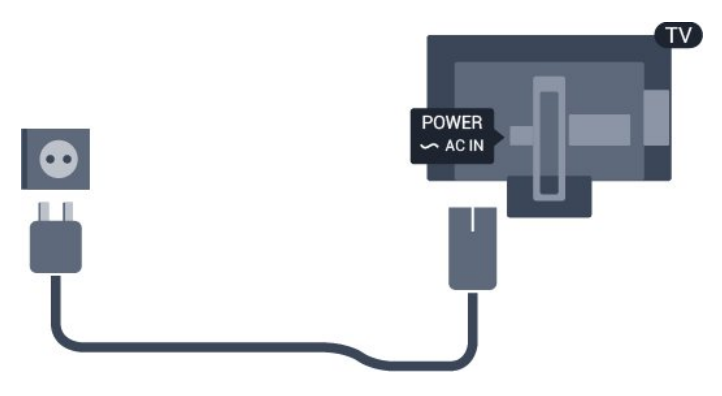

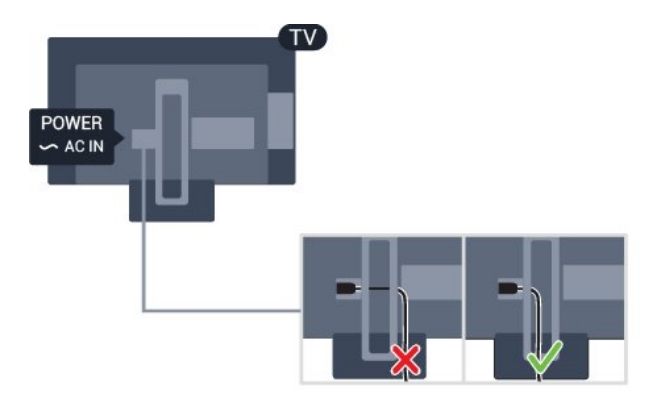

D'ainneoin go bhfuil tomhaltas cumhachta an-íseal ag an teilifís seo nuair atá sé ar fuireachas, bain amach an cábla cumhachta chun fuinneamh a shábháil mura mbeidh an teilifís in úsáid ar feadh tréimhse fada.

Chun tuilleadh eolais a fháil, in Cabhair, féach ar an gcaibidil Casadh Air agus As.

## <span id="page-4-0"></span>2.5 Cábla na hAeróige

Cuir isteach pluga na haeróige go daingean sa soicéad Aeróige ar chúl na teilifíse.

Is féidir leat d'aeróg féin a nascadh nó nasc a dhéanamh le comhartha aeróige ó chóras dáilte aeróige. Úsáid nascóir aeróige IEC Coax 75 Ohm RF.

Úsáid an nasc aeróige seo do chomharthaí ionchuir DVB-T agus DVB-C.

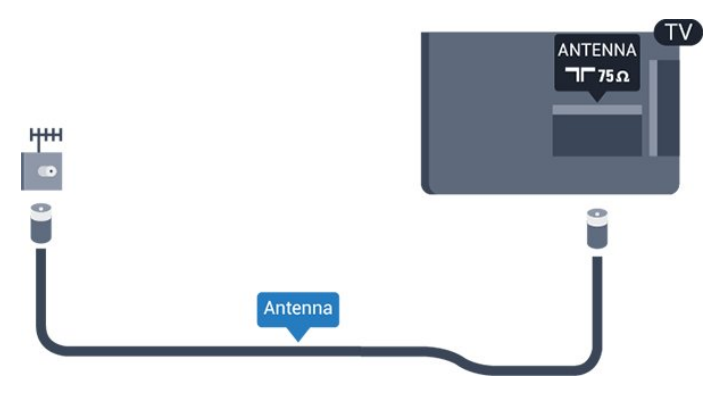

## <span id="page-5-2"></span><span id="page-5-0"></span> $\overline{3}$ Nasc gléasanna

<span id="page-5-1"></span> $\overline{31}$ 

## Maidir le naisc

## Treoir maidir le nascacht

Nasc gléas leis an teilifís i gcónaí leis an nasc is airde caighdeáin atá ar fáil. Anuas air sin, úsáid cáblaí ar chaighdeán maith chun a chinntiú go mbeidh aistriú maith pictiúr agus fuaimeanna ann.

Nuair a nascann tú gléas, aithníonn an teilifís a chineál agus tugann sé ainm cineáil ceart do gach gléas. Is féidir leat an t-ainm cineáil a athrú más mian leat. Má shocraítear ainm cineáil ceart do ghléas, athraíonn an teilifís go huathoibríoch go dtí na socruithe teilifíse is fearr a fheileann di nuair a athraíonn tú go dtí an gléas seo sa roghchlár Foinsí.

Má tá cabhair ag teastáil uait chun roinnt gléasanna a nascadh leis an teilifís, is féidir leat cuairt a thabhairt ar threoir nascachta Philips TV. Tugann an treoir eolas maidir leis an gcaoi nascadh agus maidir leis na cáblaí atá le húsáid.

Téigh go dtí www.connectivityguide.philips.com

## Port aeróige

Má tá Bosca bairr (glacadóir digiteach) nó Taifeadán agat, nasc cáblaí na haeróige chun comhartha na haeróige a rith tríd an mBosca bairr agus/nó an Taifeadán i dtosach sula n-iontrálfaidh sé an teilifís. Ar an gcaoi sin, is féidir leis an aeróg agus an Bosca bairr cainéil bhreise fhéideartha a sheoladh go dtí an Taifeadán le haghaidh a dtaifeadta.

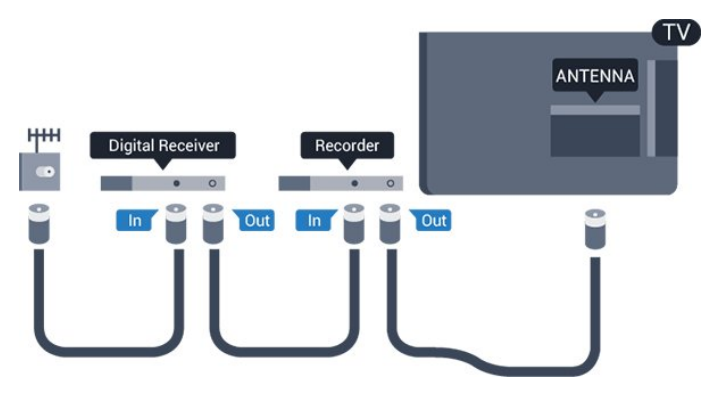

## Poirt HDMI

#### Cáilíocht HDMI

Bíonn an caighdeán pictiúir agus fuaime is fearr ann le nasc HDMI. Bíonn na comharthaí físe agus fuaime araon le chéile in aon chábla HDMI amháin. Úsáid cábla HDMI le haghaidh comhartha teilifíse.

Úsáid cábla HDMI Ardluais chun an t-aistriú comhartha is fearr a fháil agus ná húsáid cábla HDMI níos faide ná 5 m.

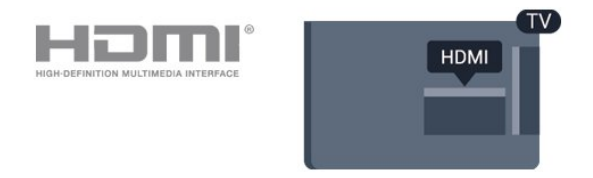

#### Cosaint ar chóipeáil

Tacaíonn cáblaí HDMI le HDCP (Cosaint Ábhar Digiteach Ard-Leitheadbhanda). Is comhartha chosaint ar chóipeáil HDCP a chuireann cosc ar chóipeáil ábhar ó dhiosca DVD nó Diosca Blu-ray. Tagraítear dó fresin mar DRM (Bainistíocht Ceart Digiteach).

#### HDMI ARC

Níl HDMI ARC ach ag HDMI 1 ar an teilifís (Cainéal Fillte Fuaime).

Má tá an nasc HDMI ARC ag an ngléas freisin, ar gnách gur Córas Amharclainne Baile (HTS) é, nasc le HDMI 1 ar an teilifís seo é. Ní chaithfidh an cábla fuaime breise a sheolann fuaim na teilifíse go dtí an HTS a bheith agat nuair atá nasc HDMI ARC ann. Tá an dá chomhartha sa nasc HDMI ARC.

Sa chás gur fearr leat ARC a chasadh as ar HDMI 1 ARC, brúigh  $\spadesuit$ , roghnaigh Fuaim agus brúigh OK. Roghnaigh Ardsocruithe > HDMI 1 - ARC.

#### HDMI CEC - EasyLink

#### EasyLink

Bíonn an caighdeán pictiúir agus fuaime is fearr ann le nasc HDMI. Bíonn na comharthaí físe agus fuaime araon le chéile in aon chábla HDMI amháin. Úsáid an cábla HDMI le haghaidh comharthaí teilifíse Ardghléine (HD). Úsáid cábla HDMI Ardluais chun an taistriú comhartha is fearr a fháil agus ná húsáid cábla HDMI níos faide ná 5 m.

<span id="page-6-0"></span>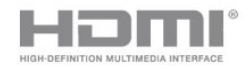

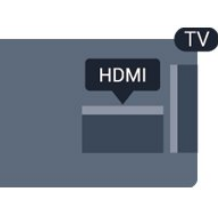

#### EasyLink HDMI CEC

Má tá do ghléasanna nasctha le HDMI agus má tá EasyLink acu, is féidir leat iad a oibriú leis an gcianrialtán teilifíse. Ní mór EasyLink HDMI CEC a chasadh air ar an teilifís agus ar an ngléas nasctha.

Is féidir leat gléas nasctha a oibriú le cianrialtán na teilifíse le EasyLink. Úsáideann EasyLink HDMI CEC (Consumer Electronics Control) chun cumarsáid a dhéanamh leis na gléasanna nasctha. Ní mór do ghléasanna tacú le HDMI CEC agus a bheith nasctha le nasc HDMI.

#### Suiteáil EasyLink

Tagann an teilifís le EasyLink casta air. Bí cinnte go bhfuil na socruithe HDMI CEC suiteáilte i gceart ar na gléasanna EasyLink atá nasctha. Tá an seans ann nach n-oibreoidh EasyLink le gléasanna ó bhrandaí eile.

#### HDMI CEC ar bhrandaí eile

Tá ainmneacha éagsúla ag feidhmiúlacht HDMI CEC ar bhrandaí éagsúla. Seo roinnt samplaí: Anynet, Aquos Link, Bravia Theatre Sync, Kuro Link, Simplink agus Viera Link. Níl gach branda comhoiriúnach go hiomlán le EasyLink.

Is lena n-úinéirí faoi seach ainmneacha branda HDMI CEC .

#### EasyLink Air nó As

Is féidir leat EasyLink a chasadh air nó as. Bíonn na socruithe EasyLink casta air ar an teilifís mar réamhshocrú.

Chun EasyLink a chasadh as go hiomlán…

1. Brúigh  $\bigstar$ , roghnaigh Socruithe Ginearálta agus brúigh > (deas) chun an roghchlár a oscailt. 2. Roghnaigh EasyLink, brúigh  $\rightarrow$  (deas) agus

roghnaigh EasyLink céim amháin eile.

3. Roghnaigh As.

4. Brúigh  $\checkmark$  (clé), arís agus arís eile, más gá, chun an roghchlár a dhúnadh.

#### Cianrialtán EasyLink

Má theastaíonn uait go mbeidh cumarsáid idir gléasanna ach níl tú ag iarraidh iad a oibriú le cianrialtán na teilifíse, is féidir leat Cianrialtán EasyLink a chasadh as leis féin.

Chun Cianrialtán EasyLink a chasadh air nó as…

1. Brúigh  $\bigstar$ , roghnaigh Socruithe ginearálta agus brúigh > (deas) chun an roghchlár a oscailt. 2. Roghnaigh EasyLink > Cianrialtán Easylink , agus brúigh OK. 3. Roghnaigh Air nó As agus brúigh OK. 4. Brúigh  $\checkmark$  (clé), arís agus arís eile, más gá, chun an roghchlár a dhúnadh.

#### DVI go HDMI

Má tá gléas agat i gcónaí nach bhfuil air ach gléas DVI, is féidir leat an gléas a nascadh le haon ceann de na naisc HDMI le cuibheoir DVI go HDMI.

Úsáid cuibheoir DVI go HDMI mura bhfuil ag do ghléas ach nasc DVI. Úsáid ceann de na naisc HDMI agus cuir cábla Fuaime Clé/Deas (mion-seac 3.5 mm) isteach san Audio In le haghaidh fuaime, ar chúl na teilifíse.

#### Cosaint ar chóipeáil

Tacaíonn cáblaí DVI agus HDMI le HDCP (Cosaint Ábhar Digiteach Ard-Leitheadbhanda). Is comhartha chosaint ar chóipeáil HDCP a chuireann cosc ar chóipeáil ábhar ó dhiosca DVD nó Diosca Blu-ray. Tagraítear dó fresin mar DRM (Bainistíocht Ceart Digiteach).

### **SCART**

Is nasc ar chaighdeán maith é SCART.

Is féidir an nasc SCART a úsáid le haghaidh comharthaí físe CVBS agus RGB ach ní féidir é a úsáid le haghaidh comharthaí teilifíse Ardghléine (HD). Tá comharthaí físe agus fuaime sa nasc SCART. Tacaíonn an nasc SCART freisin le hathsheinm NTSC.

### Fuaim Amach - Optúil

Nasc fuaime ar ardchaighdeán é Fuaim Amach - Optúil.

Tá an nasc optúil seo in ann 5.1 cainéal fuaime a iompar. Mura bhfuil aon nasc HDMI ARC ar do ghléas, ar ghnách gur Córas Amharclainne Baile (HTS) é, is féidir leat an nasc seo a úsáid leis an nasc Fuaime Isteach - Optúil ar an HTS. Seolann an nasc Fuaime Amach - Optúil an fhuaim ón teilifís go dtí an HTS.

<span id="page-7-2"></span>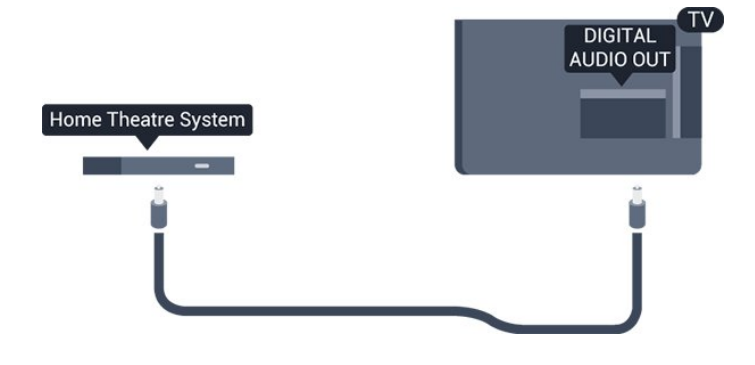

## <span id="page-7-0"></span> $\overline{32}$ CAM le cárta cliste - CI+

### $Cl<sup>+</sup>$

Tá an teilifís seo réidh do Rochtain Choinníollach CI+.

Is féidir leat féachaint ar scothchláir HD, cosúil le scannáin agus cláir spóirt atá curtha ar fáil ag oibritheoirí teilifíse digití i do réigiún le CI+. Scrobhann oibritheoirí teilifíse na cláir seo agus díscrobhann modúl CI+ réamhíoctha iad.

Cuireann oibritheoirí teilifíse digití modúl CI+ (Modúl Rochtana Coinníollaí - CAM) ar fáil, agus cárta cliste a ghabhann leis, nuair a dhéanann tú suibscríbhinn dá scothchláir. Bíonn ardleibhéal cosanta ar chóipeáil ag an cláir seo.

Déan teagmháil le oibritheoir teilifíse digití le haghaidh tuilleadh eolais maidir le téarmaí agus coinníollacha.

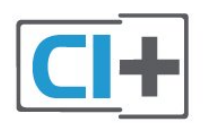

## <span id="page-7-1"></span>Cárta cliste

Cuireann oibritheoirí teilifíse digití modúl CI+ (Modúl Rochtana Coinníollaí - CAM) ar fáil, agus cárta cliste a ghabhann leis, nuair a dhéanann tú suibscríbhinn dá scothchláir.

Cuir an cárta cliste isteach sa mhodúl CAM. Féach ar an treoir a fuair tú ón oibritheoir.

Chun an CAM a chur isteach sa teilifís…

1. Beidh an modh ceart chun an CAM a chur isteach le feiceáil ar an gCAM. Má chuireann tú isteach mícheart é, d'fhéadfá damáiste a dhéanamh don CAM agus don teilifís.

2. Agus tú ag féachaint ar chúl na teilifíse, agus aghaidh an CAM i do threo, cuir an CAM isteach go réidh sa sliotán COMMON INTERFACE.

3. Brúigh an CAM isteach chomh fada is a rachaidh sé. Fág sa sliotán go buan é.

Nuair chasann tú air an teilifís, d'fhéadfadh roinnt nóiméad a bheith i gceist sula ngníomhachtófar an CAM. Má chuirtear CAM isteach agus má íoctar na táillí suibscríbhinne (bíonn modhnna suibscríbhinne éagsúla ann), is féidir leat féachaint ar na cainéil scrofa a dtacaíonn an cárta cliste CAM leo.

Is do do theilifís amháin an CAM agus an cárta cliste. Má bhaineann tú an CAM amach, ní bheidh tú in ann féachaint ar na cainéil scrofa a dtacaíonn CAM leo.

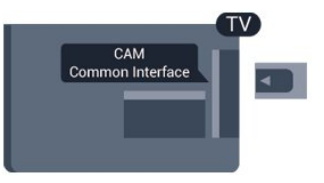

## Pasfhocail agus cóid PIN

Ní mór duit cód PIN a chur isteach i gcás roinnt CAManna chun féachaint ar a chainéil. Nuair a shocraíonn tú an cód PIN don CAM, molaimid duit an cód céanna a úsáid is atá in úsáid agat chun an teilifís a dhíghlasáil.

Chun an cód PIN a shocrú don CAM…

1. Brúigh **Ex** SOURCES.

2. Cliceáil ar an gcineál cainéil atá in úsáid agat don CAM.

3. Brúigh **= OPTIONS** agus roghnaigh Comhéadan Coiteann.

4. Roghnaigh oibritheoir teilifíse an CAM. Is ón oibritheoir teilifíse a thagann na scáileáin seo a leanas. Lean na treoracha ar an scáileán chun an cód PIN a fháil.

## $\overline{33}$ Glacadóir - Bosca Bairr

## Bosca cábla

Úsáid 2 cábla aeróige chun an aeróg a nascadh leis an mBosca bairr (ar glacadóir digiteach é) agus an teilifís.

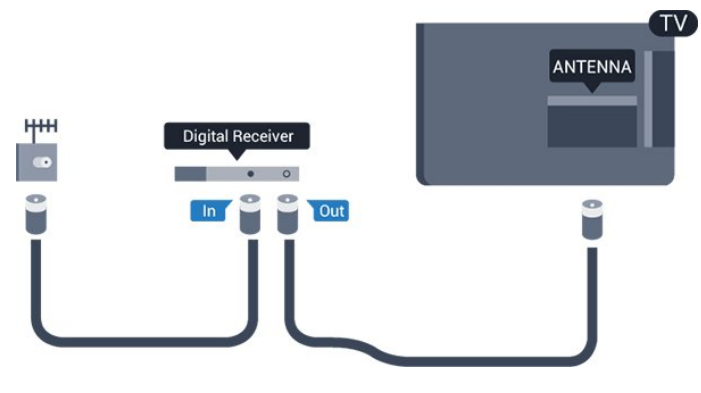

Cuir isteach cábla HDMI in aice leis na naisc aeróige chun an Bosca bairr a nascadh leis an teilifís. Mar rogha air sin, is féidir leat cábla SCART a úsáid mura bhfuil aon nasc HDMI ag an mBosca bairr.

#### Amadóir Casta As

Cas an t-amadóir uathoibríoch seo as mura núsáideann tú ach cianrialtán an Bhosca Bhairr amháin. Mura ndéanfaidh tú é seo, casfaidh an teilifís as go huathoibríoch tar éis tréimhse 4 huaire gan aon eochair a bheith brúite ar chianrialtán na teilifíse.

Chun tuilleadh eolais a fháil, in Cabhair, féach ar an gcaibidil Casadh Air agus As > Cas as amadóir.

### Tiúnóir Satailíte

Nasc cábla na méise aeróige leis an nglacadóir Satailíte.

Cuir isteach cábla HDMI in aice leis an nasc aeróige chun an gléas a nascadh leis an teilifís. Mar rogha air sin, is féidir leat cábla SCART a úsáid mura bhfuil aon nasc HDMI ag an ngléas.

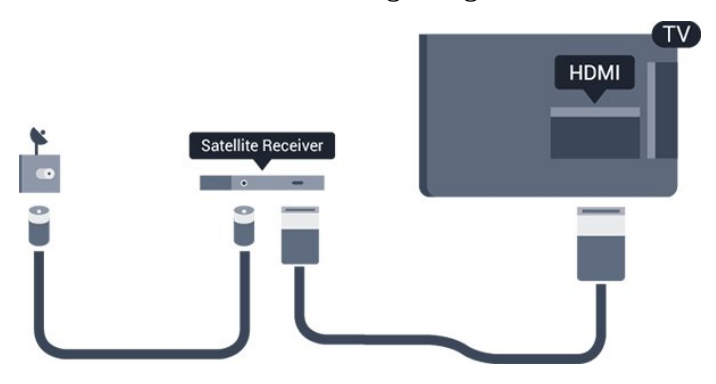

#### Amadóir Casta As

Cas an t-amadóir uathoibríoch seo as mura núsáideann tú ach cianrialtán an Bhosca Bhairr amháin. Mura ndéanfaidh tú é seo, casfaidh an teilifís as go huathoibríoch tar éis tréimhse 4 huaire gan aon eochair a bheith brúite ar chianrialtán na teilifíse.

<span id="page-8-0"></span>Chun tuilleadh eolais a fháil, in Cabhair, féach ar an gcaibidil Casadh Air agus As > Cas as amadóir.

 $\overline{34}$ Córas Amharclainne Baile - **HTS** 

### Nasc le HDMI ARC

Úsáid an cábla HDMI chun Córas Amharclainne Baile (HTS) a nascadh leis an teilifís. Is féidir leat Philips Soundbar a nascadh nó HTS a bhfuil seinnteoir diosca ionsuite aige.

#### HDMI ARC

Má tá nasc HDMI ARC ag do Chóras Amharclainne Baile, is féidir leat aon nasc HDMI 1 ar an teilifís a úsáid chun nascadh. Ní gá an cábla fuaime breise a nascadh nuair atá HDMI ARC ann. Tá an dá chomhartha sa nasc HDMI ARC.

Tá HDMI 1 ar an teilifís in ann an comhartha Cainéal Fillte Fuaime (ARC) a thairiscint. Ach a thúisce is atá an Córas Amharclainne Baile nasctha agat, ní féidir leis an teilifís ach an comhartha ARC a sheoladh chuig an nasc HDMI seo.

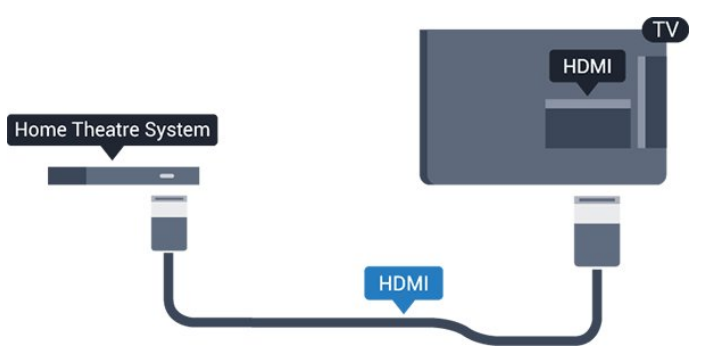

#### Sioncronú fuaime go físe (sionc)

Mura meaitseálann an fhuaim an fhís ar an scáileán, is féidir leat moill a shocrú ar an gcuid is mó de Chórais Amharclainne Baile a bhfuil seinnteoir diosca acu chun an fhuaim a mheaitseáil leis an fhís.

## Nasc le HDMI

Úsáid an cábla HDMI chun Córas Amharclainne Baile (HTS) a nascadh leis an teilifís. Is féidir leat Philips Soundbar a nascadh nó HTS a bhfuil seinnteoir diosca ionsuite aige.

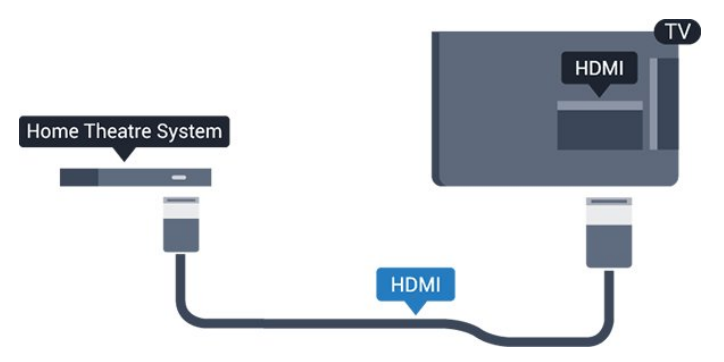

<span id="page-9-0"></span>Mura bhfuil aon nasc HDMI ARC ag an gCóras Amharclainne Baile, úsáid cábla fuaime optúil (Toslink) chun fuaim na teilifíse a sheoladh go dtí an Córas Amharclainne Baile.

#### Sioncronú fuaime go físe (sionc)

Mura meaitseálann an fhuaim an fhís ar an scáileán, is féidir leat moill a shocrú ar an gcuid is mó de Chórais Amharclainne Baile a bhfuil seinnteoir diosca acu chun an fhuaim a mheaitseáil leis an fhís.

## Socraithe fuaime amach

#### Moill ar Fhuaim Amach

Nuair atá Córas Amharclainne Baile (HTS) nasctha leis an teilifís, ba cheart go mbeadh an pictiúr ar an teilifís agus an fhuaim ón HTS sioncronaithe.

#### Sioncronú uathoibríoch fuaime go físe

Bíonn an fhuaim sioncronaithe le fís go huathoibríoch leis na Córais Amharclainne Baile is nuaí ó Philips, agus bíonn sé i gcónaí ceart.

#### Moill sionc Fuaime

I gcás roinnt Córas Amharclainne Baile, tá an seans ann go mbeidh ort an mhoill sionc Fuaime a mhionathrú chun an fhuaim a shioncronú leis an bhfís. Ardaigh an luach moille ar an gCóras Amharclainne Baile go dtí go meaitseálann an pictiúr agus an fhuaim. D'fhéadfadh luach moille de 180ms a bheith ag teastáil. Léigh treoir úsáideora an Chórais Amharclainne Baile. Beidh ort an mhoill ar Fhuaim amach ar an teilifís a chasadh as nuair atá luach moille socraithe ar an gCóras Amharclainne Baile.

Chun an Mhoill ar Fhuaim Amach a chasadh as…

1. Brúigh  $\sharp$ , roghnaigh Fuaim agus brúigh  $\rightarrow$  (deas) chun an roghchlár a oscailt.

2. Roghnaigh Ardsocruithe > Moill ar fhuaim amach agus brúigh OK.

3. Roghnaigh As.

4. Brúigh < (clé), arís agus arís eile, más gá, chun an roghchlár a dhúnadh.

#### Seach-chur Fuaim Amach

Murar féidir leat moill a shocrú ar an gCóras Amharclainne Baile, is féidir leat an teilifís a shocrú chun an fhuaim a shioncronú. Is féidir leat seach-chur a shocrú a dhéanann cúiteamh don mhéid ama atá ag teastáil ón gCóras Amharclainne Baile chun fuaim phictiúr na teilifíse a phróiseáil. Is féidir leat an luach a shocrú i gcéimeanna 5ms. Is -60ms an socrú is airde.

Ba cheart an socrú Moill ar fhuaim amach a chasadh air.

Chun sioncronú leis an bhfuaim ar an teilifís…

1. Brúigh  $\bigstar$ , roghnaigh Fuaim agus brúigh  $\bigstar$  (deas) chun an roghchlár a oscailt.

2. Roghnaigh Ardsocruithe > Seach-chur Fuaim Amach agus brúigh OK.

3. Úsáid an barra sleamhnáin chun an seach-chur fuaime a shocrú agus brúigh OK.

4. Brúigh  $\triangleleft$  (clé), arís agus arís eile, más gá, chun an roghchlár a dhúnadh.

#### Formáid fuaime amach

Má tá Córas Amharclainne Baile agat a bhfuil an cumas aige fuaim ilchainéil a phróiseáil, leithéidí Dolby Digital, DTS® nó a macasamhail, athraigh an socrú don fhormáid Fuaim Amach go Ilchainéal. Ligeann an socrú Ilchainéal don teilifís an comhartha fuaime ilchainéil comhbhrúite a sheoladh ó chainéal teilifíse nó seinnteoir nasctha go dtí an Córas Amharclainne Baile. Má tá Córas Amharclainne Baile agat nach bhfuil próiseáil fuaime ilchainéil aige, roghnaigh Steiréó.

Chun an Fhormáid Fuaime Amach a shocrú…

1. Brúigh  $\bigstar$ , roghnaigh Fuaim agus brúigh  $\bigstar$  (deas) chun an roghchlár a oscailt. 2. Roghnaigh Ardsocruithe > Formáid Fuaime Amach agus brúigh OK. 3. Roghnaigh Ilchainéal nó Steiréó, ansin brúigh OK. 4. Brúigh  $\checkmark$  (clé), arís agus arís eile, más gá, chun an roghchlár a dhúnadh.

#### Leibhéaladh Fuaime Amach

Úsáid an socrú Leibhéaladh Fuaime Amach chun airde fuaime (treise) na teilifíse agus an Chórais Amharclainne Baile a chothromú nuair a athraíonn tú ó cheann amháin go ceann eile. Is féidir le difríochtaí i bpróiseáil fuaime a bheith in n-údar do dhifríochtaí in airde fuaime.

Chun an difríocht san airde fuaime a leibhéaladh…

1. Brúigh  $\bigstar$ , roghnaigh Fuaim agus brúigh  $\bigstar$  (deas) chun an roghchlár a oscailt.

2. Roghnaigh Ardsocruithe > Leibhéaladh Fuaime Amach agus brúigh OK.

3. Roghnaigh Níos mó, Meánach, nó Níos lú, ansin brúigh OK.

4. Má tá difríocht mhór san airde fuaime, roghnaigh Níos Mó. Má tá difríocht bheag san airde fuaime, roghnaigh Níos Lú.

5. Brúigh  $\bigwedge$  (clé), arís agus arís eile, más gá, chun an roghchlár a dhúnadh.

Baineann Leibhéaladh Fuaime Amach le comharthaí fuaime Fuaim Amach - Optúil agus HDMI ARC araon.

## <span id="page-10-4"></span>Fadhbanna le fuaim HTS

#### Fuaim le torann ard

Má fhéachann tú ar fhíseán ó mhéaróg chuimhne USB atá plugáilte isteach nó ríomhaire nasctha, d'fhéadfadh an torann ó do Chóras Amharclainne Baile a bheith díchumtha. Cloistear an torann sin nuair atá fuaim DTS ag an gcomhad fuaime nó físeáin ach gan próiseáil fuaime DTS a bheith ag an gCóras Amharclainne Baile. Is féidir leat caoi a chur air sin trí Formáid Fuaim Amach na teilifíse a athrú go Steiréó.

Brúigh  $\bigstar$  le haghaidh Fuaim > Ardsocruithe > Formáid Fuaime Amach.

#### Níl aon fhuaim ann

Mura bhfuil tú in ann an fhuaim ó do theilifís a chloisteáil ar do Chóras Amharclainne Baile, déan seiceáil do na rudaí seo a leanas: . .

<span id="page-10-2"></span>- Seiceáil ar nasc tú an cábla HDMI leis an nasc HDMI 1ARC ar an gCóras Amharclainne Baile. - Seiceáil an bhfuil an socrú HDMI 1 ARC ar an teilifís casta Air. Brúigh  $\bigstar$  le aghaidh Fuaim > Ardsocruithe > HDMI 1-ARC.

## <span id="page-10-0"></span>3.5 Seinnteoir diosca Blu-ray

Úsáid cábla HDMI ardluais chun an seinnteoir Diosca Blu-ray a nascadh leis an teilifís.

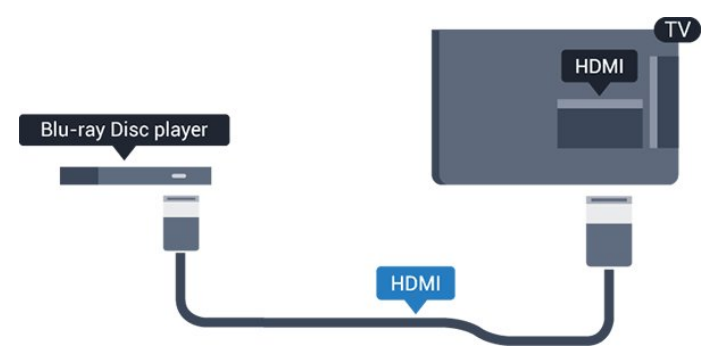

Má tá EasyLink HDMI CEC ag an seinnteoir Diosca Bluray, is féidir leat an seinnteoir a oibriú le cianrialtán na teilifíse .

## <span id="page-10-3"></span><span id="page-10-1"></span>3.6 Seinnteoir DVD

Úsáid an HDMI cábla chun an seinnteoir DVD a nascadh leis an teilifís.

Mar rogha air sin, is féidir leat cábla SCART a úsáid mura bhfuil aon nasc HDMI ag an ngléas.

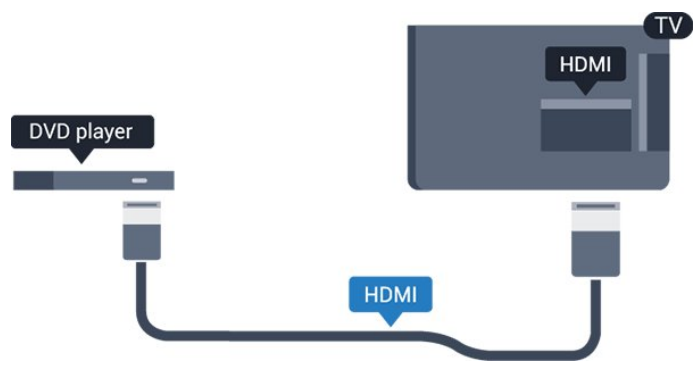

Má tá an seinnteoir DVD nasctha le HDMI agus má tá EasyLink CEC aige, is féidir leat an seinnteoir a oibriú le cianrialtán na teilifíse.

Chun tuilleadh eolais a fháil ar EasyLink, in Cabhair, féach ar an gcaibidil Socruithe > Socruithe Ginearálta > EasyLink.

## $\overline{37}$ Cluasáin

Is féidir leat cluasáin a nascadh leis an nasc  $\Omega$  ar thaobh na teilifíse. Is mion-seac 3.5mm an nasc. Is féidir leat airde fuaime na gcluasán a athrú leo féin.

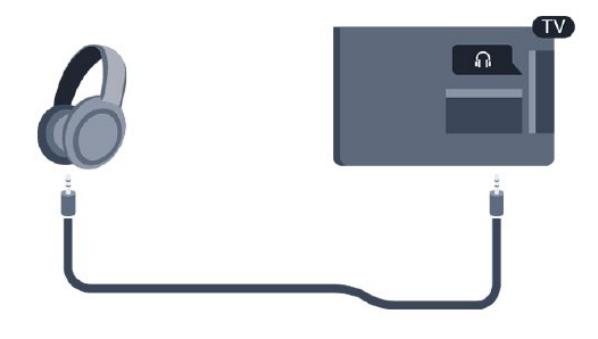

Chun an airde fuaime a athrú…

1. Brúigh  $\bigotimes$ , roghnaigh Fuaim > Airde fuaime na gCluasán agus brúigh OK.

2. Brúigh na saigheada  $\land$  (suas) nó  $\lor$  (síos) chun an luach a athrú.

3. Brúigh  $\bigwedge$  (clé), arís agus arís eile, más gá, chun an roghchlár a dhúnadh.

## $\overline{3.8}$ Consól cluiche

## HDMI

Nasc an consól cluiche leis an teilifíis le cábla HDMI ardluais chun an caighdeán is fearr a fháil.

<span id="page-11-1"></span>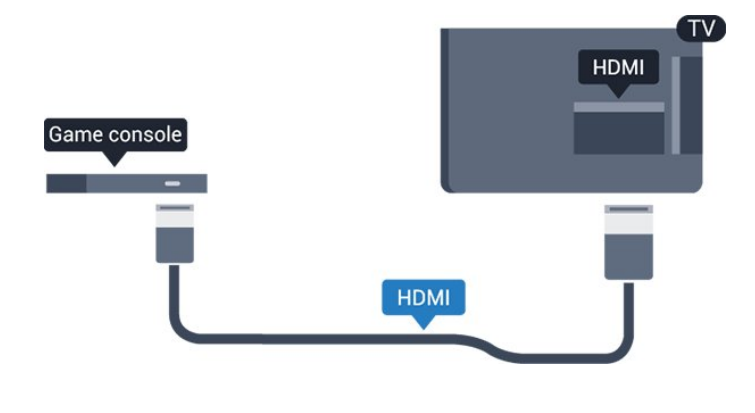

## **SCART**

Mura bhfuil ach aschur Físeáin (CVBS) agus Fuaime Clé/Deas ag do chonsól cluiche, úsáid cuibheoir Físe Fuaime Clé/Deas go Scart chun nascadh leis an nasc **SCART** 

## An socrú is fearr

Sula dtosóidh tú ag imirt cluiche ó chonsól cluiche nasctha, molaimid duit an teilifís a shocrú go dtí an socrú is fearr Cluiche.

Nuair atá tú réidh ag imirt an chluiche agus ag iarraidh féachaint ar an teilifís arís, ná déan dearmad an socrú Cluiche nó Ríomhaire a athrú ar ais go As.

Chun an teilifís a shocrú go dtí an socrú is fearr a fheileann…

1. Brúigh  $\bigotimes$ , roghnaigh Pictiúr agus brúigh  $\bigotimes$  (deas) chun an roghchlár a oscailt.

2. Roghnaigh Ardsocruithe > Cluiche nó Ríomhaire, agus roghnaigh an cineál gléis a bhfuil uait é a úsáid. Roghnaigh As chun athrú ar ais go dtí an teilifís.

3. Brúigh (clé), arís agus arís eile, más gá, chun an roghchlár a dhúnadh.

### <span id="page-11-0"></span>3.9

## Diosca crua USB

## Na rudaí a bheidh ag teastáil uait

Má nascann tú Diosca Crua USB, is féidir leat craoladh teilifíse a chur ar sos nó a thaifeadadh. Ní mór don chraoladh teilifíse a bheith ina chraoladh digiteach (craoladh DVB nó a mhacasamhail).

#### Chun craoladh a chur ar sos

Chun craoladh a chur ar sos, teastaíonn Diosca Crua uait atá comhoiriúnach le USB agus a bhfuil ar a

laghad 4GB de spás air.

#### Chun craoladh a thaifeadadh

Chun craoladh a chur ar sos agus a thaifeadadh, teastaíonn diosca a bhfuil ar a laghad 32GB de spás saor air.

Chun tuilleadh eolais a fháil, in Cabhair, féach ar an gcaibidil Taifeadadh agus Cuir Teilifís ar Sos.

## Suiteáil

Sular féidir leat craoladh a chur ar sos agus a thaifeadadh, ní mór duit Diosca Crua USB a nascadh agus a fhormáidiú. Bainfidh an formáidiú as gach comhad ón Diosca Crua USB.

1. Nasc an Diosca Crua USB leis an nasc USB ar an teilifís.

2. Cas air an Diosca Crua USB agus an teilifís. 3. Nuair atá an teilifís tiúnáilte le cainéal teilifíse digití, brúigh (Cuir ar Sos). Má dhéanann tú iarracht é a chur ar sos, tosóidh an formáidiú.

Lean na treoracha ar an scáileán.

Nuair a bheidh an Diosca Crua USB formáidithe, fág nasctha go buan é.

#### Rabhadh:

Tá an Diosca Crua USB formáidithe go heisiach don teilifís seo agus ní féidir leat na taifeadtaí stóráilte a úsáid ar theilifís ná ar ríomhaire eile. Ná cóipeáil agus ná hathraigh comhaid taifeadtaí ar an Diosca Crua USB le haon fheidhmchlár ríomhaireachta. Truailleoidh sé sin do thaifeadtaí. Nuair a fhormáidíonn tú Diosca Crua USB eile, caillfear an méid a bhí ar an gceann roimhe sin. Beidh athfhormáidiú ag teastáil ó Dhiosca Crua USB atá suiteáilte ar do theilifís le haghaidh a úsáide le ríomhaire.

## Formáidiú

Sular féidir leat craoladh a chur ar sos agus a thaifeadadh, ní mór duit Diosca Crua USB a nascadh agus a fhormáidiú. Bainfidh an formáidiú as gach comhad ón Diosca Crua USB.

#### Rabhadh:

Tá an Diosca Crua USB formáidithe go heisiach don teilifís seo agus ní féidir leat na taifeadtaí stóráilte a úsáid ar theilifís ná ar ríomhaire eile. Ná cóipeáil agus ná hathraigh comhaid taifeadtaí ar an Diosca Crua USB le haon fheidhmchlár ríomhaireachta. Truailleoidh sé sin do thaifeadtaí. Nuair a fhormáidíonn tú Diosca Crua USB eile, caillfear an méid a bhí ar an gceann roimhe sin. Beidh athfhormáidiú ag teastáil ó Dhiosca Crua USB atá

<span id="page-12-4"></span>suiteáilte ar do theilifís le haghaidh a úsáide le ríomhaire.

Chun Diosca Crua USB a fhormáidiú…

1. Nasc an Diosca Crua USB leis an nasc USB ar an teilifís.

2. Cas air an Diosca Crua USB agus an teilifís.

3. Nuair atá an teilifís tiúnáilte le cainéal teilifíse digití, brúigh (Cuir ar Sos). Má dhéanann tú iarracht é a chur ar sos, tosóidh an formáidiú. Lean na treoracha ar an scáileán.

<span id="page-12-2"></span>Nuair a bheidh an Diosca Crua USB formáidithe, fág nasctha go buan é.

## <span id="page-12-0"></span> $\frac{1}{3}10$ Méaróg USB

Is féidir leat féachaint ar ghrianghraif nó do cheol agus físeáin a sheinnt ó mhéaróg USB nasctha.

Cuir isteach méaróg chuimhne USB sa nasc USB ar an teilifís nuair atá an teilifís casta air.

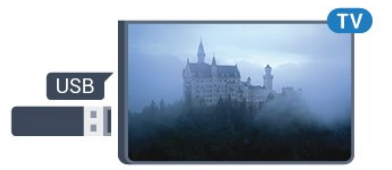

<span id="page-12-3"></span>Aimsíonn an teilifís an méaróg USB agus osclaíonn sé liosta a thaispeánann a bhfuil air.

Mura bhfuil liosta na n-ábhar le feiceáil go huathoibríoch, brúigh **ISOURCES** agus cliceáil USB.

Chun éirí as a bheith ag féachaint ar ábhar ón méaróg chuimhne USB, brúigh **I EXIT** nó roghnaigh gníomhaíocht eile.

Chun an mhéaróg USB a dínascadh, is féidir leat an mhéaróg USB a tharraingt amach am ar bith.

Chun tuilleadh eolais a fháil faoin gcaoi féachaint ar ábhar nó é a sheinnt ó mhéaróg chuimhne USB, in Cabhair, féach ar an gcaibidil Grianghraif, físeáin agus ceol.

<span id="page-12-1"></span>3.11

## Ceamara grianghraif

Chun féachaint ar ghrianghraif atá stóráilte ar do cheamara grianghraf digiteach, is féidir an ceamara a nascadh go díreach leis an teilifís.

Úsáid an nasc USB ar an teilifís chun nascadh. Cas air an ceamara tar éis duit an nasc a dhéanamh.

Mura bhfuil liosta na n-ábhar le feiceáil go huathoibríoch, brúigh **EX** SOURCES agus cliceáil USB.

Tá an seans ann go mbeidh ort do cheamara a shocrú

chun an t-ábhar atá air a aistriú le PTP (Protacál Aistrithe Pictiúr). Léigh treoirleabhar úsáideora an cheamara grianghraf digiteach.

Chun tuilleadh eolais a fháil faoin gcaoi féachaint ar ábhar nó é a sheinnt ó mhéaróg chuimhne USB, in Cabhair, féach ar an gcaibidil Grianghraif, físeáin agus ceol.

## $\frac{1}{3}$ Ceamthaifeadán - HDMI

Chun an caighdeán is fearr a fháil, úsáid cábla HDMI chun an camthaifeadán a nascadh leis an teilifís.

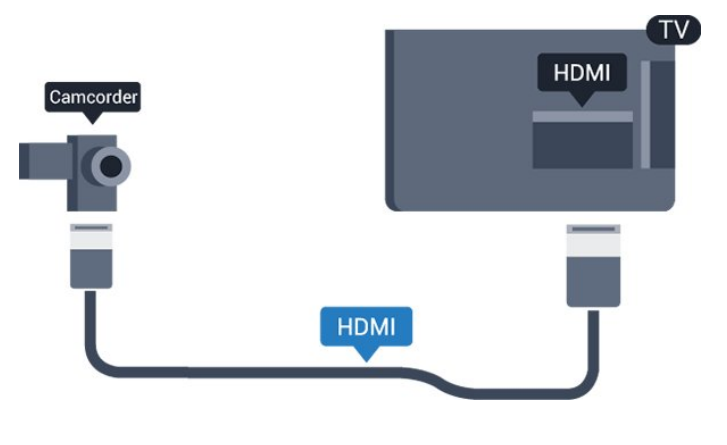

## 3.13 Ríomhaire

## Nasc

Is féidir leat do ríomhaire a nascadh leis an teilifís agus an teilifís a úsáid mar mhonatóir ríomhaire.

#### Le HDMI

Úsáid cábla HDMI chun an ríomhaire a nascadh leis an teilifís.

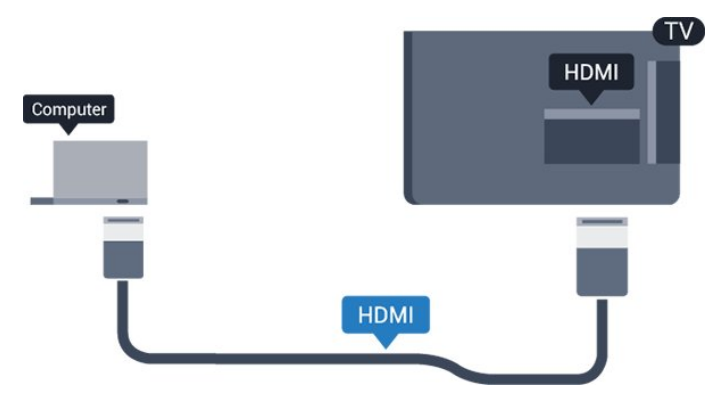

#### DVI go HDMI

Mar rogha air sin, is féidir leat cuibheoir DVI go HDMI a úsáid (díoltar as féin é) chun an ríomhaire a nascadh le HDMI agus cábla fuaime Clé/Deas (mion-seac 3.5mm) le AUDIO IN - L/R ar chúl na teilifíse.

## An socrú is fearr

Má nascann tú ríomhaire, molaimid duit ainm ceart an chineál gléis a thabhairt sa roghchlár Foinse don nasc a bhfuil an ríomhaire nasctha air. Má athraíonn tú do Ríomhaire ansin sa roghchlár Foinse, socrófar an teilifís go dtí an socrú Ríomhaire is fearr go huathoibríoch.

Is féidir leat an socrú is fearr a athrú de láimh go dtí Aschun féachaint ar an teilifís nó go Cluiche chun cluiche a imirt ó chonsól cluiche nasctha (ná déan dearmad é a chasadh ar ais go As nuair atá tú réidh leis an gcluiche).

Má athraíonn tú go foinse agus má athraíonn tú an socrú Cluiche nó Ríomhaire, stórálfar don fhoinse roghnaithe seo é.

Chun an teilifís a shocrú go dtí an socrú is fearr a fheileann…

1. Brúigh  $\bigstar$ , roghnaigh Pictiúr agus brúigh  $\bigstar$  (deas) chun an roghchlár a oscailt.

2. Roghnaigh Ardsocruithe > Cluiche nó Ríomhaire, agus brúigh OK.

3. Roghnaigh Cluiche (do chluichíocht) nó roghnaigh Ríomhaire (chun féachaint ar scannán). 4. Brúigh  $\bigwedge$  (clé), arís agus arís eile, más gá, chun an roghchlár a dhúnadh.

Ná déan dearmad an socrú Cluiche nó Ríomhaire a athrú go As nuair a éiríonn tú as imirt an chluiche.

<span id="page-13-0"></span> $\frac{1}{3.14}$ 

## Stáisiún fuaime Bluetooth (don tsraith teilifíse 5231/5242)

## Na rudaí a bheidh ag teastáil uait

Ní mór duit an cnaipe Bluetooth ar bharr an stáisiún fuaime Bluetooth a bhrú i dtosach, ansin is féidir leat an gléas a chasadh air.

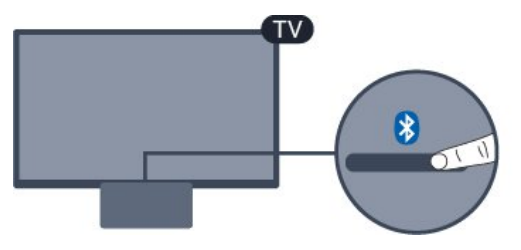

#### Aire - Sioncronú Fuaim le Fís

Tá 'tréimhse folaigh', mar a thugtar air, ard ag go leor córas callairí Bluetooth. Ciallaíonn tréimhse folaigh ard go mbíonn an fhuaim taobh thair den fhís, rud a fhágann nach mbíonn an 'beolbheachtú' sioncronaithe. Sula gceannóidh tú córas callairí Bluetooth gan sreang, bí cinnte go bhfuil tú ar an

eolas faoi na múnlaí is nuaí agus aimsigh ceann a bhfuil rátáil tréimhse folaigh íseal aige. Beidh do mhiondíoltóir in ann comhairle a chur ort.

## Cas air nó cas as

Chun an stáisiún fuaime a chasadh air...

1. Brúigh **I** SOURCES, roghnaighBluetooth agus brúigh OK.

2. Lasfar solas gorm ar an táscaire LED Bluetooth. 3. Is féidir leat ceol a roinnt ó do ghléasanna Bluetooth, cosúil le fóin chliste, taibléid nó ríomhairí glúine.

### Nasc trí Bluetooth

#### Lainseáil leis an gcnaipe Bluetooth

1. Brúigh an cnaipe Bluetooth ar bharr an stáisiún fuaime Bluetooth.

2. Cas air Bluetooth ar do ghléasanna Bluetooth devices, cosúil le fóin chliste, taibléid nó ríomhairí glúine.

3. Déan cuardach don stáisiún fuaime bluetooth ar do ghléas Bluetooth, ansin roghnaigh an mhír a thosaíonn le "Philips TV 2016A...".

3. Lasfar solas gorm ar LED an stáisiún fuaime Bluetooth.

4. Tá Bluetooth nasctha agus réidh chun ceol a sheinnt ó do ghléas Bluetooth.

5. Roghnaigh amhrán amháin ar do ghléas Bluetooth, agus ansin cloisfidh tú an fhuaim ón stáisiún fuaime Bluetooth.

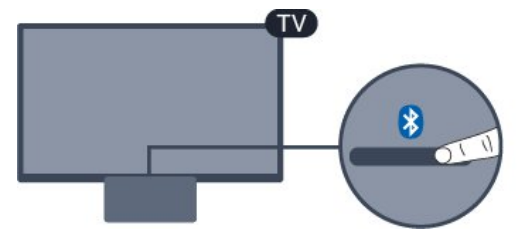

#### A Rabhadh

Ná cuir an stáisiún fuaime Bluetooth ar dhromchla bog mar go gcuirfidh sé sin isteach ar éifeacht na fuaime.

#### Lainseáil tríd an roghchlár foinse

1. Brúigh **I** SOURCES ar an gcianrialtán, ansin roghnaigh Bluetooth.

2. Cas air Bluetooth ar do ghléasanna Bluetooth devices, cosúil le fóin chliste, taibléid nó ríomhairí glúine.

3. Déan cuardach don stáisiún fuaime bluetooth ar do ghléas Bluetooth, ansin roghnaigh an mhír a

thosaíonn le "Philips TV 2016A...".

3. Lasfar solas gorm ar LED an stáisiún fuaime Bluetooth.

4. Tá Bluetooth nasctha agus réidh chun ceol a sheinnt ó do ghléas Bluetooth.

5. Roghnaigh amhrán amháin ar do ghléas Bluetooth, agus ansin cloisfidh tú an fhuaim ón stáisiún fuaime Bluetooth.

#### A Rabhadh

Ná cuir an stáisiún fuaime Bluetooth ar dhromchla bog mar go gcuirfidh sé sin isteach ar éifeacht na fuaime.

## Nasc trí chábla fuaime

1. Nasc do ghléas atá comhoiriúnach le AUX leis an teilifís ar sa phortAUDIO IN (DVI/VGA/AUX). 2. Roghnaigh amhrán amháin ar do ghléas Bluetooth, agus ansin cloisfidh tú an fhuaim ón stáisiún fuaime Bluetooth.

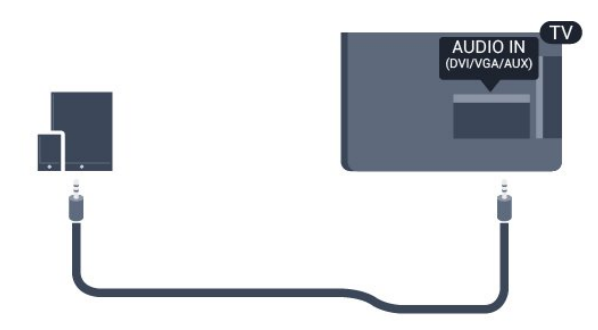

#### A Rabhadh

Ná cuir an stáisiún fuaime Bluetooth ar dhromchla bog mar go gcuirfidh sé sin isteach ar éifeacht na fuaime.

### <span id="page-15-4"></span><span id="page-15-0"></span> $\overline{A}$

# Ag Casadh Air agus  $\Delta$

#### <span id="page-15-3"></span><span id="page-15-1"></span> $\overline{41}$

## Air nó ar fuireachas

## Sraith teilifíse 5242

Sula gcasfaidh tú an teilifís air, cinntigh go bhfuil an príomhlíonra cumhachta plugáilte isteach sa nascóir POWER ar chúl na teilifíse.

#### Cas As

Má tá an solas táscaire casta as, brúigh an cnaipe cumhachta ar bharr an stáisiúin fuaime Bluetooth chun an teilifís a chasadh air - múchfar an táscaire dearg.

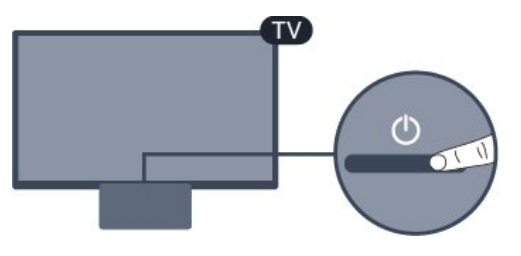

Nuair atá an teilifís i bhFuireachas, brúigh **O** ar an gcianrialtán chun an teilifís a chasadh air.

#### Athraigh go dtí fuireachas

Chun an teilifís a athrú go dtí fuireachas, brúigh  $\Phi$  ar an gcianrialtán.

Bain amach an pluga cumhachta chun an teilifís a chasadh as ar fad.

Nuair a dínascann tú an pluga cumhachta, tarraing an pluga cumhachta i gcónaí, ná tarraing an seolán. Bí cinnte go bhfuil rochtain iomlán agat ar an bpluga cumhachta, an seolán cumhachta agus ar an soicéad asraoin i gcónaí.

## <span id="page-15-2"></span> $\overline{42}$ Uaineadóir codlata

Is féidir leat an teilifís a shocrú chun athrú go dtí an Fuireachas go huathoibríoch tar éis tréimhse ama shainiúil leis an Amadóir Codlata.

Chun an tAmadóir Codlata a shocrú…

#### 1. Brúigh  $\bigstar$ , roghnaigh Socruithe Ginearálta

> Amadóir codlata agus brúigh OK.

2. Is féidir leat an t-am a shocrú ar feadh suas le 180 nóiméad in eatraimh de 5 nóiméad leis an mbarra sleamhnáin. Má shocraítear go 0 nóiméad é, castar an t-amadóir codlata as. Is féidir leat i gcónaí do theilifís

a chasadh as níos luaithe nó an t-am a athshocrú i rith an chomhairimh síos.

3. Brúigh (clé), arís agus arís eile, más gá, chun an roghchlár a dhúnadh.

## 4.3 Cas as an t-amadóir

Má fhaigheann an teilifís comhartha teilifíse ach mura mbrúfaidh tú méar ar an gcianrialtán i rith thréimhse 4 uair, casfaidh an teilifís as go huathoibríoch chun fuinneamh a choigilt. Anuas air sin, mura bhfhaigheann an teilifís comhartha teilifíse nó ordú cianrialtáin ar feadh 10 nóiméad, casfaidh an teilifís as go huathoibríoch.

Má úsáideann tú an teilifís mar mhonatóir nó má úsáideann tú glacadóir digiteach chun féachaint ar an teilifís (Bosca bairr - STB) agus mura n-úsáideann tú cianrialtán na teilifíse, ba cheart duit an socrú chun an gléas a chasadh as go huathoibríoch a dhíghníomhachtú.

Chun an tAmadóir Casta As a dhíghníomhachtú …

1. Brúigh  $\bigtriangleup$ , roghnaigh Éicea-socruithe agus brúigh > (deas) chun an roghchlár a oscailt. 2. Roghnaigh Amadóir Casta As agus brúigh OK. 3. Brúigh na saigheada  $\wedge$  (suas) nó  $\vee$  (síos) chun an luach a athrú. Díghníomhachtóidh an luach 0 an casadh as uathoibríoch.

4. Brúigh  $\bigwedge$  (clé), arís agus arís eile, más gá, chun an roghchlár a dhúnadh.

Chun tuilleadh eolais a fháil faoi shocruithe teilifíse atá báúil don chomhshaol, féach ar an gcaibidil Socruithe > Éiceashocruithe.

## <span id="page-16-0"></span> $\overline{5}$ Cianrialtán

#### <span id="page-16-1"></span> $\overline{51}$

## Forbhreathnú ar na heochracha

## Barr

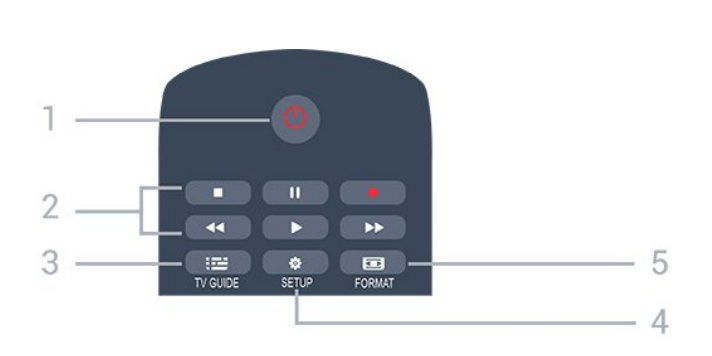

#### 1.  $\Phi$  Ar Fuireachas / Air

Chun an teilifís a chasadh air nó ar ais go Fuireachas.

#### 2. Eochracha Athsheanma

- $-$  Brúigh  $\blacktriangleright$ , chun athsheinm.
- Cuir ar sos II, chun athsheinnt a chur ar sos
- Brúigh **I**. chun athsheinnt a stopadh
- $-$  Brúigh  $\rightarrow$   $\rightarrow$  chun athochras.
- Brúigh  $\rightarrow$ , chun mearchasadh
- Brúigh chun taifeadadh anois

#### $3.$  **in TV GUIDE**

Chun an tEolaire teilifíse a oscailt nó a dhúnadh.

#### 4 **& SETUP**

Chun an roghchlár Socruithe a oscailt.

#### 5. FORMAT

Chun an roghchlár Formáid Pictiúir a oscailt nó a dhúnadh.

## Lár

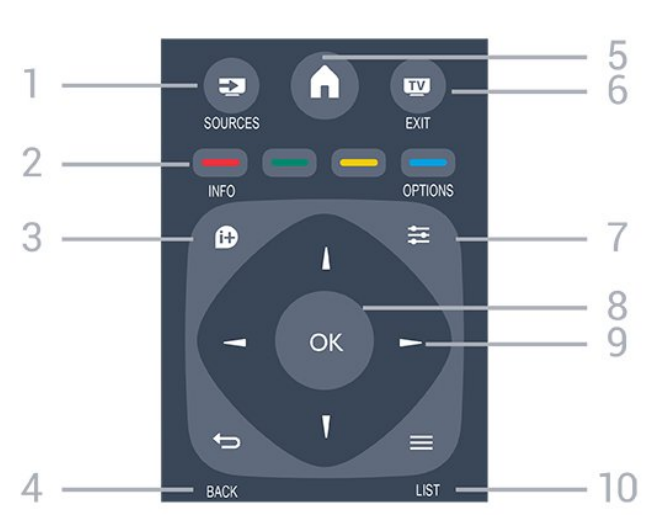

#### 1. SOURCES

Chun an roghchlár Foinsí a oscailt nó a dhúnadh liosta na ngléasanna nasctha.

#### 2. Eochracha dathanna

Leanann feidhm na gcnaipí na treoracha ar an scáileán.

#### $3.$  **0** INFO

Chun eolas cláir a oscailt nó a dhúnadh.

#### 4. **D**BACK

Chun athrú ar ais go dtí an cainéal a roghnaigh tú roimhe sin.

Chun roghchlár a dhúnadh gan socrú a athrú.

#### 5. **A** HOME

Chun an roghchlár Baile a oscailt nó a dhúnadh.

#### 6 **EXIT**

Chun athrú ar ais d'fhéachaint teilifíse.

#### $7.7 \div \Omega$

Chun an roghchlár Roghanna a oscailt nó a dhúnadh.

8. Eochair OK Chun rogha nó socrú a dhearbhú.

9. Eochracha saighde/ nascleanúna Chun dul suas, síos, ar chlé nó ar dheas.

#### $10. \equiv$  LIST

Chun an liosta cainéal a oscailt nó a dhúnadh.

#### Bun

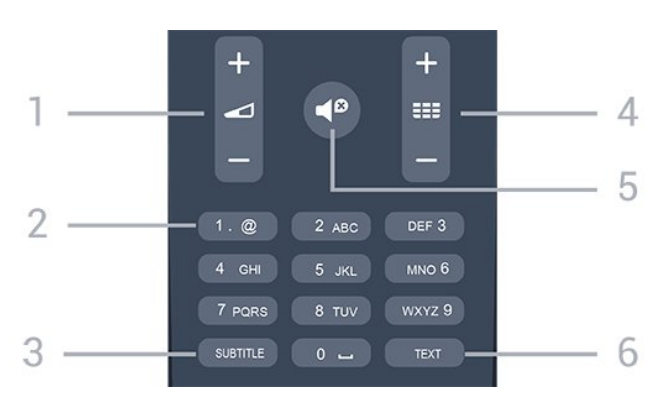

### 1. Airde fuaime

Chun airde na fuaime a athrú.

2. Eochracha uimhreacha agus eochaircheap téacs Chun cainéal teilifíse a roghnú go díreach nó chun téacs a chur isteach.

#### 3. SUBTITLE

Chun fotheidil a chasadh air, as nó Uathoibríoch.

#### 4. **EE** Cainéal

Chun athrú go dtí an chéad chainéal eile nó an cainéal roimhe sin, chun an chéad leathanach eile nó an leathanach roimhe sin in Téacs/Teilithéacs a oscailt nó chun an chéad chaibidil eile nó an chaibidil roimhe sin ar dhiosca a thosú. Chun an chéad leathanach eile nó an leathanach roimhe sin a oscailt

<span id="page-17-3"></span>in Téacs/Teilithéacs. Chun an chéad chaibidil eile nó an chaibidil roimhe sin ar dhiosca a thosú.

#### 5.  $\blacksquare$  Balbhaigh

Chun an fhuaim a chasadh as, nó chun í a chasadh air arís.

#### 6. TEXT

Chun Téacs/Teilithéacs a oscailt nó a dhúnadh.

### <span id="page-17-0"></span>5.2

## Braiteoir IR (do shraitheanna teilifíse 4031/5231/5242)

Tá an teilifís in ann glacadh freisin le horduithe ó chianrialtán a úsáideann IR (infridhearg) chun orduithe a sheoladh. Má úsáideann tú a leithéid de chianrialtán, bí cinnte i gcónaí go bpointeálann tú an cianrialtán i dtreo braiteoir infridhearg an chianrialtáin ar aghaidh na teilifíse.

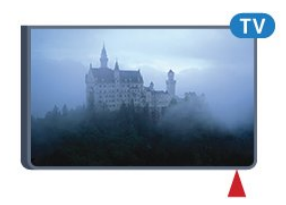

#### A Rabhadh

Ná cuir aon rud os comhair braiteoir IR na teilifíse mar go bhféadfadh sé an comhartha IR a bhlocáil.

## <span id="page-17-1"></span>5.3 Ceallraí

Mura bhfreagraíonn an teilifís do bhrú eochrach ar an gcianrialtán, d'fhéadfadh na ceallraí a bheith caite.

Chun na ceallraí a athsholáthar, oscail raca na gceallraí ar chúl an chianrialtáin.

1. Sleamhnaigh doras na gceallraí sa treo a léirítear ar an tsaighead.

2. Athsholáthar na seancheallraí le 2 cheallra den chineál AAA-R03-1.5V. Bí cinnte go luífidh na deirí + agus - de na ceallraí isteach i gceart.

3. Cuir doras na gceallraí ar ais arís agus sleamhnaigh é go dtí go gcliceálann sé.

4. Bain amach na ceallraí mura mbeidh siad in úsáid agat ar feadh tréimhse fada.

Faigh réidh le do sheancheallraí de réir na dtreoracha a thugtar maidir le deireadh úsáide.

<span id="page-17-2"></span>Chun tuilleadh eolais a fháil, in Cabhair, féach ar an gcaibidil Sonraíochtaí > Comhshaol > Deireadh úsáide.

## 5.4 Glanadh

Tá bratú scrabhadh-fhriotaíoch ar do chianrialtán.

Chun an cianrialtán a ghlanadh, úsáid ceirt bhog thais. Ná húsáid substaintí cosúil le halcól, ceimicigh ná glantóirí tí nó an cianrialtán.

## <span id="page-18-3"></span><span id="page-18-0"></span> $\overline{6}$ Cainéil

## <span id="page-18-1"></span> $\overline{61}$

## Cainéil a athrú

#### - Chun féachaint ar chainéil teilifíse, brúigh  $\blacksquare$ .

Tiúinfidh an teilfís go dtí an cainéal teilifíse ar fhéach tú go deireanach air.

 $-$  Mar rogha air sin, brúigh  $\bigcap$  Baile chun an roghchlár Baile a oscailt agus roghnaigh Cainéil agus brúigh OK.

- Chun cainéil a athrú, brúigh  $\equiv$  + nó  $\equiv$  -. Má tá uimhir an chainéil ar eolas agat, clóscríobh an uimhir leis na heochracha uimhreach. Brúigh OK tar éis an uimhir a chur isteach chun cainéil a athrú.

- Chun athrú ar ais go dtí an cainéal a bhí tiúináilte cheana féin, brúigh <>>
BACK .

### Chun athrú go cainéal ó liosta cainéal

- Agus tú ag féachaint ar chainéal teilifíse, brúigh LIST chun na liostaí cainéal a oscailt.

- D'fhéadfadh roinnt leathanach le cainéil a bheith ar an liosta cainéal. Chun féachaint ar an gcéad leathanach eile nó an leathanach roimhe sin, brúigh  $\mathbf{H}$  + nó  $\mathbf{H}$  -.

- Chun na liostaí cainéal a dhúnadh gan an cainéal a athrú, brúigh **= LIST** arís.

### Deilbhíní cainéal

Marcáltar cainéil nua le \* (réiltín) i ndiaidh Uasdátú Cainéil Uathoibríoch ar an liosta cainéal. Má ghlasálann tú cainéal, marcálfar le  $\theta$  (glas) é.

### Cainéil raidió

Má tá craolachán digiteach ar fáil, suiteáltar stáisiúin raidió dhigiteacha le linn suiteála. Athraigh go cainéal raidió díreach ar an gcaoi chéanna is a athraíonn tú go cainéal teilifíse.

Is féidir leis an teilifís seo teilifís dhigiteach ar chaighdeán DVB a fháil. D'fhéadfadh an teilifís gan oibriú i gceart le roinnt oibritheoirí teilifíse digití, neamhchomhlíonadh le riachtanais an chaighdeáin ina n-iomláine.

## <span id="page-18-2"></span> $\overline{62}$ Roghanna Cainéal

## Roghanna Oscailte

Agus tú ag féachaint ar chainéal, is féidir leat roinnt roghanna a shocrú.

Ag brath ar an gcineál cainéil a bhfuil tú ag féachaint air (analógach nó digiteach) nó ag brath ar na socruithe teilifíse atá déanta agat, tá roinnt roghanna ar fáil.

Chun roghchlár na roghanna a oscailt…

1. Agus tú ag féachaint ar chainéal, brúigh  $\equiv$ OPTIONS .

2. Brúigh  $\equiv$  OPTIONS arís chun é a dhúnadh..

## Fotheidil

### Cas air

Chun Fotheidil a chasadh air, brúigh SUBTITLE.

Is féidir leat fotheidil a athrú go Fotheideal air nó Fotheideal as. Mar rogha air sin, is féidir leat Uathoibríoch a roghnú.

#### Uathoibríoch

Más faisnéis teanga cuid den chraoladh digiteach agus mura bhfuil an clár atá á chraoladh i do theanga (an teanga a socraíodh ar an teilifís), is féidir leis an teilifís fotheidil a thaispeáint go huathoibríoch i gceann amháin de na teangacha fotheideal atá roghnaithe agat. Ní mór do cheann amháin de na teangacha fotheideal sin a bheith ina cuid den chraoladh.

Is féidir leat na teangacha fotheideal is fearr leat a roghnú in Teanga Fotheideal.

#### Na teangacha fotheideal is fearr leat

Is féidir le craoladh digiteach roinnt teangacha fotheideal a thairiscint do chlár. Is féidir leat príomhtheanga fotheideal agus teanga thánaisteach a shocrú d'fhotheidil. Má tá fotheidil ar fáil i gceann de na teangacha sin, taispeánfaidh an teilifís iad.

Chun an phríomhtheanga agus teanga thánaisteach fhotheideal a shocrú…

1. Brúigh  $\bigstar$ , roghnaigh Socruithe ginearálta agus  $b$ rúigh  $\lambda$  (deas) chun an roghchlár a oscailt. 2. Roghnaigh Teangacha agus brúigh  $\sum$  (deas) chun an roghchlár a oscailt. 3. Roghnaigh Teanga phríomhúil fotheideal nó Teanga thánaisteach fotheideal, agus brúigh OK. 4. Roghnaigh an teanga atá uait agus brúigh OK. 5. Brúigh (clé), arís agus arís eile, más gá, chun an roghchlár a dhúnadh.

#### <span id="page-19-1"></span>Roghnaigh teanga fotheideal

Mura bhfuil aon cheann de na teangacha fotheideal is fearr leat ar fáil, is féidir leat teanga fotheideal eile atá ar fáil a roghnú. Mura bhfuil aon teanga fotheideal ar fáil, ní féidir leat an rogha seo a roghnú.

Chun príomhtheanga fotheideal a roghnú nuair nach bhfuil aon cheann de na teangacha atá uait ar fáil…

#### 1. Brúigh  $\equiv$  OPTIONS.

2. Roghnaigh Teanga fotheideal agus roghnaigh ceann amháin de na teangacha mar fhotheidil ar bhonn sealadach.

#### Fotheidil do chainéil analógacha

I gcás cainéal analógach, ní mór duit fotheidil a chur ar fáil do gach cainéal de láimh.

1. Athraigh go dtí cainéal agus brúigh TEXT chun Téacs a oscailt.

2. Cuir isteach uimhir an leathanaigh a bhfuil na fotheidil orthu, 888 go hiondúil.

3. Brúigh TEXT arís chun Téacs a dhúnadh.

Má roghnaíonn tú Air i roghchlár na bhFotheideal nuair atá tú ag féachaint ar chainéal analógach, taispeánfar fotheidil má tá siad ar fáil.

Chun fáil amach an cainéal analógach nó digiteach atá ann, athraigh go dtí an cainéal agus oscail Stádas sa roghchlár Roghanna.

## Teanga fuaime

#### An teanga fuaime is fearr leat

Tá craoladh digiteach in ann roinnt teangacha fuaime (teangacha labhartha) a thairiscint do chlár. Is féidir leat an phríomhtheanga fuaime agus an teanga thánaisteach fuaime is fearr leat a shocrú. Má tá fuaim ar fáil i gceann de na teangacha sin, athróidh an teilifís go dtí an fhuaim sin.

Chun an phríomhtheanga agus an teanga thánaisteach fuaime a shocrú…

1. Brúigh  $\bigstar$ , roghnaigh Socruithe ginearálta agus brúigh > (deas) chun an roghchlár a oscailt. 2. Roghnaigh Teangacha agus brúigh  $\sum$  (deas) chun an roghchlár a oscailt. 3. Roghnaigh Príomhtheanga fuaime nó Teanga thánaisteach fuaime, agus brúigh OK. 4. Roghnaigh an teanga atá uait agus brúigh OK. 5. Brúigh (clé), arís agus arís eile, más gá, chun an

<span id="page-19-0"></span>roghchlár a dhúnadh.

#### Roghnaigh teanga fuaime

Mura bhfuil aon cheann de na teangacha fuaime is fearr leat ar fáil, is féidir leat teanga fuaime eile atá ar fáil a roghnú. Mura bhfuil aon teanga fuaime ar fáil, ní féidir leat an rogha seo a roghnú.

Chun príomhtheanga fotheideal a roghnú nuair nach bhfuil aon cheann de na teangacha atá uait ar fáil…

#### 1. Brúigh  $\equiv$  OPTIONS.

2. Roghnaigh Teanga Fuaime agus roghnaigh ceann amháin de na teangacha mar theanga fuaime ar bhonn sealadach.

### Dual I-II

Má tá dhá theanga fuaime ag comhartha fuaime ach gan aon tásc teanga ag teanga amháin nó ag an dá theanga, beidh an rogha seo ar fáil.

### Comhéadan Coiteann

Má tá scothábhar réamhíoctha ar fáil ó CAM, is féidir leat socraithe an tsoláthróra a shocrú leis an rogha seo.

## Monofónach / Steiréafónach

Is féidir leat fuaim cainéil analógaigh a athrú go Monofónach nó Steiréafónach.

Chun athrú go Monofónach nó Steiréafónach…

1. Tiúnáil go dtí cainéal analógaigh.

2. Brúigh  $\equiv$  OPTIONS, roghnaigh Monofónach / Steiréafónach agus brúigh > (deas).

3.

Roghnaigh Monofónach nó Steiréafónach agus brúigh OK.

4. Brúigh  $\triangleleft$  (clé), arís agus arís eile, más gá, chun an roghchlár a dhúnadh.

## Clog

Am taispeána ar choirnéal scáileán na teilifíse.

### Stádas

Roghnaigh Stádas chun féachaint ar eolas teicniúil faoin gcainéal (más analóg nó digiteach é) nó faoin ngléas nasctha a bhfuil tú ag féachaint air.

## <span id="page-20-1"></span> $\overline{63}$ Cainéal a ghlasáil

## Chun cainéal a ghlasáil agus a dhíghlasáil

Chun cosc a chur ar leanaí ó bheith ag féachaint ar chainéal nó ar chlár, is féidir leat cainéil a ghlasáil nó cláir a bhfuil rátáil aoise orthu a ghlasáil.

Is féidir leat cainéal a ghlasáil chun nach mbeidh leanaí in ann féachaint air. Chun féachaint ar chainéal atá glasáilte, ní mór duit an Cód Glais Leanaí a chur isteach. Ní féidir leat cláir a ghlasáil ó ghléasanna nasctha.

Chun cainéal a ghlasáil. . .

1. Agus tú ag féachaint ar chainéal teilifíse, brúigh LIST chun an Liosta Cainéal a oscailt. 2. In aon cheann de na liostaí, roghnaigh an cainéal a bhfuil uait é a ghlasáil.

3. Brúigh **三 OPTIONS** agus roghnaigh Glasáil Cainéal. Marcáltar cainéal glasáilte le **a** i liosta cainéal.

<span id="page-20-0"></span>Chun cainéal a dhíghlasáil, roghnaigh an cainéal atá glasáilte sa liosta cainéal, brúigh  $\equiv$  OPTIONS, ansin roghnaigh Díghlasáil cainéal. Beidh ort an cód Glais Leanaí a chur isteach.

## Rátáil tuismitheorií

Is féidir leat rátáil aoise a úsáid chun leanaí a stopadh ó bheith ag féachaint ar chlár nach bhfuil feiliúnach dá n-aois.

Tá rátáil aoise curtha ag roinnt craoltóirí digiteacha ar a gcuid clár. Nuair atá rátáil aoise cláir cothrom le nó níos airde ná an aois atá socraithe agat mar rátáil aoise do do leanbh, beidh an clár glasáilte. Ní mór duit an cód glais leanaí a chur isteach chun féachaint ar chlár atá glasáilte. Socraítear an rátáil aoise tuismitheora do gach cainéal.

Chun rátáil aoise a shocrú. . .

1. Brúigh  $\ast$ , roghnaigh Glas leanaí agus brúigh > (deas) chun an roghchlár a oscailt. 2. Roghnaigh Rátáil tuismitheora agus brúigh  $\sum$  (deas) chun an roghchlár a oscailt. 3. Cuir isteach Cód glais leanaí a bhfuil 4 digit ann. Cuir isteach Cód glais leanaí a bhfuil 4 digit ann agus dearbhaigh. Anois is féidir leat rátáil aoise a shocrú.

4. Socraigh an aois agus brúigh OK. Chun rátáil aoise tuismitheora a chasadh as, roghnaigh Gan aon aoismar shocrú aoise.

5. Brúigh (clé), arís agus arís eile, más gá, chun an roghchlár a dhúnadh.

Iarrfaidh an teilifís ort an cód a chur isteach chun an clár a dhíghlasáil. Ní ghlasálann an teilifís ach cláir a bhfuil rátáil níos airde acu i gcás roinnt craoltóirí/oibritheoirí.

#### Chun an cód glais a shocrú nó a athrú

Chun an cód glais a shocrú nó chun an cód reatha a athrú. . .

1. Brúigh  $\bigtriangleup$ , roghnaigh Glas leanaí agus brúigh  $\lambda$  (deas) chun an roghchlár a oscailt. 2. Roghnaigh Athraigh cód agus brúigh  $\rightarrow$  (deas) chun an roghchlár a oscailt.

3. Má tá cód socraithe cheana féin, cuir isteach an cód Glais Leanaí reatha agus ansin cuir isteach an cód nua faoi dhó.

4. Brúigh  $\checkmark$  (clé), arís agus arís eile, más gá, chun an roghchlár a dhúnadh.

Tá an cód nua socraithe.

#### An bhfuil do chód dearmadtha agat?

Chun an cód glais leanaí a shárú má tá sé dearmadtha agat agus ceann nua a chur isteach, cuir isteach 8888.

## 6.4 Téacs / Teilithéacs

## Leathanaigh téacs

Chun Téacs/Teilitéacs a oscailt agus tú ag féachaint ar chainéil teilifíse, brúigh TEXT. Chun Téacs a dhúnadh, brúigh TEXT arís.

#### Roghnaigh leathanach téacs

Chun leathanach a roghnú... . .

a roghnú ag bun an scáileáin.

1. Cuir isteach uimhir an leathanaigh leis na heochracha uimhreacha.

2. Úsáid na heochracha saighde chun nascleanúint. 3. Brúigh eochair datha chun ábhar atá dathchódaithe

#### Foleathanaigh téacs

Tá roinnt foleathanach in ann a bheith ag leathanach téacs. Taispeántar uimhreacha na bhfoleathanach ar bharra in aice le huimhir an phríomhleathanaigh. Chun foleathanach a roghnú, brúigh  $\langle n_0 \rangle$ .

#### T.O.P. Leathanaigh téacs

Tairgeann roinnt craoltóirí Téacs T.O.P. Téacs. Chun T.O.P. a oscailt Leathanaigh Téacs laistigh de Théacs, brúigh **= OPTIONS** agus roghnaigh forbhreathnú T.O.P.

## <span id="page-21-0"></span>Roghanna téacs

roghchlár a dhúnadh.

Brúigh **二 OPTIONS** in Téacs/Teilitéacs chun na rudaí seo a leanas a roghnú…

- Reoigh leathanach Chun rothlú uathoibríoch fo-leathanach a stopadh.

#### - Déscáileán / Scáileán iomlán

Chun an cainéal teilifíse agus Téacs a thaispeáint in aice a chéile.

- Forbhreathnú T.O.P. Chun T.O.P. a oscailt Téacs.

- Méadaigh

Chun an leathanach Téacs a mhéadú le go mbeidh sé éasca é a léamh.

- Nochtaigh

Chun eolas atá i bhfolach ar an leathanach a thaispeáint.

#### - Timthriall fo-leathanach

Chun fo-leathanaigh a thimthriall nuair atá fáil orthu .

#### - Teanga

Chun an grúpa carachtar a mbaineann Téacs úsáid astu chun taispeáint i gceart a athrú.

#### - Téacs 2.5

Chun Téacs 2.5 a ghníomhachtú le haghaidh tuilleadh dathanna agus grafaicí níos fearr.

## Téacs a shuiteáil

#### Teanga théacs

Bíonn roinnt teangacha Téacs ar fáil ag roinnt craoltóirí teilifíse digití. Chun an phríomhtheanga agus an teanga thánaisteach Téacs a shocrú . . .

1. Brúigh  $\bigstar$ , roghnaigh Socruithe ginearálta agus brúigh > (deas) chun an roghchlár a oscailt. 2. Roghnaigh Teangacha agus brúigh > (deas) chun an roghchlár a oscailt. 3. Roghnaigh Teilitéacs Príomhúil nó Teilitéacs Tánaisteach agus brúigh OK. 4. Roghnaigh an teanga atá uait agus brúigh OK.

5. Brúigh (clé), arís agus arís eile, más gá, chun an roghchlár a dhúnadh.

#### Téacs 2.5

Má tá sé ar fáil, tairgeann Text 2.5 níos mó dathanna agus grafaicí níos fearr. Gníomhachtaítear Text 2.5 mar shocrú caighdeánach monarchan. Chun Téacs 2.5 a chasadh as…

1. Brúigh TEXT.

2. Nuair atá Téacs/Teilitéacs oscailte ar an scáileán, brúigh **COPTIONS**.

3. Roghnaigh Téacs 2.5 > As.

4. Brúigh  $\checkmark$  (clé), arís agus arís eile, más gá, chun an

## <span id="page-22-4"></span><span id="page-22-0"></span>7 Liostaí cainéil

#### <span id="page-22-1"></span> $\overline{71}$

## Liosta cainéal a oscailt

Chun an liosta cainéal reatha a oscailt…

1. Brúigh **II**, chun athrú go dtí an teilifís. 2. Brúigh  $\equiv$  LIST chun an liosta cainéal reatha a oscailt.

3. Brúigh LIST arís chun an liosta cainéal a dhúnadh.

## <span id="page-22-2"></span> $\overline{72}$ Liosta cainéal a scagadh

Is féidir leat liosta leis na cainéil ar fad a scagadh. Is féidir leat an liosta cainéal a shocrú chun díreach na cainéil teilifíse nó na stáisiúin Raidió a thaispeáint.

Chun scagaire a shocrú ar liosta a bhfuil gach cainéal air…

1. Agus tú ag féachaint ar chainéal teilifíse, brúigh LIST chun an liosta cainéal a oscailt.

2. Brúigh = OPTIONS chun an roghchlár Roghanna oscailt.

3. Roghnaigh Liosta, ansin is féidir leat Gach Ceann, Ceanáin, Raidió, agus Cainéil Nua a roghnú.

## <span id="page-22-3"></span>7.3 Cainéal a athainmniú

Is féidir leat cainéil a athainmniú i liosta na gcainéal.

1. Roghnaigh an cainéal a bhfuil uait é a athainmniú i gceann de na liostaí cainéal.

2. Roghnaigh an cainéal a bhfuil uait é a athainmniú.

3. Brúigh - Athainmnigh.

4. Is féidir leat téacs a chur isteach leis an méarchlár ar an scáileán.

5. Chun an t-athainmniú a chríochnú, roghnaigh Déanta agus brúigh OK.

## <span id="page-23-6"></span><span id="page-23-0"></span> $\overline{8}$ Cainéil ceanán

#### <span id="page-23-1"></span> $\overline{8.1}$

## Maidir le cainéil cheanáin

Is féidir leat liosta cainéal ceanán a chruthú nach bhfuil ann ach na cainéil a bhfuil tú ag iarraidh féachaint orthu. Ní fheicfidh tú ach na cainéil cheanán nuair a athraíonn tú cainéal nuair atá an liosta cainéal Ceanán roghnaithe agat.

#### <span id="page-23-2"></span> $\overline{82}$

## Cruthaigh liosta ceanán

1. Agus tú ag féachaint ar chainéal teilifíse, brúigh

LIST chun an liosta cainéal a oscailt.

2. Roghnaigh an cainéal, agus brúigh - Marcáil ina cheanán chun marcáil mar cheanán.

3. Marcálfar an cainéal roghnaithe le  $\bullet$ .

4. Brúigh  $\rightarrow$  BACK chun críochnú. Tá na cainéil curtha leis an Liosta ceanán.

## <span id="page-23-3"></span> $\overline{R}$

## Roghnaigh liosta ceanán

1. Agus tú ag féachaint ar chainéal teilifíse, brúigh LIST chun an liosta cainéal a oscailt.

2. Brúigh 辛 OPTIONS chun an roghchlár Roghanna oscailt.

3. Roghnaigh Liosta, roghnaigh Ceanáin.

#### <span id="page-23-4"></span> $\overline{84}$

## Cainéal a bhaint as an Liosta ceanán

Chun cainéal a bhaint as an liosta ceanán, roghnaigh an cainéal le  $\bullet$ , ansin brúigh - Dímharcáil mar cheanán arís chun é a dhímharcáil mar cheanán.

## <span id="page-23-5"></span> $\overline{8.5}$

## Ord na gcainéal a athrú

Is féidir leat cainéil a athordú — a suíomh a athrú sa liosta cainél Ceanán.

1. Agus tú ag féachaint ar chainéal teilifíse, brúigh LIST chun an liosta cainéal a oscailt.

2. Brúigh  $\equiv$  OPTIONS chun an roghchlár Roghanna oscailt.

3. Roghnaigh Liosta, roghnaigh Ceanáin, agus

brúigh OK.

4. Brúigh  $\longrightarrow$  Bog.

5. Roghnaigh an cainéal atá le hathordú agus brúigh OK.

6. Brúigh na cnaipí Nascleanúna chun an cainéal atá roghnaithe a bhogadh go dtí suíomh eile agus brúigh OK.

7. Nuair atá sé sin déanta agat, brúigh **- Dún** chun an liosta cainéal Ceanán a fhágáil.

## <span id="page-24-3"></span><span id="page-24-0"></span>9 Eolaire Teilifíse

#### <span id="page-24-1"></span> $\overline{91}$

## Na rudaí a bheidh ag teastáil uait

Is féidir leat liosta de na cláir reatha agus iad siúd atá sceidealta ar do chainéil a fheiceáil leis an Eolaire Teilifíse. Taispeánfar cainéil analógacha agus dhigiteacha nó cainéil dhigiteacha amháin, ag brath ar cé as atá eolas (sonraí) an eolaire teilifíse ag teacht. Ní bhíonn eolas Eolaire Teilifíse ag gach cainéal.

Is féidir leis an teilifís eolas ón eolaire teilifíse a bhailiú do na cainéil atá suiteáilte ar an teilifís (e.g na cainéil a bhféachann tú orthu le Féach ar theilifís). Ní féidir leis an teilifís eolas ón Eolaire Teilifíse a bhailiú do chainéil a bhféachtar orthu ó ghlacadóir digiteach.

<span id="page-24-2"></span> $\overline{92}$ 

## An t-eolaire teilifíse a úsáid

## Oscail an Eolaire Teilifíse

Chun an t-eolaire teilifíse a oscailt, brúigh  $\mathbf{F}$  TV **GUIDE** 

Brúigh **II** TV GUIDE arís chun dúnadh.

Déanann an teilifís scanadh ar gach cainéal teilifíse le haghaidh eolas cláir an chéad uair a osclaíonn tú an tEolaire Teilifíse. D'fhéadfadh sé seo roinnt nóiméad a thógáil. Stóráiltear sonraí Eolaire Teilifíse sa teilifís.

## Tiúin do chlár

#### Athraigh go clár

Is féidir leat athrú go clár reatha ón eolaire teilifíse. Chun clár a roghnú, úsáid na méaracha saighde chun ainm an chláir a roghnú.

Gluais i dtreo na láimhe deise chun féachaint ar chláir atá sceidealaithe níos deireanaí an lá sin.

Chun athrú go dtí an clár (cainéal), roghnaigh an clár agus brúigh OK.

#### Féach ar shonraí cláir

Chun sonraí an chláir atá roghnaithe a fháil, brúigh INFO .

## Athraigh an lá

Tá an t-eolaire teilfíse in ann cláir atá sceidealaithe do na laethanta atá romhainn a thaispeáint (uasmhéid de 8 lá).

Má thagann eolas ón Eolaire Teilifíse ón gcraoltóir, is féidir leat  $\mathbf{H} + a$  bhrú chun sceideal ceann de na laethanta amach anseo a fheiceáil. Brúigh **:::** - chun filleadh ar an lá roimhe sin.

Mar rogha air sin, is féidir leat **二 OPTIONS** a bhrú agus Athraigh lá a roghnú.

Roghnaigh Lá roimhe sin, Inniu nó An chéad lá eile agus brúigh OK, chun lá an sceidil a roghnú.

## Meabhrúchán a shocrú

Is féidir leat meabhrúchán a shocrú do chlár. Tabharfaidh teachtaireacht rabhadh duit ag tús an chláir. Is féidir leat tiúnáil go dtí an cainéal sin láithreach.

Marcáltar clár a bhfuil meabhrúchán air le Ø (clog).san Eolaire teilifíse.

Chun meabhrúchán a shocrú…

1. Brúigh **II** TV GUIDE agus roghnaigh clár atá le craoladh go gairid.

2. Brúigh - Socraigh meabhrúchán agus brúigh OK.

Chun meabhrúchán a ghlanadh…

1. Brúigh : TV GUIDE agus roghnaigh clár leis an meabhrúchán, a bheidh marcáilte le <sup>o</sup> (clock). 2. Brúigh - Glan meabhrúchán, agus roghnaigh Tá, ansin brúigh OK.

## Cuardaigh de réir seánra

Má tá an t-eolas ar fáil, is féidir leat cláir sceidealaithe a aimsiú de réir seánra cosúil le scannáin, spóirt, srl.

Chun cuardach a dhéanamh do chláir de réir seánra, brúigh  $\equiv$  OPTIONS agus roghnaigh Cuardaigh de réir Seánra.

Roghnaigh seánra agus brúigh OK. Taispeánfar liosta leis na cláir a aimsíodh.

## Liosta meabhrúchán

Is féidir leat féachaint ar an liosta meabhrúchán atá socraithe agat.

#### Liosta Meabhrúchán

Chun an liosta meabhrúchán a oscailt…

1. Brúigh **E Eolaire Teilifíse**.

2. Brúigh  $\equiv$  OPTIONS agus roghnaigh Gach meabhrúchán.

3. Sa liosta meabhrúchán, roghnaigh Glan a roghnaíodh agus brúigh > (deas) chun an meabhrúchán a bhfuil uait é a bhaint as a roghnú. 4. Roghnaigh Dún chun an liosta meabhrúchán a dhúnadh.

## Socraigh taifeadadh

Is féidir leat taifeadadh a shocrú san Eolaire Teilifíse.

Marcáltar clár atá le taifeadadh san Eolaire teilifíse le  $\odot$ 

Chun an liosta taifeadta a fheiceáil,

brúigh Taifeadtaí , marcáltar clár atá le taifeadadh le (ponc dearg) ar ainm an chláir.

Chun clár a thaifeadadh…

1. Brúigh **: TV GUIDE** agus roghnaigh clár atá á chraoladh faoi láthair nó atá le craoladh sa todhchaí. 2. Brúigh an eochair datha - Taifead.

Chun taifeadadh a chur ar ceal…

1. Brúigh **: TV GUIDE** agus roghnaigh an clár atá socraithe le haghaidh a thaifeadta. 2. Brúigh an eochair datha - Glan Taifeadadh.

# <span id="page-26-2"></span><span id="page-26-0"></span>Taifeadadh agus Cuir Teilifís ar Sos

#### <span id="page-26-1"></span> $10.1$

## Taifeadadh

## Na rudaí a bheidh ag teastáil uait

Is féidir leat craoladh teilifíse digití a thaifeadadh agus féachaint air níos deireanaí.

Chun clár teilifíse a thaifeadadh, teastaíonn na nithe seo a leanas uait…

- Tiomántán Diosca Crua USB formáidithe nasctha ar an teilifís seo

- cainéil teilifíse dhigiteacha suiteáilte ar an teilifís seo - chun eolas faoi chainéil a fháil don Eolaire Teilifíse

ar an scáileán

- socrú cloig teilifíse iontaofa. Má athshocraíonn tú clog na teilifíse de láimh, d'fhéadfadh na taifeadtaí teipeadh.

Ní féidir leat taifeadadh nuair atá Cuir an Teilifís ar Sos in úsáid agat.

Maidir le reachtaíocht cóipchirt a fhorfeidhmiú, is féidir le roinnt soláthróirí DVB srianta éagsúla a chur i bhfeidhm trí theicneolaíocht DRM (Bainistíocht Ceart Digiteach) a úsáid. I gcás cainéil chosanta a chraoladh, d'fhéadfadh srian a bheith ar thaifeadadh, ar bhailíocht taifead nó ar an líon amharc. D'fhéadfadh cosc iomlán a bheith ar thaifeadadh. Sa chás go ndéantar iarracht craoladh cosanta a thaifeadadh nó taifead éagtha a athsheinnt, seans go dtaispeánfaí teachtaireacht earráide.

#### Tabhair faoi deara:

Is do chraoladh teilifíse amháin an fheidhm taifeadta. Ní féidir inneachar a thaifeadadh ó ghléasanna seachtracha (e.g. HDMI).

## Clár a thaifeadadh

#### Taifead anois

Chun an clár a bhfuil tú ag féachaint air anois a thaifeadadh, brúigh · (Taifead) ar an gcianrialtán. Tosóidh an taifeadadh láithreach.

Chun taifeadadh a stopadh, brúigh (Stop).

Nuair atá sonraí ón Eolaire Teilifíse ar fáil, taifeadfar an clár a bhfuil tú ag féachaint air ón nóiméad a bhrúigh an eochair taifeadta go dtí go dtagann deireadh leis an gclár. Mura bhfuil aon sonraí Eolaire Teilifíse ar fáil, ní mhairfidh an taifeadadh ach 30

nóiméad. Is féidir leat an t-am a chríochnóidh an taifeadadh a athrú sa liosta Taifeadtaí.

#### Taifead a sceidealú

Is féidir leat taifeadadh cláir atá le craoladh inniu nó i gceann cúpla lá (suas le 8 lá) a sceidealú. Bainfidh an teilifís úsáid as na sonraí ón Eolaire Teilifíse chun tús a chur le taifeadadh agus chun deireadh a chur leis.

Chun clár a thaifeadadh…

1. Brúigh  $:=$  Eolaire Teilifíse .

2. Ar leathanach an Eolaire Teilifíse, roghnaigh an cainéal agus an clár a bhfuil uait é a thaifeadadh. Brúigh  $\sum$  (Deas) nó  $\sum$  (Clé) chun scrolláil trí chláir cainéil.

3. Agus an clár roghnaithe agat, brúigh an eochair datha **- Taifead** Tá an clár sceidealta chun taifeadadh. Taispeánfar rabhadh go huathoibríoch nuair atá taifeadtaí sceidealta atá ag forluí ar a chéile. Má tá tú ag beartú clár a thaifeadadh nuair nach bhfuil tú sa bhaile, ná déan dearmad an teilifís a fhágáil ar Fuireachas agus an Diosca Crua USB a fhágáil casta air.

#### Liosta taifeadtaí

Is féidir leat do chuid taifeadtaí a fheiceáil agus a bhainistiú sa liosta taifeadtaí. In aice leis an liosta taifeadtaí, tá lisota eile ann do thaifeadtaí sceidealta agus do mheabhrúcháin.

Chun an liosta taifeadtaí a oscailt…

1. Brúigh **E** Eolaire Teilifíse .

2. Brúigh an eochair datha - Taifeadtaí. 3. Sa liosta taifeadtaí, roghnaigh na tábanna Nua, Feicthe nó Éagtha agus brúigh OK chun d'amharc a scagadh. 4. Agus taifeadadh roghnaithe sa liosta agat, is féidir leat an taifeadadh a bhaint as leis an eochair datha **- Bain As** nó taifeadadh leanúnach a stopadh leis an eochair datha - Stop Taifeadadh. Is féidir leat taifeadadh a athainmniú leis an eochair  $data - Athainmnigh$ .

Is féidir le craoltóir teorainn a chur leis an líon laethanta ar féidir féachaint ar thaifeadadh. Nuair a théann an tréimhse seo in éag, marcálfar an taifeadadh mar éagtha. Is féidir le taifeadadh sa liosta an líon laethanta sula ngabhfaidh sé in éag a thaispeáint.

Nuair a chuireann an craoltóir cosc le taifeadadh sceidealaithe nó nuair a bhristear isteach ar chraoladh, marcáiltear taifeadadh mar Teipthe.

#### <span id="page-27-1"></span>Taifeadadh de láimh

Is féidir leat taifeadadh a sceidealú nach bhfuil nasctha le clár teilifíse. Socraíonn tú an cineál tiúnóra, an cainéal agus an t-am tosaithe agus críochnaithe tú féin.

Chun taifeadadh a sceidealú de láimh…

- 1. Brúigh **: E**olaire Teilifíse .
- 2. Brúigh an eochair datha Taifeadtaí.
- 3. Ar bharr an scáileáin,
- roghnaigh **O** Sceidealta agus brúigh OK.

4. Brúigh **三 OPTIONS**, roghnaigh Sceidealaigh agus brúighOK.

5. Roghnaigh an tiúnóir a bhfuil uait taifeadadh uaidh agus brúigh OK.

6. Roghnaigh an cainéal a bhfuil uait taifeadadh uaidh agus brúigh OK.

7. Roghnaigh lá an taifeadta agus brúigh OK. 8. Socraigh am tosaithe agus críochnaithe an taifeadta. Roghnaigh cnaipe agus úsáid na

heochracha  $\land$  (suas) nó  $\lor$  (síos) chun na huaireanta agus na nóiméid a shocrú.

9. Roghnaigh Sceidealaigh agus brúigh OK chun an taifeadadh de láimh a sceidealú.

Taispeánfar an taifeadadh sa liosta taifeadtaí sceidealta agus meabhrúchán.

## Féach ar thaifeadadh

Chun féachaint ar thaifeadadh…

1. Brúigh **E** Eolaire Teilifíse .

2. Brúigh an eochair datha - Taifeadtaí.

3. Sa liosta taifeadtaí, roghnaigh an taifeadadh atá

uait agus brúigh OK chun tosú ag féachaint.

4. Is féidir leat úsáid a bhaint as na

heochracha **II** (cuir ar

sos),  $\blacktriangleright$  (seinn),  $\blacktriangleleft$  (atochras),  $\blacktriangleright$  (mearchasadh) nó ■ (stop).

5. Chun athrú ar ais go féachaint ar theilifís, brúigh **W** EXIT.

## <span id="page-27-0"></span> $\overline{10.2}$ Cuir teilifís ar sos

## Na rudaí a bheidh ag teastáil uait

Is féidir leat craoladh teilifíse digití a chur ar sos agus tosú ag féachaint air arís níos deireanaí.

Chun clár teilifíse a chur ar sos, beidh na nithe seo ag teastáil uait…

- Tiomántán Diosca Crua USB formáidithe nasctha ar an teilifís seo

- cainéil teilifíse dhigiteacha suiteáilte ar an teilifís seo

- chun eolas faoi chainéil a fháil don Eolaire Teilifíse

#### ar an scáileán

Nuair atá an Diosca Crua USB nasctha agus formáidithe, stórálann an teilifís an craoaldh teilifíse a bhfuil tú ag féachaint air go leanúnach. Nuair a athraíonn tú go cainéal eile, glantar craoladh an chainéil roimhe sin. Nuair a athraíonn tú an teilifís go Fuireachas, glantar an craoladh freisin.

Ní féidir leat an Teilifís a chur ar Sos agus tú i mbun taifeadta.

### Clár a chur ar sos

Chun craoladh a chur ar sos agus a thosú arís…

Chun craoladh a chur ar sos, brúigh **II** (Cuir ar sos). Taispeánfar barra dul chun cinn ag bun an scáileáin. Chun an barra dul chun cinn a thaispeáint ar an scáileán arís, brúigh **II** (Cuir ar sos) arís. Chun tosú ag féachaint arís, brúigh  $\blacktriangleright$  (Seinn).

Nuair atá an barra dul chun cinn ar an scáileán, brúigh < (Atochrais) nó brúigh → (Ar Aghaidh) chun an áit a bhfuil uait tosú ag féachaint ar an gcraoladh atá curtha ar sos a roghnú. Brúigh na heochracha sin arís agus arís eile chun an luas a athrú.

Is féidir leat craoaldh a chur ar sos ar feadh tréimhse ama nach faide ná 90 nóiméad.

Brúigh  $\blacksquare$  (Stop) chun filleadh ar an gcraoladh beo teilifíse féin.

## Athsheinn

Mar go stórálann an teilifís an craoladh a bhfuil tú ag féachaint air, is féidir leat an craoladh a athsheinnt ar feadh roinnt soicind.

Chun an craoladh reatha a athsheinnt …

1. Brúigh **II** (Cuir ar sos)

2. Brúigh  $\leftrightarrow$  (Atochras). Is féidir leat  $\leftrightarrow$  a bhrú arís agus arís eile chun an áit a bhfuil uait tosú ag féachaint ar an gcraoladh atá curtha ar sos a roghnú. Brúigh na heochracha sin arís agus arís eile chun an luas a athrú. Bainfidh tú tús na stórála craolta amach nó an t-uasmhéid achar ama.

3. Brúigh (Seinn) chun féachaint ar an gcraoladh arís.

4. Brúigh ■ (Stop) chun féachaint ar an gcraoladh beo.

## <span id="page-28-3"></span><span id="page-28-0"></span>11 Roghchlár Baile

#### <span id="page-28-1"></span>11.1

## Maidir leis an Roghchlár Baile

#### Cainéil

Tá gach cainéal sa ró seo.

#### Naisc, Liosta

Tá na foinsí atá ar fáil sa teilifís seo sa ró seo.

#### Feidhmeanna

Tá feidhmeanna teilifíse atá ar fáil don úsáideoir sa ró seo.

#### Mear-Socruithe

Tá socruithe sa ró seo atá ar fáil don úsáideoir.

## <span id="page-28-2"></span> $11.2$ Oscail an roghchlár Baile

Chun an roghchlár Baile a oscailt agus mír a oscailt…

- **1** Brúigh Baile .
- **2** Roghnaigh mír agus brúigh OK chun é a oscailt nó a thosú.
- **3** Brúigh BACK chun an roghchlár Baile a dhúnadh gach aon rud a thosú.

## <span id="page-29-4"></span><span id="page-29-0"></span> $\overline{12}$ Naisc, Liosta

#### <span id="page-29-1"></span> $\overline{121}$

## Athraigh go gléas

#### An roghchlár Foinsí

Chun an roghchlár Foinsí a oscailt, brúigh SOURCES .

Chun athrú go dtí gléas nasctha, roghnaigh an gléas leis na saigheada < (clé) nó > (deas) agus brúigh OK. Chun an roghchlár Foinse a dhúnadh gan athrú go dtí gléas, brúigh **SOURCES** arís.

#### Seinn Aon-Iarrachta

Nuair atá an teilifís ar fuireachas, is féidir leat seinnteoir diosca a chasadh air le cianrialtán do theilifíse.

Chun an seinnteoir diosca agus an teilifís araon a chasadh air ó fhuireachas agus tosú ag seinnt an diosca nó an chláir láithreach, brúigh  $\blacktriangleright$  (seinn) ar chianrialtán na teilifíse. Ní mór don ghléas a bheith nasctha le cábla HDMI agus ba cheart go mbeadh HDMI CEC casta air ar an teilifís agus ar an ngléas araon.

## <span id="page-29-2"></span> $\overline{122}$ Roghanna d'ionchur teilifíse

Tairgeann roinnt gléasanna ionchur teilifíse socruithe sonracha.

Chun na roghanna a shocrú d'ionchur teilifíse sonrach…

#### 1. Brúigh **Ext** SOURCES.

2. Roghnaigh an t-ionchur teilifíse sa liosta agus brúigh OK.

3. Brúigh **三 OPTIONS** . Is féidir leat na roghanna a shocrú don ionchur teilifíse atá roghnaithe anseo. 4. Brúigh  $\equiv$  OPTIONS arís chun an roghchlár Roghanna a dhúnadh.

Roghanna féideartha…

#### Rialuithe

Is féidir leat an gléas nasctha a oibriú le cianrialtán na teilifíse leis an rogha seo. Ní mór don ghléas a bheith nasctha le cábla HDMI agus ba cheart go mbeadh HDMI CEC casta air ar an teilifís agus ar an ngléas araon.

#### Eolas Gléis

<span id="page-29-3"></span>Oscail an rogha seo chun féachaint ar eolas faoin ngléas nasctha.

## $\overline{123}$ Cluiche nó ríomhaire

Cinneann an cineál gléis stíleanna pictiúir agus fuaime, luachanna taifidh agus socruithe sonracha eile. Ní gá imní a bheith ort faoi na socruithe is fearr.

Ní bhíonn an cineál gléis soiléir i gcás roinnt gléasanna. D'fhéadfadh seinnteoir Diosca Blu-ray a bheith ag consól cluiche agus an cineál a bheith socraithe do Sheinnteoir mar go mbaintear úsáid as mar sheinnteoir diosca an chuid is mó den am. I gcás an chineál gléis seo, is féidir leat athrú go sealadach go dtí na socruithe is fearr do chluichíocht. Mar rogha air sin, athraigh go dtí na socruithe is fearr do ríomhaire nasctha.

Ní féidir leat an socrú Cluiche nó Ríomhaire a úsáid ach amháin uair a athraíonn tú go gléas nasctha sa roghchlár Foinsí. Stóráltar an socrú Cluiche nó Ríomhaire don ghléas roghnaithe.

Chun athrú de láimh go dtí na socruithe is fearr do chluichíocht nó don ríomhaire …

#### 1. Brúigh  $\boldsymbol{\Delta}$ .

roghnaigh Pictiúr > Ardsocruithe > Cluiche nó ríomhaire agus brúigh OK. 2. Roghnaigh Cluiche, Ríomhaire nó As.

3. Brúigh (clé), arís agus arís eile, más gá, chun an roghchlár a dhúnadh.

Ná déan dearmad an socrú seo a chur ar ais go Teilifís nuair a éiríonn tú as imirt an chluiche.

#### <span id="page-30-4"></span><span id="page-30-0"></span>13

# Físeáin, grianghraif agus ceol

### <span id="page-30-1"></span>13.1

## Ó Nasc USB

Is féidir leat féachaint ar do ghrianghaif nó do cheol agus físeáin a sheinnt ó mhéaróg chuimhne USB nó diosca crua USB nasctha.

Agus an teilifís casta air agat, plugáil isteach méaróg chuimhne USB nó Diosca Crua USB i gceann de na naisc USB. Braithfidh an teilifís an gléas agus tabharfaidh sé liosta de do chomhaid Meán.

Mura dtaispeánfar an liosta comhad go uathoibríoch…

1. Brúigh **I** SOURCES, roghnaigh **I** USB agus brúigh OK.

2. Roghnaigh  $\blacksquare$  agus brúigh  $\triangleright$  (deas) chun an gléas USB atá uait a roghnú.

3. Is féidir leat do chomhaid a bhrabhsáil sa struchtúr fillteáin atá eagraithe agat ar an diosca.

4. Chun éirí as físeáin, grianghraif agus ceol a sheinnt, brúigh **W** EXIT.

#### Rabhadh:

Má dhéanann tú iarracht clár a chur ar sos nó é a thaifeadadh nuair atá Diosca Crua USB, iarrfaidh an teilifís ort an Diosca Crua USB a fhormáidiú. Scriosfaidh an formáidiú seo gach comhad reatha ar an Diosca Crua USB.

## <span id="page-30-3"></span><span id="page-30-2"></span> $\overline{13.2}$ Seinn do chuid Físeán

## Físeáin a sheinnt

Braitheann an chaoi a n-osclaíonn tú do liosta comhad meán ar an teilifís ar an gcineál gléis a bhfuil na comhaid stóráilte air. Féach na caibidlí thuas.

Chun físeán a sheinnt ar an teilifís…

Roghnaigh Físeáin , agus roghnaigh ainm an chomhaid agus brúigh OK.

- Chun an físeán a chur ar sos, brúigh OK. Brúigh OK arís chun leanúint ar aghaidh.

- Chun atochrais nó mear-chasadh, brúigh  $\rightarrow$  nó  $\leftarrow$ . Brúigh na heochracha roinnt uaireanta chun an luas a ardú - 2x, 4x, 8x, 16x, 32x.

- Chun léim chuig an chéad fhíseán eile i bhfillteán, brúigh OK chun é a chur ar sos agus

roghnaigh  $\blacktriangleright$  ar an scáileán agus brúigh OK.

- Chun athsheinnt an fhíseáin a stopadh, brúigh  $\blacksquare$ (Stop).

- Chun dul ar ais go dtí an fillteán, brúigh  $\rightarrow$ .

#### Barra Dul Chun Cinn

Chun an barra dul chun cinn a thaispeáint nuair atá físeán a sheinnt, brúigh INFO. Brúigh arís chun an t-eolas a chur i bhfolach.

## Roghanna Físeáin

I rith athsheinnt an fhíseáin, brúigh  $\equiv$  OPTIONS chun...

#### Fotheidil

Taispeáin na fotheidil má tá siad ar fáil, roghnaigh Air, As, nó Air i rith balbhaithe.

#### Teanga fuaime

Seinn an teanga fuaime más ann dó.

#### Athsheinn go randamach air, Athsheinn go randamach as

Seinn físeáin in ord seicheamhach, nó go randamach.

#### Seinn arís, Seinn uair amháin

Seinn físeáin arís agus arís eile nó díreach uair amháin.

Taispeáin sonraí

Taispeáin eolas comhaid, cosúil leis an mód fuaime.

#### Socruithe na bhFotheideal

Socraigh dath, méid cló, suíomh na bhfotheideal, agus an fritháireamh sionc ama má tá fáil air.

### 13.3

## Féach ar do chuid grianghraif

## Féach ar ghrianghraif

Braitheann an chaoi a n-osclaíonn tú do liosta comhad meán ar an teilifís ar an gcineál gléis a bhfuil na comhaid stóráilte air. Féach na caibidlí thuas.

Chun féachaint ar gach grianghraif ar an teilifís…

Roghnaigh **& Grianghraif**, agus roghnaigh Gach Ceann agus brúigh OK.

Chun féachaint ar ghrianghraif ar an teilifís…

Roghnaigh **II** Grianghraif, agus roghnaigh ainm an chomhaid agus brúigh OK.

Chun taispeántas sleamhnán a thosú ar an teilifís…

Má tá go leor grianghraf i bhfillteán, is féidir leat taispeántas sleamhnán a thosú.

Chun taispeántas sleamhnán a thosú…

1. Roghnaigh an fillteán a bhfuil na grianghraif ann.

2. Roghnaigh grianghraf, brúigh  $\equiv$  OPTIONS ar an

gcianrialtán.

3. Roghnaigh Cuir tús le Taispeántas Sleamhnán.

- Chun léim go dtí an chéad ghrianghraif eile nó an ceann roimhe sin, brúigh  $\rightarrow$  (deas - céad chean eile)  $n\acute{o}$  (clé - an ceann roimhe sin). - Chun an taispeántas sleamhnán a chur ar sos, brúigh OK. Chun tosú arís, brúigh OK arís. - Chun an taispeántas sleamhnán a stopadh, brúigh OK agus brúigh  $\bigoplus$ .

#### <span id="page-31-0"></span>Eolas

Chun féachaint ar eolas maidir le grianghraf, (méid, dáta cruthaithe, cosán comhad, srl.), roghnaigh grianghraf agus brúigh INFO.

Brúigh arís chun an t-eolas a chur i bhfolach.

## Taispeántas Sleamhnán le Ceol

Is féidir leat féachaint ar thaispeántas sleamhnán de do ghrianghraif agus éisteacht le do cheol ag an am céanna. Ní mór an ceol a thosú sula dtosóidh tú an taispeántas sleamhnán de ghrianghraif.

Chun ceol a sheinnt leis an taispeántas sleamhnán…

1. Roghnaigh amhrán nó fillteán a bhfuil amhráin ann agus brúigh OK.

2. Brúigh  $\bigoplus$ .

3. Cuir isteach an fillteán a bhfuil na grianghraif ann, ansin roghnaigh grianghraf.

4. Brúigh  $\equiv$  OPTIONS, ansin roghnaigh Cuir tús le Taispeántas Sleamhnán.

5. Úsáid na saigheada nascleanúna anois chun an fillteán a bhfuil na grianghraif ann a roghnú.

6. Chun an barra sleamhnán a stopadh, brúigh  $\rightarrow$ .

### Roghanna grianghraif

Nuair atá grianghraif ar an scáileán, brúigh **三** OPTIONS chun...

Cuir tús le Taispeántas Sleamhnán Cuir tús le Taispeántas Sleamhnán.

#### Trasdulta taispeántas sleamhnán

Socraigh an trasdul ó phictiúr amháin go dtí an chéad phictiúr eile.

#### Athsheinn go randamach air, Athsheinn go randamach as

Féach ar na pictiúir in ord seicheamhach, nó go randamach.

#### Seinn arís, Seinn uair amháin

Féach ar na pictiúir arís agus arís eile, nó díreach uair amháin.

Minicíocht an taispeántais sleamhnán Roghnaigh an t-am a mbeidh gach grianghraf ar taispeáint.

Rothlaigh íomhá Rothlaigh grianghraf.

## 13.4 Seinn do cheol

### Seinn ceol

Braitheann an chaoi a n-osclaíonn tú do liosta comhad meán ar an teilifís ar an gcineál gléis a bhfuil na comhaid stóráilte air. Féach na caibidlí thuas.

Chun amhrán a sheinnt ar an teilifís…

Roghnaigh **JJ** Ceol, agus roghnaigh ainm an chomhaid agus brúigh OK

Má tá roinnt amhrán i bhfillteán, is féidir leat éisteacht leo ceann i ndiaidh a chéile.

- Chun amhrán a chur ar sos, brúigh OK. Brúigh OK arís chun leanúint ar aghaidh.

 $-$  Chun atochrais nó mear-chasadh, brúigh  $\rightarrow$  nó  $\rightarrow$ . Brúigh na heochracha roinnt uaireanta chun an luas a ardú - 2x, 4x, 8x, 16x, 32x.

- Chun dul ar aghaidh go dtí an chéad amhrán eile nó an ceann roimhe sin, brúigh  $\equiv$  + nó  $\equiv$  -.

- Chun léim 10-soicind in amhrán a dhéanamh, nó léim 10-soicind siar, brúigh  $\lambda$  nó  $\lambda$ .

- Chun dul ar ais go dtí an fillteán, brúigh  $\rightarrow$ , leanfaidh an ceol ag seinnt.

- Chun athsheinnt ceoil a stopadh, brúigh  $\blacksquare$  (Stop).

#### Barra Dul Chun Cinn

Chun an barra dul chun cinn a thaispeáint nuair atá amhrán á sheinnt (suíomh seinnchnoga, fad, teideal, dáta, etc.), brúigh INFO. Brúigh arís chun an t-eolas a chur i bhfolach.

### Roghanna ceoil

Roghanna chun ceol a sheinnt..

#### Stop an t-athsheinm Cuir deireadh le seinnt ceoil.

### Athsheinn go randamach air, Athsheinn go

randamach as Seinn amhráin in ord seicheamhach, nó go randamach.

Seinn arís, Seinn uair amháin Seinn amhráin arís agus arís eile nó díreach uair amháin.

Taispeáin sonraí Taispeáin eolas comhaid, cosúil leis an mód fuaime.

## <span id="page-32-3"></span><span id="page-32-0"></span> $\overline{14}$ Socruithe

<span id="page-32-1"></span> $\frac{1}{14.1}$ 

## <span id="page-32-2"></span>Mear-Socruithe

## Éicea-socruithe

Chun tuilleadh eolais a fháil, in Help, féach ar an gcaibidil Éiceashocruithe.

## • Stíl pictiúir

Chun tuilleadh eolais a fháil, in Cabhair, féach ar an gcaibidil Stíl pictiúir.

## Formáid pictiúir

Chun tuilleadh eolais a fháil, in Cabhair, féach ar an gcaibidil Formáid pictiúir.

## Stíl fuaime

Chun tuilleadh eolais a fháil, in Cabhair, féach ar an gcaibidil Stíl fuaime.

## Airde fuaime Cluasán

Chun tuilleadh eolais a fháil, in Cabhair, féach ar an gcaibidil Airde fuaime Cluasán.

## Callairí

Chun tuilleadh eolais a fháil, in Cabhair, féach ar an gcaibidil Callairí teilifíse.

## Clog

Chun tuilleadh eolais a fháil, in Cabhair, féach ar an gcaibidil Clog.

## Uaineadóir codlata

Chun tuilleadh eolais a fháil, in Cabhair, féach ar an gcaibidil Uaineadóir codlata.

## $\overline{142}$

## Pictiúr

## • Stíl pictiúir

#### Roghnaigh stíl

Chun an pictiúr a choigeartú go héasca, is féidir leat Stíl Pictiúir réamhshainithe a roghnú.

1. Agus tú ag féachaint ar chainéal teilifíse, brúigh  $\boldsymbol{\ddot{x}}$ . 2. Roghnaigh Pictiúr > Stíl pictiúir, agus roghnaigh ceann de na stíleanna sa liosta.

3. Brúigh (clé), arís agus arís eile, más gá, chun an roghchlár a dhúnadh.

Is iad na Stíleanna pictiúir atá ar fáil. . .

- Pearsanta Na roghanna pictiúir a shocraíonn tú i rith na chéad suiteála.
- Beoga Oiriúnach le hamharc air i solas an lae
- Nádúrtha Socruithe nádúrtha pictiúir
- Caighdeánach An socrú is fearr ó thaobh choigilt
- fuinnimh Socrú réamhshainithe
- Scannán Oiriúnach do scannáin
- Grianghraf Oiriúnach chun amharc ar ghrianghraif
- Coigilt fuinnimh Socruithe a choiglíonn fuinneamh

#### Stíl a shaincheapadh

Stóráltar aon socrú pictiúir a athraíonn tú, cosúil le Dath nó Codarsnacht sa Stíl pictiúir atá roghnaithe faoi láthair. Ligeann sé duit gach stíl a shaincheapadh.

#### Stíl a aisghabháil

Stórálfaidh an stíl atá roghnaithe na hathruithe atá déanta agat. Molaimid na socruithe pictiúir don stíl Pearsanta amháin a athrú. Tá an Stíl Pictiúir - Pearsanta in ann a socruithe a shábháil do gach gléas indibhidiúl atá nasctha sa roghchlár Foinsí.

Chun an stíl a aisghabháil chuig an socrú bunaidh a bhí aici…

1. Agus tú ag féachaint ar chainéal teilifíse, brúigh  $\clubsuit$ . 2. Roghnaigh Pictiúe > Stíl Pictiúir, agus roghnaigh an Stíl Pictiúir a bhfuil uait é a chur ar ais.

3. Brúigh an eochair datha  $\bullet$  Cuir Stíl ar ais, agus brúigh OK. Aisghabhtar an stíl.

4. Brúigh  $\bigwedge$  (clé), arís agus arís eile, más gá, chun an roghchlár a dhúnadh.

#### <span id="page-33-0"></span>Baile nó Siopa

Má athraítear an Stíl Pictiúir ar ais go to Gléineach gach uair a chasann tú air an teilifís, socrófar suíomh na teilifíse go Siopa. Socrú é seo a bhaineann le tionsncaimh shiopa.

Chun an teilifís a shocrú d'úsáid sa Bhaile…

1. Brúigh  $\bigotimes$ , roghnaigh Socruithe Ginearálta agus brúigh > (deas) chun an roghchlár a oscailt. 2. Roghnaigh Suíomh > Baile agus brúigh OK. 3. Brúigh  $\bigwedge$  (clé), arís agus arís eile, más gá, chun an roghchlár a dhúnadh.

#### Socruithe pictiúr

#### Dath

Is féidir leat sáithiú datha an phictiúir a athrú le Dath.

Chun an dath a athrú…

1. Brúigh  $\bigotimes$ , roghnaigh Pictiúr agus brúigh  $\bigotimes$  (deas) chun an roghchlár a oscailt.

2. Roghnaigh Dath agus brúigh  $\rightarrow$  (deas).

3. Brúigh na saigheada  $\land$  (suas) nó  $\lor$  (síos) chun an luach a athrú.

4. Brúigh  $\checkmark$  (clé), arís agus arís eile, más gá, chun an roghchlár a dhúnadh.

#### Codarsnacht

Is féidir leat codarsnacht an phictiúir a choigeartú le Codarsnacht.

Chun an codarsnacht athrú…

1. Brúigh  $\bigstar$ , roghnaigh Pictiúr agus brúigh  $\bigstar$  (deas) chun an roghchlár a oscailt.

2. Roghnaigh Codarsnacht agus brúigh  $\rightarrow$  (deas). 3. Brúigh na saigheada  $\land$  (suas) nó  $\lor$  (síos) chun an luach a athrú.

4. Brúigh < (clé), arís agus arís eile, más gá, chun an roghchlár a dhúnadh.

#### Géire

Is féidir leat an leibhéal géire i mionsonraí an phictiúir a athrú le Géire.

Chun an ghéire a athrú…

1. Brúigh  $\bigstar$ , roghnaigh Pictiúr agus brúigh  $\bigstar$  (deas) chun an roghchlár a oscailt.

2. Roghnaigh Géire agus brúigh  $\rightarrow$  (deas).

3. Brúigh na saigheada  $\land$  (suas) nó  $\lor$  (síos) chun an luach a athrú.

4. Brúigh  $\langle$  (clé), arís agus arís eile, más gá, chun an roghchlár a dhúnadh.

## Ardsocruithe pictiúr

#### Cluiche nó ríomhaire

Nuair a nascann tú gléas, aithníonn an teilifís a chineál agus tugann sé ainm cineáil ceart do gach gléas. Is féidir leat an t-ainm cineáil a athrú más mian leat. Má shocraítear ainm cineáil ceart do ghléas, athraíonn an teilifís go huathoibríoch go dtí na socruithe teilifíse is fearr a fheileann di nuair a athraíonn tú go dtí an gléas seo sa roghchlár Foinsí.

Má tá consól cluiche agat a bhfuil seinnteoir Diosca Blu-ray ionsuite aige, b'fhéidir go mbeidh ort an tainm cineáil a shocrú go Diosca Blu-ray. I gcás Cluiche nó ríomhaire, is féidir leat athrú go dtí na socruithe is fearr do chluichíocht de láimh. Ná déan dearmad an socrú Cluiche nó Ríomhaire a chasadh as nuair a fhilleann tú ar fhéachaint ar theilifís.

Chun athrú de láimh go dtí na socruithe is fearr do chluichíocht nó don ríomhaire …

#### 1. Brúigh  $\mathbf{\ddot{\alpha}}$ .

roghnaigh Pictiúr > Ardsocruithe > Cluiche nó ríomhaire agus brúigh OK. 2. Roghnaigh Cluiche, Ríomhaire nó As. 3. Brúigh (clé), arís agus arís eile, más gá, chun an roghchlár a dhúnadh.

#### Socruithe datha

#### Breisiú datha

Is féidir leat déine dathanna agus na sonraí i ndathanna geala a bhreisiú le Breisiú datha.

Chun an leibhéal a athrú…

1. Brúigh  $\bigstar$ , roghnaigh Pictiúr agus brúigh  $\bigstar$  (deas) chun an roghchlár a oscailt.

2. Roghnaigh Ardsocruithe > Dath > Breisiú Datha agus brúigh OK.

3.

Roghnaigh Uasmhéid, Meánach, Íosmhéid nó As. 4. Brúigh  $\checkmark$  (clé), arís agus arís eile, más gá, chun an roghchlár a dhúnadh.

#### Teocht datha

Is féidir leat an pictiúr a athrú go teocht datha réamhshocraithe le Teocht datha nó Saincheaptha a roghnú chun socrú teochta a shocrú tú féin le Teocht datha saincheaptha. Is do shainúsáideoirí atá Teocht datha agus Teocht datha shaincheaptha dírithe.

Chun luach réamhshainithe a roghnú …

1. Brúigh  $\bigstar$ , roghnaigh Pictiúr agus brúigh  $\bigstar$  (deas) chun an roghchlár a oscailt. 2. Roghnaigh Ardsocruithe > Dath > Teocht

#### <span id="page-34-0"></span>Datha agus brúigh OK.

3. Roghnaigh Normálta, Teolaí nó Fionnuar. Nó roghnaigh Saincheaptha má tá uait teocht datha a shaincheapadh tú féin.

4. Brúigh  $\bigwedge$  (clé), arís agus arís eile, más gá, chun an roghchlár a dhúnadh.

#### Teocht datha shaincheaptha

Is féidir leat teocht datha a shocrú tú féin le Teocht datha saincheaptha. Chun Teocht datha saincheaptha a shocrú, roghnaigh Saincheaptha ar dtús sa roghchlár Teocht Datha. Is do shainúsáideoirí atá Teocht Datha Saincheaptha dírithe.

Chun teocht datha saincheaptha a shocrú…

1. Brúigh  $\bigstar$ , roghnaigh Pictiúr agus brúigh  $\bigstar$  (deas) chun an roghchlár a oscailt.

2. Roghnaigh Ardsocruithe > Dath > Teocht datha saincheaptha agus brúigh OK.

3. Brúigh na saigheada  $\land$  (suas) nó  $\lor$  (síos) chun an luach a athrú. Seasann WP do phointe bán agus BL do leibhéal dubh. Is féidir leat freisin ceann de na luachanna réamhshainithe a roghnú sa roghchlár seo. 4. Brúigh  $\checkmark$  (clé), arís agus arís eile, más gá, chun an roghchlár a dhúnadh.

#### Socruithe codarsnachta

#### Móid codarsnachta

Is féidir leat an leibhéal ag ar féidir tomhaltas cumhachta a laghdú trí ghile an scáileáin a mhaolú a shocrú le Mód Codarsnachta. Roghnaigh é seo chun an tomhaltas cumhachta is fearr a fháil nó an pictiúr leis an déine is fearr.

Chun an leibhéal a athrú…

1. Brúigh  $\bigotimes$ , roghnaigh Pictiúr agus brúigh  $\bigotimes$  (deas) chun an roghchlár a oscailt.

2. Roghnaigh Ardsocruithe > Codarsnacht > Mód Codarsnachta agus brúigh OK.

3. Roghnaigh Caighdeánach, Cumhacht is

fearr, Pictiúr is fearr, nó As.

4. Brúigh  $\bigwedge$  (clé), arís agus arís eile, más gá, chun an roghchlár a dhúnadh.

#### Codarsnacht dhinimiciúil

Is féidir leat an leibhéal ag a bhfeabhsaíonn an teilifís sonraí i limistéir dhorcha, láir agus gheala an phictiúir go huathoibríoch a shocrú leCodarsnacht Dhinimiciúil.

Chun an leibhéal a athrú…

1. Brúigh  $\bigotimes$ , roghnaigh Pictiúr agus brúigh  $\bigotimes$  (deas) chun an roghchlár a oscailt.

2.

Roghnaigh Ardsocruithe > Codarsnacht > Codarsnacht Dhinimiciúil agus brúigh OK.

3.

Roghnaigh Uasmhéid, Meánach, Íosmhéid nó As. 4. Brúigh  $\bigwedge$  (clé), arís agus arís eile, más gá, chun an roghchlár a dhúnadh.

#### Codarsnacht, Gile

Is féidir leat leibhéal gile an chomhartha pictiúir a shocrú le Gile. Socrú é Gile atá dírithe ar shainúsáideoirí. Molaimid dóibh siúd nach sainúsáideoirí iad an gile a choigeartú leis an socrú Codarsnacht.

Chun an leibhéal a athrú…

1. Brúigh  $\bigstar$  roghnaigh Pictiúr agus brúigh  $\setminus$  (deas) chun an roghchlár a oscailt. 2. Roghnaigh Ardsocruithe > Codarsnacht > Gile, agus brúigh OK. 3. Brúigh na saigheada  $\land$  (suas) nó  $\lor$  (síos) chun an luach a athrú. 4. Brúigh  $\checkmark$  (clé), arís agus arís eile, más gá, chun an roghchlár a dhúnadh.

#### Codarsnacht físe

Is féidir leat raon na codarsnachta físe a laghdú le Codarsnacht Físe.

Chun an leibhéal a athrú…

1. Brúigh  $\bigstar$ , roghnaigh Pictiúr agus brúigh  $\bigstar$  (deas) chun an roghchlár a oscailt. 2.

Roghnaigh Ardsocruithe >

Codarsnacht > Codarsnacht físe, agus brúigh OK. 3. Brúigh na saigheada  $\land$  (suas) nó  $\lor$  (síos) chun an luach a athrú.

4. Brúigh < (clé), arís agus arís eile, más gá, chun an roghchlár a dhúnadh.

#### Gáma

Is féidir leat socrú neamhlíneach a shocrú do lonras agus codarsnacht pictiúr le Gáma. Is do shainúsáideoirí atá an socrú gáma dírithe.

Chun an leibhéal a athrú…

1. Brúigh  $\bigstar$ , roghnaigh Pictiúr agus brúigh  $\bigstar$  (deas) chun an roghchlár a oscailt. 2. Roghnaigh Ardsocruithe >

Codarsnacht > Gáma, agus brúigh OK. 3. Brúigh na saigheada  $\land$  (suas) nó  $\lor$  (síos) chun <span id="page-35-1"></span>an luach a athrú.

4. Brúigh  $\bigwedge$  (clé), arís agus arís eile, más gá, chun an roghchlár a dhúnadh.

#### Socruithe géire

#### Super Resolution

Casann tú géire ar ardchaighdeán air i gcás ciumhaiseanna línte agus imlínte le Super Resolution.

Chun casadh air nó as…

1. Brúigh  $\bigstar$ , roghnaigh Pictiúr agus brúigh  $\bigstar$  (deas) chun an roghchlár a oscailt.

 $\overline{2}$ 

Roghnaigh Ardsocruithe > Géire >

Olltaifeach, agus brúigh > (deas) chun an roghchlár a oscailt.

3. Roghnaigh Air nó As.

4. Brúigh < (clé), arís agus arís eile, más gá, chun an roghchlár a dhúnadh.

#### Laghdú torainn

Is féidir leat leibhéal torann na híomhá a scagadh amach agus a laghdú le Laghdú torainn.

Chun an laghdú torainn a athrú…

1. Brúigh  $\bigstar$ , roghnaigh Pictiúr agus brúigh  $\bigstar$  (deas) chun an roghchlár a oscailt.

2. Roghnaigh Ardsocruithe > Géire > Laghdú Torainn, agus brúigh  $\rightarrow$  (deas) chun an roghchlár a oscailt.

3.

Roghnaigh Uasmhéid, Meánach, Íosmhéid nó As. 4. Brúigh < (clé), arís agus arís eile, más gá, chun an roghchlár a dhúnadh.

#### Laghdú Déantán MPEG

<span id="page-35-0"></span>Is féidir leat na trasdulta digiteacha sa phictiúr a shlíomadh le Laghdú Déantáin MPEG. Is mar bhloic bheaga nó mar chiumhaiseanna eangacha in íomhánna is minicí a fheictear déantáin MPEG.

Chun na déantáin MPEG a laghdú…

1. Brúigh  $\bullet$ , roghnaigh Pictiúr agus

brúigh  $\lambda$  (deas) chun an roghchlár a oscailt. 2. Roghnaigh Ardsocruithe > Géire > Laghdú Déantáin MPEG, agus brúigh  $\rightarrow$  (deas) chun an roghchlár a oscailt.

3. Roghnaigh Air nó As.

4. Brúigh  $\checkmark$  (clé), arís agus arís eile, más gá, chun an roghchlár a dhúnadh.

## Formáid agus ciumhaiseanna

#### Formáid pictiúir

Má tá barraí dubha le feiceáil ag barr agus ag bun an phictiúir nó ar gach taobh de, is féidir leat an fhormáid pictiúir a choigeartú go formáid pictiúir a líonann an scáileán.

Chun an fhormáid pictiúr a athrú . . .

1. Brúigh  $\clubsuit$ , roghnaigh Pictiúr agus  $b$ rúigh  $\lambda$  chun an roghchlár a oscailt. 2. Roghnaigh Formáid agus imill > Formáid phictiúir, agus brúigh  $\rightarrow$  (deas) chun an roghchlár a oscailt.

3. Roghnaigh formáid ón liosta agus brúigh OK. 4. Brúigh  $\checkmark$  (clé), arís agus arís eile, más gá, chun an roghchlár a dhúnadh.

Chun an fhormáid pictiúir a athrú agus tú ag féachaint ar an teilifís...

1. Agus tú ag féachaint ar chainéal teilifíse, brúigh chun an roghchlár Formáid pictiúir a oscailt. 2. Roghnaigh formáid ón liosta agus brúigh OK.

#### Imill scáileáin

Is féidir leat an pictiúr a dhéanamh beagán níos mó chun ciumhaiseanna díchumtha a cheilt le Ciumhaiseanna scáileáin.

Chun na ciumhaiseanna a athrú . . .

1. Brúigh  $\bigstar$ , roghnaigh Pictiúr agus

 $b$ rúigh  $\lambda$  chun an roghchlár a oscailt.

2. Roghnaigh Formáid agus imill > Imill an

scáileáin, agus brúigh  $\rightarrow$  (deas) chun an roghchlár a oscailt.

3. Brúigh na saigheada  $\bigwedge$  (suas) nó  $\bigvee$  (síos) chun an luach a athrú.

4. Brúigh  $\checkmark$  (clé), arís agus arís eile, más gá, chun an roghchlár a dhúnadh.

#### $\frac{1}{14}$

## Fuaim

### Stíl fuaime

#### Roghnaigh stíl

Is féidir leat socrú réamhshainithe a roghnú le Stíl Fuaime chun an fhuaim a athrú go héasca.

1. Agus tú ag féachaint ar chainéal teilifíse, brúigh  $\ddot{\Phi}$ . 2. Roghnaigh Fuaim agus brúigh  $\rightarrow$  (deas) chun an roghchlár a oscailt.

3. Roghnaigh Stíl Fuaime, agus roghnaigh ceann de na stíleanna sa liosta.

4. Brúigh  $\bigwedge$  (clé), arís agus arís eile, más gá, chun an

#### <span id="page-36-0"></span>roghchlár a dhúnadh.

Is iad na stíleanna Fuaime atá ar fáil. . .

- Pearsanta - Na roghanna fuaime a shocraíonn tú an chéad uair a chasann tú air í.

- Original An socrú fuaime is neodraí
- Scannán Oiriúnach do scannáin
- Ceol Oiriúnach do cheol
- Cluiche Oiriúnach do chluichíocht
- Nuacht Oiriúnach do chaint

#### Stíl a aisghabháil

Agus Stíl Fuaime roghnaithe agat, is féidir leat aon socrú fuaime a athrú in Suiteáil > Fuaim...

Stórálfaidh an stíl atá roghnaithe na hathruithe atá déanta agat. Molaimid na socruithe fuaime a athrú don stíl Pearsanta amháin. Is féidir leis an Stíl Fuaime - Pearsanta a socruithe a shábháil do gach gléas indibhidiúl atá nasctha sa roghchlár Foinsí.

Chun an stíl a aisghabháil chuig an socrú bunaidh a bhí aici…

1. Agus tú ag féachaint ar chainéal teilifíse, brúigh  $\boldsymbol{\ddot{x}}$ . 2. Roghnaigh Fuaim agus brúigh  $\rightarrow$  (deas) chun an roghchlár a oscailt.

3. Roghnaigh Stíl Fuaime, agus roghnaigh an Stíl Fuaime a bhfuil uait í a aisghabháil.

4. Brúigh an eochair datha - Aisghabh stíl. Aisghabhtar an stíl.

5. Brúigh < (clé), arís agus arís eile, más gá, chun an roghchlár a dhúnadh.

### Socruithe fuaime

#### Dord

Is féidir leat leibhéal ton íseal san fhuaim a athrú le Dord.

Chun an leibhéal a athrú…

1. Brúigh  $\bigstar$ , roghnaigh Fuaim agus brúigh  $\bigstar$  (deas) chun an roghchlár a oscailt.

2. Roghnaigh Dord agus brúigh  $\rightarrow$  (deas).

3. Brúigh na saigheada  $\land$  (suas) nó  $\lor$  (síos) chun an luach a athrú.

4. Brúigh  $\bigwedge$  (clé), arís agus arís eile, más gá, chun an roghchlár a dhúnadh.

#### Tribil

Is féidir leat an leibhéal ton ard san fhuaim a athrú le Faoi Thrí.

Chun an leibhéal a athrú…

1. Brúigh  $\bigotimes$  roghnaigh Fuaim agus brúigh  $\bigotimes$  (deas)

#### chun an roghchlár a oscailt.

2. Roghnaigh Faoi Thrí agus brúigh  $\rightarrow$  (deas). 3. Brúigh na saigheada  $\land$  (suas) nó  $\lor$  (síos) chun an luach a athrú.

4. Brúigh  $\checkmark$  (clé), arís agus arís eile, más gá, chun an roghchlár a dhúnadh.

#### Mód Imfhuaime

Is féidir leat éifeacht fuaime na gcallairí teilifíse a shocrú le Mód Imfhuaime.

Chun an modh imfhuaime a shocrú…

1. Brúigh  $\bigstar$ , roghnaigh Fuaim agus brúigh  $\bigstar$  (deas) chun an roghchlár a oscailt.

2. Roghnaigh Mód Imfhuaime agus brúigh > (deas) chun an roghchlár a oscailt.

3. Roghnaigh Steiréó nó Incredible surround. 4. Brúigh  $\bigwedge$  (clé), arís agus arís eile, más gá, chun an roghchlár a dhúnadh.

### Ardsocruithe fuaime

#### Uath-Leibhéaladh Airde Fuaime

Is féidir leat an teilifís a shocrú chun difríochtaí tobanna san airde fuaime a leibhéaladh le hUathleibhéaladh Airde Fuaime. Bíonn sé sin ag teastáil go hiondúil ag tús na bhfógraí nó nuair atá tú ag athrú cainéal.

Chun casadh air nó as…

1. Brúigh  $\bigstar$ , roghnaigh Fuaim agus brúigh  $\bigstar$  (deas) chun an roghchlár a oscailt.

2. Roghnaigh Ardsocruithe agus

brúigh > (deas) chun an roghchlár a oscailt.

3. Roghnaigh Uathleibhéaladh Airde Fuaime agus brúigh > (deas) chun an roghchlár a oscailt.

4. Roghnaigh Air nó As.

5. Brúigh (clé), arís agus arís eile, más gá, chun an roghchlár a dhúnadh.

#### Callairí teilifíse

Is féidir fuaim na teilifíse a sheoladh chuig gléas fuaime nasctha - Córas Amharclainne Baile nó córas fuaime.

Is féidir leat an áit a bhfuil tú ag iarraidh fuaime na teilifíse a chloisteáil a roghnú, agus an chaoi a bhfuil uait é a rialú.

- Má roghnaíonn tú Callairí Teilifíse > As, casann tú as callairí na teilifíse go buan.

- Má roghnaíonn tú Callairí Teililfíse > Air, beidh callairí na teililfíse air i gcónaí.

Is féidir leat ceann de na socruithe EasyLink a úsáid nuair atá gléas fuaime nasctha le HDMI CEC.

<span id="page-37-0"></span>- Má roghnaíonn tú EasyLink, seolann an teilifís fuaim na teilifíse go dtí an gléas fuaime. Casfaidh an teilifís as callairí na teilifíse nuair atá an gléas ag seinnt na fuaime.

- Má roghnaíonn tú uath-thús EasyLink, casfaidh an teilifís an gléas fuaime air, seolfaidh sé fuaim na teilifíse chuig an ngléas agus casfaidh sé as callairí na teilifíse.

Nuair atá EasyLink nó uath-thús EasyLink roghnaithe agat, is féidir leat athrú go callairí teilifíse i gcónaí más gá.

Chun callairí na teilifíse a shocrú…

1. Brúigh  $\bigotimes$ , roghnaigh Fuaim agus brúigh  $\bigotimes$  (deas) chun an roghchlár a oscailt.

2. Roghnaigh Ardsocruithe agus

brúigh > (deas) chun an roghchlár a oscailt.

3. Roghnaigh Callairí Teilifís agus

brúigh  $\sum$  (deas) chun an roghchlár a oscailt.

4. Roghnaigh Air, As, EasyLink,

nó EasyLink autostart .

5. Brúigh  $\bigwedge$  (clé), arís agus arís eile, más gá, chun an roghchlár a dhúnadh.

Chun athrú go dtí na callairí go díreach…

1. Agus tú ag féachaint ar an teilifís, brúigh  $\bigstar$ . 2. Roghnaigh Mear-Socruithe > Callairí agus roghnaigh Teilifís Aimplitheoir (córas fuaime). 3. Brúigh (clé), arís agus arís eile, más gá, chun an roghchlár a dhúnadh.

#### Clear Sound

Feabhsaíonn tú an fhuaim do chaint le Clear Sound. Feileann sé go breá do chláir nuachta. Is féidir leat an feabhas cainte a chasadh air nó as.

Chun casadh air nó as…

1. Brúigh  $\bigstar$ , roghnaigh Fuaim agus brúigh  $\bigstar$  (deas) chun an roghchlár a oscailt.

2. Roghnaigh Ardsocruithe > Clear Sound agus brúigh OK.

3. Roghnaigh Air nó As agus ansin brúigh OK.

4. Brúigh  $\bigwedge$  (clé), arís agus arís eile, más gá, chun an roghchlár a dhúnadh.

#### Formáid fuaime amach

Má tá Córas Amharclainne Baile agat a bhfuil an cumas aige fuaim ilchainéil a phróiseáil, leithéidí Dolby Digital, DTS® nó a macasamhail, athraigh an socrú don fhormáid Fuaim Amach go Ilchainéal. Ligeann an socrú Ilchainéal don teilifís an comhartha fuaime ilchainéil comhbhrúite a sheoladh ó chainéal teilifíse nó seinnteoir nasctha go dtí an Córas Amharclainne Baile. Má tá Córas Amharclainne Baile agat nach bhfuil próiseáil fuaime ilchainéil aige, roghnaigh Steiréó.

Chun an Fhormáid Fuaime Amach a shocrú…

1. Brúigh  $\bigstar$ , roghnaigh Fuaim agus brúigh  $\bigstar$  (deas) chun an roghchlár a oscailt. 2. Roghnaigh Ardsocruithe > Formáid Fuaime Amach agus brúigh OK.

3. Roghnaigh Ilchainéal nó Steiréó,

ansin brúigh OK.

4. Brúigh  $\checkmark$  (clé), arís agus arís eile, más gá, chun an roghchlár a dhúnadh.

#### Leibhéaladh Fuaime Amach

Úsáid an socrú Leibhéaladh Fuaime Amach chun airde fuaime (treise) na teilifíse agus an Chórais Amharclainne Baile a chothromú nuair a athraíonn tú ó cheann amháin go ceann eile. Is féidir le difríochtaí i bpróiseáil fuaime a bheith in n-údar do dhifríochtaí in airde fuaime.

Chun an difríocht san airde fuaime a leibhéaladh…

1. Brúigh  $\bigotimes$ , roghnaigh Fuaim agus brúigh  $\bigotimes$  (deas) chun an roghchlár a oscailt.

2. Roghnaigh Ardsocruithe > Leibhéaladh Fuaime Amach agus brúigh OK.

3. Roghnaigh Níos mó, Meánach, nó Níos lú, ansin brúigh OK.

4. Má tá difríocht mhór san airde fuaime, roghnaigh Níos Mó. Má tá difríocht bheag san airde fuaime, roghnaigh Níos Lú.

5. Brúigh (clé), arís agus arís eile, más gá, chun an roghchlár a dhúnadh.

Baineann Leibhéaladh Fuaime Amach le comharthaí fuaime Fuaim Amach - Optúil agus HDMI ARC araon.

#### $HDMI 1 - ARC$

Chun casadh air nó as…

1. Brúigh  $\bigstar$ , roghnaigh Fuaim agus brúigh  $\bigstar$  (deas) chun an roghchlár a oscailt.

2. Roghnaigh Ardsocruithe > HDMI 1 - ARC agus brúigh OK.

3. Roghnaigh Air nó As agus ansin brúigh OK.

4. Brúigh  $\checkmark$  (clé), arís agus arís eile, más gá, chun an roghchlár a dhúnadh.

#### Moill ar Fhuaim Amach

Nuair atá Córas Amharclainne Baile (HTS) nasctha leis an teilifís, ba cheart go mbeadh an pictiúr ar an teilifís agus an fhuaim ón HTS sioncronaithe.

#### Sioncronú uathoibríoch fuaime go físe

Bíonn an fhuaim sioncronaithe le fís go huathoibríoch leis na Córais Amharclainne Baile is nuaí ó Philips, agus bíonn sé i gcónaí ceart.

#### <span id="page-38-1"></span>Moill sionc Fuaime

I gcás roinnt Córas Amharclainne Baile, tá an seans ann go mbeidh ort an mhoill sionc Fuaime a mhionathrú chun an fhuaim a shioncronú leis an bhfís. Ardaigh an luach moille ar an gCóras Amharclainne Baile go dtí go meaitseálann an pictiúr agus an fhuaim. D'fhéadfadh luach moille de 180ms a bheith ag teastáil. Léigh treoir úsáideora an Chórais Amharclainne Baile. Beidh ort an mhoill ar Fhuaim amach ar an teilifís a chasadh as nuair atá luach moille socraithe ar an gCóras Amharclainne Baile.

Chun an Mhoill ar Fhuaim Amach a chasadh as…

1. Brúigh  $\bigstar$ , roghnaigh Fuaim agus brúigh  $\bigstar$  (deas) chun an roghchlár a oscailt.

2. Roghnaigh Ardsocruithe > Moill ar fhuaim amach agus brúigh OK.

3. Roghnaigh As.

4. Brúigh  $\bigwedge$  (clé), arís agus arís eile, más gá, chun an roghchlár a dhúnadh.

#### Seach-chur Fuaim Amach

Murar féidir leat moill a shocrú ar an gCóras Amharclainne Baile, is féidir leat an teilifís a shocrú chun an fhuaim a shioncronú. Is féidir leat seach-chur a shocrú a dhéanann cúiteamh don mhéid ama atá ag teastáil ón gCóras Amharclainne Baile chun fuaim phictiúr na teilifíse a phróiseáil. Is féidir leat an luach a shocrú i gcéimeanna 5ms. Is -60ms an socrú is airde.

Ba cheart an socrú Moill ar fhuaim amach a chasadh air.

Chun sioncronú leis an bhfuaim ar an teilifís…

1. Brúigh  $\bigotimes$  roghnaigh Fuaim agus brúigh  $\bigotimes$  (deas) chun an roghchlár a oscailt.

2. Roghnaigh Ardsocruithe > Seach-chur Fuaim Amach agus brúigh OK.

3. Úsáid an barra sleamhnáin chun an seach-chur fuaime a shocrú agus brúigh OK.

4. Brúigh < (clé), arís agus arís eile, más gá, chun an roghchlár a dhúnadh.

### Airde fuaime na gcluasán

Is féidir leat socrú ar leith a dhéanamh d'airde fuaime cluasán nasctha le Airde Fuaime na gCluasán.

Chun an airde fuaime a athrú…

1. Brúigh  $\bigstar$ , roghnaigh Fuaim agus brúigh  $\bigstar$  (deas) chun an roghchlár a oscailt.

2. Roghnaigh Airde fuaime cluasán agus brúigh OK. 3. Brúigh na saigheada  $\land$  (suas) nó  $\lor$  (síos) chun an luach a athrú.

<span id="page-38-0"></span>4. Brúigh  $\checkmark$  (clé), arís agus arís eile, más gá, chun an roghchlár a dhúnadh.

### $\frac{1}{14.4}$ Éicea-socruithe

## Coigilt fuinnimh

Cuachann Éicea-socruithe  $\Box$  na socruithe a chabhraíonn leis an gcomhshaol.

#### Tíosach ar Fhuinneamh

Má roghnaíonn tú Coigilt Fuinnimh, athraíonn an teilifís go Stíl Pictiúir - Caighdeánach go huathoibríoch, an socrú is fearr choigilt fuinnimh don phictiúr.

Chun Coigilt Fuinnimh a shocrú don teilifís…

1 - Brúigh  $\bigstar$ , roghnaigh Éicea-socruithe agus brúigh > (deas) chun an roghchlár a oscailt **2 -** Roghnaigh Coigilt Fuinnimh, socraítear an Stíl Pictiúir do Caighdeánach go huathoibríoch. **3 -** Brúigh (clé), arís agus arís eile, más gá, chun an roghchlár a dhúnadh.

### Scáileán casta as

Mura n-éistíonn tú ach le ceol, is féidir leat scáileán na teilifíse a chasadh as chun fuinneamh a choigilt.

Chun díreach scáileán na teilifíse a chasadh as…

1. Brúigh  $\bigtriangleup$ , roghnaigh Éicea-socruithe agus

- brúigh > (deas) chun an roghchlár a oscailt
- 2. Roghnaigh Scáileán As.

3. Brúigh (clé), arís agus arís eile, más gá, chun an roghchlár a dhúnadh.

Chun an scáileán a chur ar siúl arís, brúigh aon eochar ar an gcianrialaitheoir.

### Cas as an t-amadóir

Má fhaigheann an teilifís comhartha teilifíse ach mura mbrúfaidh tú méar ar an gcianrialtán i rith thréimhse 4 uair, casfaidh an teilifís as go huathoibríoch chun fuinneamh a choigilt. Anuas air sin, mura bhfhaigheann an teilifís comhartha teilifíse nó ordú cianrialtáin ar feadh 10 nóiméad, casfaidh an teilifís as go huathoibríoch.

Má úsáideann tú an teilifís mar mhonatóir nó má úsáideann tú glacadóir digiteach chun féachaint ar an teilifís (Bosca bairr - STB) agus mura n-úsáideann tú cianrialtán na teilifíse, ba cheart duit an socrú chun an gléas a chasadh as go huathoibríoch a dhíghníomhachtú.

Chun an tAmadóir Casta As a dhíghníomhachtú …

1. Brúigh  $\bigstar$ , roghnaigh Éicea-socruithe agus brúigh > (deas) chun an roghchlár a oscailt.

#### <span id="page-39-1"></span>2. Roghnaigh Amadóir Casta As agus brúigh OK.

3. Brúigh na saigheada  $\wedge$  (suas) nó  $\vee$  (síos) chun an luach a athrú. Díghníomhachtóidh an luach 0 an casadh as uathoibríoch.

4. Brúigh  $\bigwedge$  (clé), arís agus arís eile, más gá, chun an roghchlár a dhúnadh.

#### <span id="page-39-0"></span> $14.5$

## Socruithe ginearálta

### Teangacha

#### Teanga roghchláir

Chun teanga na roghchlár agus teachtaireachtaí teilifíse a athrú…

#### 1. Press  $\boldsymbol{\ddot{\alpha}}$ , select General

#### settings > Languages > Menu language and press OK.

2. Roghnaigh an teanga atá uait.

3. Brúigh  $\zeta$  (clé), arís agus arís eile, más gá, chun an roghchlár a dhúnadh.

#### Roghanna Teanga

#### Teanga fuaime

Tá craoladh digiteach in ann roinnt teangacha fuaime (teangacha labhartha) a thairiscint do chlár. Is féidir leat an phríomhtheanga fuaime agus an teanga thánaisteach fuaime is fearr leat a shocrú. Má tá fuaim ar fáil i gceann de na teangacha sin, athróidh an teilifís go dtí an fhuaim sin.

Chun an phríomhtheanga agus an teanga thánaisteach fuaime a shocrú…

1. Brúigh  $\clubsuit$ , roghnaigh Socruithe ginearálta agus brúigh > (deas) chun an roghchlár a oscailt. 2. Roghnaigh Teangacha agus brúigh > (deas) chun an roghchlár a oscailt. 3. Roghnaigh

Príomhtheanga fuaime nó Teanga thánaisteach fuaime, agus brúigh OK.

4. Roghnaigh an teanga atá uait agus brúigh OK. 5. Brúigh  $\bigwedge$  (clé), arís agus arís eile, más gá, chun an roghchlár a dhúnadh.

Chun teanga fuaime a roghnú nuair nach bhfuil aon cheann de na teangacha fuaime is fearr leat ar fáil.

#### 1. Brúigh  $\equiv$  OPTIONS.

2. Roghnaigh Teanga Fuaime agus roghnaigh ceann amháin de na teangacha mar theanga fuaime ar bhonn sealadach.

#### Teangacha fotheideal

#### Cas air

Is féidir leat fotheidil a athrú go Fotheideal air nó Fotheideal as. Mar rogha air sin, is féidir leat Uathoibríoch a roghnú.

#### Uathoibríoch

Más faisnéis teanga cuid den chraoladh digiteach agus mura bhfuil an clár atá á chraoladh i do theanga (an teanga a socraíodh ar an teilifís), is féidir leis an teilifís fotheidil a thaispeáint go huathoibríoch i gceann amháin de na teangacha fotheideal atá roghnaithe agat. Ní mór do cheann amháin de na teangacha fotheideal sin a bheith ina cuid den chraoladh.

Is féidir leat na teangacha fotheideal is fearr leat a roghnú in Teanga Fotheideal.

#### Socruithe teanga fotheideal

Is féidir le craoladh digiteach roinnt teangacha fotheideal a thairiscint do chlár. Is féidir leat príomhtheanga fotheideal agus teanga thánaisteach a shocrú d'fhotheidil. Má tá fotheidil ar fáil i gceann de na teangacha sin, taispeánfaidh an teilifís iad.

Chun an phríomhtheanga agus teanga thánaisteach fhotheideal a shocrú…

1. Brúigh  $\bigstar$ , roghnaigh Socruithe ginearálta agus brúigh > (deas) chun an roghchlár a oscailt. 2. Roghnaigh Teangacha agus brúigh > (deas) chun an roghchlár a oscailt. 3. Roghnaigh Teanga fotheideal phríomhúil nó Teanga fotheideal thánaisteach, agus brúigh OK. 4. Roghnaigh an teanga atá uait agus brúigh OK.

5. Brúigh (clé), arís agus arís eile, más gá, chun an roghchlár a dhúnadh.

Chun príomhtheanga fotheideal a roghnú nuair nach bhfuil aon cheann de na teangacha atá uait ar fáil…

#### 1. Brúigh  $\equiv$  OPTIONS

2. Roghnaigh Teanga fotheideal agus roghnaigh ceann amháin de na teangacha mar fhotheidil ar bhonn sealadach.

#### Fotheidil ó Théacs

#### Fotheidil do chainéil analógacha

I gcás cainéal analógach, ní mór duit fotheidil a chur ar fáil do gach cainéal de láimh.

1. Athraigh go dtí cainéal agus brúigh TEXT chun Téacs a oscailt.

2. Cuir isteach uimhir an leathanaigh a bhfuil na

<span id="page-40-0"></span>fotheidil orthu, 888 go hiondúil. 3. Brúigh TEXT arís chun Téacs a dhúnadh.

Má roghnaíonn tú Air i roghchlár na bhFotheideal nuair atá tú ag féachaint ar chainéal analógach, taispeánfar fotheidil má tá siad ar fáil. Chun fáil amach an cainéal analógach nó digiteach atá ann, athraigh go dtí an cainéal agus oscail Stádas sa roghchlár Roghanna.

Teangacha Téacs / Teilithéacs

#### Leathanaigh téacs

Roghnaigh leathanach téacs

Chun leathanach a roghnú... . .

1. Cuir isteach uimhir an leathanaigh leis na heochracha uimhreacha.

2. Úsáid na heochracha saighde chun nascleanúint. 3. Brúigh eochair datha chun ábhar atá dathchódaithe a roghnú ag bun an scáileáin.

#### Foleathanaigh téacs

Tá roinnt foleathanach in ann a bheith ag leathanach téacs. Taispeántar uimhreacha na bhfoleathanach ar bharra in aice le huimhir an phríomhleathanaigh. Chun foleathanach a roghnú, brúigh  $\langle n_0 \rangle$ .

#### T.O.P. Leathanaigh téacs

Tairgeann roinnt craoltóirí Téacs T.O.P. Téacs. Chun T.O.P. a oscailt Leathanaigh Téacs laistigh de Théacs, brúigh  $\equiv$  OPTIONS agus roghnaigh forbhreathnú T.O.P.

#### Roghanna téacs

Brúigh **二 OPTIONS** in Téacs/Teilitéacs chun na rudaí seo a leanas a roghnú…

#### - Reoigh leathanach

Chun rothlú uathoibríoch fo-leathanach a stopadh.

#### - Déscáileán / Scáileán iomlán

Chun an cainéal teilifíse agus Téacs a thaispeáint in aice a chéile.

#### - Forbhreathnú T.O.P. Chun T.O.P. a oscailt Téacs.

#### - Méadaigh

Chun an leathanach Téacs a mhéadú le go mbeidh sé éasca é a léamh.

#### - Nochtaigh

Chun eolas atá i bhfolach ar an leathanach a thaispeáint.

#### - Timthriall fo-leathanach

Chun fo-leathanaigh a thimthriall nuair atá fáil orthu .

- Teanga

Chun an grúpa carachtar a mbaineann Téacs úsáid astu chun taispeáint i gceart a athrú.

#### - Téacs 2.5

Chun Téacs 2.5 a ghníomhachtú le haghaidh tuilleadh dathanna agus grafaicí níos fearr.

#### Téacs a shuiteáil

#### Teanga théacs

Bíonn roinnt teangacha Téacs ar fáil ag roinnt craoltóirí teilifíse digití. Chun an phríomhtheanga agus an teanga thánaisteach Téacs a shocrú . . .

1. Brúigh  $\bigstar$ , roghnaigh Socruithe ginearálta agus brúigh > (deas) chun an roghchlár a oscailt. 2. Roghnaigh Teangacha agus brúigh  $\sum$  (deas) chun an roghchlár a oscailt. 3. Roghnaigh Teilitéacs Príomhúil nó Teilitéacs Tánaisteach agus brúigh OK. 4. Roghnaigh an teanga atá uait agus brúigh OK. 5. Brúigh (clé), arís agus arís eile, más gá, chun an roghchlár a dhúnadh.

#### Téacs 2.5

Má tá sé ar fáil, tairgeann Text 2.5 níos mó dathanna agus grafaicí níos fearr. Gníomhachtaítear Text 2.5 mar shocrú caighdeánach monarchan. Chun Téacs 2.5 a chasadh as…

#### 1. Brúigh TEXT.

2. Nuair atá Téacs/Teilitéacs oscailte ar an scáileán, brúigh **-OPTIONS**.

3. Roghnaigh Téacs 2.5 > As.

4. Brúigh  $\checkmark$  (clé), arís agus arís eile, más gá, chun an roghchlár a dhúnadh.

## Clog

#### Dáta agus Am

#### Uathoibríoch

I roinnt tíortha, ní sheolann craoltaí digiteacha eolas UTC - Am Uilíoch Lárnach. D'fhéadfaí neamhaird a dhéanamh d'Am Coigilte Sholas an Lae agus d'fhéadfadh an teilifís am mícheart a thaispeáint.

Nuair a thaifeadann tú cláir atá sceidealta san Eolaire Teilifíse, molaimid nach n-athrófar an t-am agus an dáta de láimh. I gcás roinnt tíortha agus roinnt oibritheoirí líonra, cuirtear an socrú Clog i bhfolach chun socrú cloig míchruinn a sheachaint.

Chun clog na teilifíse a cheartú go huathoibríoch...

1. Brúigh  $\star$ , roghnaigh Socruithe ginearálta > Clog > Mód Uath-chloig, agus roghnaigh Ag brath ar an tír.

2. Roghnaigh Am Coigilte Sholas an Lae agus roghnaigh an socrú cuí.

3. Brúigh (clé), arís agus arís eile, más gá, chun an roghchlár a dhúnadh.

#### Treoirleabhar

Chun clog na teilifíse a shocrú de láimh…

1. Brúigh  $\bigotimes$ , roghnaigh Socruithe ginearálta > Clog > Mód Uath-chloig, agus roghnaigh De láimh.

2. Roghnaigh Dáta agus Am chun iad a athrú. 3. Brúigh (clé), arís agus arís eile, más gá, chun an roghchlár a dhúnadh.

#### Crios ama

Chun an crios ama a shocrú…

1. Brúigh  $\bigstar$ , roghnaigh Socruithe ginearálta > Clog > Crios ama, agus brúigh OK. 2. Roghnaigh ceann de na criosanna ama. 3. Brúigh (clé), arís agus arís eile, más gá, chun an roghchlár a dhúnadh.

## Uaineadóir codlata

Is féidir leat an teilifís a shocrú chun athrú go dtí an Fuireachas go huathoibríoch tar éis tréimhse ama shainiúil leis an Amadóir Codlata.

Chun an tAmadóir Codlata a shocrú…

1. Brúigh  $\bigstar$ , roghnaigh Socruithe Ginearálta > Amadóir codlata agus brúigh OK.

2. Is féidir leat an t-am a shocrú ar feadh suas le 180 nóiméad in eatraimh de 5 nóiméad leis an mbarra sleamhnáin. Má shocraítear go 0 nóiméad é, castar an t-amadóir codlata as. Is féidir leat i gcónaí do theilifís a chasadh as níos luaithe nó an t-am a athshocrú i rith an chomhairimh síos.

3. Brúigh  $\checkmark$  (clé), arís agus arís eile, más gá, chun an roghchlár a dhúnadh.

## Cas as an t-amadóir

Má fhaigheann an teilifís comhartha teilifíse ach mura mbrúfaidh tú méar ar an gcianrialtán i rith thréimhse 4 uair, casfaidh an teilifís as go huathoibríoch chun fuinneamh a choigilt. Anuas air sin, mura bhfhaigheann an teilifís comhartha teilifíse nó ordú cianrialtáin ar feadh 10 nóiméad, casfaidh an teilifís as go huathoibríoch.

Má úsáideann tú an teilifís mar mhonatóir nó má úsáideann tú glacadóir digiteach chun féachaint ar an teilifís (Bosca bairr - STB) agus mura n-úsáideann tú

cianrialtán na teilifíse, ba cheart duit an socrú chun an gléas a chasadh as go huathoibríoch a dhíghníomhachtú.

Chun an tAmadóir Casta As a dhíghníomhachtú …

1. Brúigh  $\bigtriangleup$ , roghnaigh Éicea-socruithe agus brúigh > (deas) chun an roghchlár a oscailt. 2. Roghnaigh Amadóir Casta As agus brúigh OK. 3. Brúigh na saigheada  $\wedge$  (suas) nó  $\vee$  (síos) chun an luach a athrú. Díghníomhachtóidh an luach 0 an casadh as uathoibríoch.

4. Brúigh  $\checkmark$  (clé), arís agus arís eile, más gá, chun an roghchlár a dhúnadh.

## EasyLink

#### EasyLink

Chun EasyLink a chasadh as go hiomlán…

1. Brúigh  $\bigtriangleup$ , roghnaigh Socruithe Ginearálta agus brúigh > (deas) chun an roghchlár a oscailt. 2. Roghnaigh EasyLink, brúigh  $\rightarrow$  (deas) agus roghnaigh EasyLink céim amháin eile. 3. Roghnaigh As.

4. Brúigh  $\zeta$  (clé), arís agus arís eile, más gá, chun an roghchlár a dhúnadh.

#### Cianrialtán EasyLink

Chun cianrialtán EasyLink a chasadh as…

1. Brúigh  $\bigstar$ , roghnaigh Socruithe Ginearálta agus brúigh > (deas) chun an roghchlár a oscailt. 2. Roghnaigh EasyLink > Cianrialtán Easylink , agus brúigh OK. 3. Roghnaigh As. 4. Brúigh  $\zeta$  (clé), arís agus arís eile, más gá, chun an roghchlár a dhúnadh.

## Suíomh

Má tá an teilifís lonnaithe i siopa, is féidir leat an teilifís a shocrú chun meirge promóisin siopa a thaispeáint. Déanfar an Stíl Pictiúir a athrú go Gléineach go huathoibríoch. Tá an tAmadóir Casta as casta as.

Chun an teilifís a shocrú le haghaidh suíomh Siopa…

1. Brúigh  $\bigotimes$ , roghnaigh Socruithe Ginearálta agus brúigh > (deas) chun an roghchlár a oscailt.

2. Roghnaigh Suíomh > Siopa, agus brúigh OK. 3. Brúigh (clé), arís agus arís eile, más gá, chun an roghchlár a dhúnadh.

Má úsáideann tú an teilifís sa bhaile, athraigh suíomh na teilifíse go Baile.

## <span id="page-42-2"></span>Suiteáil siopa

Má tá an teilifís socraithe do Siopa, is féidir leat fáil físeáin thaispeána faoi leith a shocrú le haghaidh a úsáide i siopa.

1. Brúigh  $\bigstar$ , roghnaigh Socruithe Ginearálta agus brúigh  $\sum$  (deas) chun an roghchlár a oscailt. 2. Roghnaigh E-Sticker agus brúigh  $\rightarrow$  (deas) chun

an roghchlár a oscailt.

3. Roghnaigh Air nó As.

4. Brúigh  $\checkmark$  (clé), arís agus arís eile, más gá, chun an roghchlár a dhúnadh.

### Socruithe monarchan

Is féidir leat an teilifís a athrú ar ais go dtí na socruithe teilifse a bhí ann ó thús (na socruithe monarchan).

Chun athrú ar ais go dtí na socruithe bunaidh…

1. Brúigh  $\bigstar$ , roghnaigh Socruithe Ginearálta agus brúigh > (deas) chun an roghchlár a oscailt.

2. Roghnaigh Socruithe Monarchan agus brúigh OK. 3. Brúigh (clé), arís agus arís eile, más gá, chun an roghchlár a dhúnadh.

## Athshuiteáil an teilifís

Is féidir leat suiteáil iomlán teilifíse a dhéanamh arís. Déanfar an teilifís a athshuiteáil go hiomlán.

Chun suiteáil iomlán teilifíse a athdhéanamh…

1. Brúigh  $\bigstar$ , roghnaigh Socruithe ginearálta agus roghnaigh Athshuiteáil teilifís.

2. Lean na treoracha ar an scáileán. D'fhéadfadh an tsuiteáil roinnt nóiméad a thógáil.

## Cóipeáil liosta cainéal

Chun tuilleadh eolais a fháil, in Cabhair, féach ar an gcaibidil Suiteáil cainéil > Cóipeáil liosta cainéal.

## Cóipeáil liosta satailíte

<span id="page-42-1"></span><span id="page-42-0"></span>Chun tuilleadh eolais a fháil, in Cabhair, féach ar an gcaibidil Suiteáil cainéil > Cóipeáil liosta cainéal.

## $14.6$ Glas leanaí

## Rátáil tuismitheorií

Chun íosaois chun féachaint ar chláir rátáilte a shocrú...

1. Brúigh  $\ast$ , roghnaigh Glas leanaí agus brúigh  $\lambda$  (deas) chun an roghchlár a oscailt. 2. Roghnaigh Rátáil tuismitheora , agus roghnaigh ceann de na haoiseanna sa liosta. 3. Brúigh < (clé), arís agus arís eile, más gá, chun an roghchlár a dhúnadh.

## Socraigh cód / Athraigh cód

Úsáidtear an PIN Glais Leanaí chun cainéil nó cláir a ghlasáil nó a dhíghlasáil.

Chun an cód glais a shocrú nó chun an cód reatha a athrú…

1. Brúigh  $\bigstar$ , roghnaigh Glas Leanaí agus brúigh > (deas) chun an roghchlár a oscailt. 2. Roghnaigh Socraigh cód Athraigh cód agus brúigh OK.

3. Cuir isteach cód a bhfuil 4 digit ann. Má tá cód socraithe cheana féin, cuir isteach an cód Glais Leanaí reatha agus ansin cuir isteach an cód nua faoi dhó. 4. Brúigh  $\checkmark$  (clé), arís agus arís eile, más gá, chun an roghchlár a dhúnadh.

Tá an cód nua socraithe.

#### An bhfuil do chód PIN Glais Leanaí dearmadtha agat?

Má tá do chód PIN dearmadtha agat, is féidir leat an cód reatha a scoitheadh agus ceann nua a chur isteach.

1. Brúigh  $\bigstar$ , roghnaigh Glas leanaí agus

brúigh > (deas) chun an roghchlár a oscailt.

2. Roghnaigh Athraigh cód agus brúigh OK.

3. Cuir isteach an cód sáraitheach 8888.

4. Anois cuir isteach cód PIN Glais Leanaí nua agus cuir isteach arís é chun é a dhearbhú.

5. Brúigh (clé), arís agus arís eile, más gá, chun an roghchlár a dhúnadh.

Tá an cód nua socraithe.

## <span id="page-43-0"></span> $\frac{1}{14.7}$ Rochtain uilíoch

### Cas air

Nuair atá Rochtain Uilíóch casta air, ullmhaítear an teilifís dóibh siúd atá bodhar, a bhfuil lagú éisteachta orthu, dall nó a bhfuil lagú amhairc orthu.

#### Cas air

Murar chas tú Rochtain Uilíoch air i rith na suiteála, is féidir leat é a chasadh air sa roghchlár Rochtain Uilíoch menu.

Chun Inrochtaineacht a chasadh air…

1. Brúigh  $\bigstar$ , roghnaigh Rochtain Uilíoch agus brúigh > (deas) chun an roghchlár a oscailt. 2. Roghnaigh Rochtain Uilíoch céim amháin eile.

3. Roghnaigh Air agus brúigh OK.

4. Brúigh < (clé), arís agus arís eile, más gá, chun an roghchlár a dhúnadh.

Nuair atá Rochtain Uilíoch casta air, cuirtear an rogha Rochtain Uilíoch leis an roghchlár Roghanna.

## Lagú Amhairc

Craolann roinnt cainéal teilifíse digití fuaim agus fotheideal speisialta atá curtha in oiriúint dóibh siúd a bhfuil lagú éisteachta orthu nó do dhaoine atá bodhar. Nuair atá Lagú Éisteachta casta air, athraíonn an teilifís go huathoibríoch go dtí an fhuaim agus na fotheidil atá curtha in oiriúint, más ann dóibh. Sular féidir leat Lagú Éisteachta a chasadh air, ní mór duit Rochtain Uilíoch a chasadh air.

Chun Lagú éisteachta a chasadh air…

1. Brúigh  $\clubsuit$ , roghnaigh Rochtain Uilíoch agus brúigh > (deas) chun an roghchlár a oscailt. 2. Roghnaigh Lagú éisteachta agus brúigh (deas) chun an roghchlár a oscailt. 3. Roghnaigh Air agus brúigh OK. 4. Brúigh  $\bigwedge$  (clé), arís agus arís eile, más gá, chun an roghchlár a dhúnadh.

## Cur síos fuaime

#### Cas air

Tá cainéil teilifíse dhigiteacha in ann tráchtaireacht speisialta fuaime a chraoladh a chuireann síos ar a bhfuil ag tarlú ar an scáileán.

Ní mór duit Cur síos Fuaime a chasadh air i dtosach sular féidir leat an fhuaim agus na héifeachtaí dóibh siúd a bhfuil lagú amhairc acu a shocrú.

Chomh maith leis sin, sular féidir leat Cur síos Fuaime a chasadh air, ní mór duit Rochtain Uilíoch a chasadh

air sa roghchlár suiteáil.

Cuirtear tráchtaireacht tráchtaire leis an ngnáthfuaim nuair atá Cur síos Fuaime casta air.

Chun an tráchtaireacht a chasadh air (má tá sé ar fáil)…

Chun Cur síos Fuaime a chasadh air…

1. Brúigh  $\bigtriangleup$ , roghnaigh Rochtain Uilíoch agus brúigh > (deas) chun an roghchlár a oscailt. 2. Roghnaigh Cur síos Fuaime agus brúigh  $\rightarrow$  (deas) chun an roghchlár a oscailt. 3. Roghnaigh Cur síos Fuaime céim amháin eile 4. Roghnaigh Air agus brúigh OK. 5. Brúigh (clé), arís agus arís eile, más gá, chun an roghchlár a dhúnadh.

#### Callairí /Cluasáin

Is féidir leat an áit a bhfuil tú ag iarraidh an tráchtaireacht fuaime a chloisteáil a roghnú le Callairí/Cluasáin. Ar challairí na teilifíse amháin, ar na cluasáin nó ar an

dá rud.

Chun na Callairí /Cluasáin a shocrú…

1. Brúigh  $\bigtriangleup$ , roghnaigh Rochtain uilíoch agus brúigh > (deas) chun an roghchlár a oscailt. 2. Roghnaigh Cur síos Fuaime > Callairí /Cluasáin agus brúigh OK. 3. Roghnaigh Callaire, Cluasán nó Callaire + Cluasán agus brúigh OK. 4. Brúigh  $\checkmark$  (clé), arís agus arís eile, más gá, chun an roghchlár a dhúnadh.

#### Fuaim mheasctha

Is féidir leat airde fuaime na gnáthfuaime a mheascadh leis an tráchtaireacht fuaime.

Chun an airde fuaime a mheascadh…

1. Brúigh  $\bullet$ , roghnaigh Rochtain uilíoch agus brúigh > (deas) chun an roghchlár a oscailt. 2. Roghnaigh Cur síos Fuaime > Airde Fuaime Mheasctha agus brúigh OK. 3. Brúigh na saigheada  $\land$  (suas) nó  $\lor$  (síos) chun

an luach a athrú.

4. Brúigh  $\triangleleft$  (clé), arís agus arís eile, más gá, chun an roghchlár a dhúnadh.

#### Éifeachtaí fuaime

Is féidir éifeachtaí breise a bheith ar fáil le roinnt tráchtaireachta fuaime, cosúil le steiréó nó fuaimeanna ag dul in éag.

Chun Éifeachtaí Fuaime a chasadh air (má tá siad ar fáil)…

1. Brúigh  $\bigstar$ , roghnaigh Rochtain uilíoch agus

brúigh > (deas) chun an roghchlár a oscailt.

2. Roghnaigh Cur síos Fuaime > Éifeachtaí Fuaime > agus brúigh OK.

3. Roghnaigh Air agus brúigh OK.

4. Brúigh < (clé), arís agus arís eile, más gá, chun an roghchlár a dhúnadh.

#### Caint

I gcás cainte, tá an tráchtaireacht fuaime in ann fotheidil a stóráil do na focail a labhraítear.

Chun na fotheidil seo a chasadh air (má tá siad ar fáil) . . .

1. Brúigh  $\bigstar$ , roghnaigh Rochtain uilíoch agus

brúigh > (deas) chun an roghchlár a oscailt.

2. Roghnaigh Cur síos Fuaime > Caint agus brúigh OK. 3. Roghnaigh Tuairisciúil nó Fotheideal agus brúigh OK.

4. Brúigh < (clé), arís agus arís eile, más gá, chun an roghchlár a dhúnadh.

## <span id="page-45-2"></span><span id="page-45-0"></span>15 Suiteáil cainéil

#### <span id="page-45-1"></span> $15.1$

## Suiteáil aeróige/cábla

## Cainéil a nuashonrú

#### Nuashonrú cainéal uathoibríoch

Má fhaigheann tú cainéil dhigiteacha, is féidir leat an teilifís a shocrú chun an liosta a nuashonrú leis na cainéil nua.

Mar rogha air sin, is féidir leat nuashonrú cainéal a thosú tú féin.

#### Nuashonrú cainéal uathoibríoch

Déanann an teilifís nuashonrú ar na cainéil agus stórálann sé cainéil nua uair amháin in aghaidh an lae, ag 6 AM. Stóráltar cainéil nua sa liosta Gach cainéal ach sa liosta Cainéil nua freisin. Baintear amach cainéil fholmha.

Má aimsítear cainéil nua nó má dhéantar nuashonrú ar chainéil nó má bhaintear as iad, taispeántar teachtaireacht ar an teilifís nuair a chastar air í. Ní mór don teilifís a bheith ar Fuireachas chun cainéil a nuashonrú go huathoibríoch.

Chun an teachtaireacht ag an tús a chasadh as. . .

1. Brúigh  $\bigstar$ , roghnaigh Suiteáil aeróige/cábla agus brúigh OK.

2. Cuir isteach do chód PIN más gá.

3. Roghnaigh Nuashonrú cainéal uathoibríoch agus brúigh OK.

- 4. Roghnaigh As agus brúigh OK.
- 5. Brúigh  $\rightarrow$  BACK chun an roghchlár a dhúnadh.

Nuair a aimsítear cainéil nua nó má dhéantar nuashonrú ar chainéil nó má bhaintear as iad, taispeántar teachtaireacht ar an teilifís nuair a chastar air í. Is féidir leat an teachtaireacht sin a chasadh as ionas nach dtaispeánfar í i ndiaidh gach nuashonrú cainéal.

Chun an teachtaireacht a chasadh as…

1. Brúigh  $\bigstar$ , roghnaigh Suiteáil aeróige/cábla agus brúigh OK.

2. Cuir isteach do chód PIN más gá.

3. Roghnaigh Teachtaireacht nuashonrú cainéal agus brúigh OK.

4. Roghnaigh As agus brúigh OK.

5. Brúigh  $\rightarrow$  BACK chun an roghchlár a dhúnadh.

Déantar an Nuashonrú cainéal uathoibríoch i roinnt tíortha nuair atáthar ag féachaint ar an teilifís nó uair ar bith nuair atá an teilifís ar Fuireachas.

#### Nuashonrú cainéal de láimh

Is féidir leat nuashonrú cainéal a thosú tú féin i gcónaí.

Chun nuashonrú cainéal a thosú de láimh…

1. Brúigh  $\bigstar$ , roghnaigh Suiteáil aeróige/cábla agus brúigh OK.

- 2. Cuir isteach do chód PIN más gá.
- 3. Roghnaigh Déan cuardach do chainéil agus brúigh OK.
- 4. Roghnaigh Nuashonraigh cainéil agus brúighOK.
- 5. Brúigh  $\rightarrow$  BACK chun an roghchlár a dhúnadh.

## Athshuiteáil cainéal

#### Athshuiteáil gach cainéal

Is féidir leat gach cainéal a athshuiteáil agus gach socrú teilifíse eile a fhágáil mar atá.

Má tá cód PIN socraithe, beidh ort an cód seo a chur isteach sular féidir leat cainéil a athshuiteáil.

Chun cainéil a athshuiteáil…

1. Brúigh  $\bigstar$ , roghnaigh Suiteáil aeróige/cábla agus brúigh OK.

2. Cuir isteach do chód PIN más gá.

3. Roghnaigh Déan cuardach do chainéil agus brúigh OK.

4. Roghnaigh Athshuiteáil cainéil, agus roghnaigh OK.

5. Roghnaigh an tír ina bhfuil tú anois agus brúigh OK.

6. Roghnaigh Aeróg (DVB-T) nó Cábla (DVB-C) , agus roghnaigh mír amháin a dteastaíonn uait é a athshuiteáil.

7. Roghnaigh Tosaigh agus brúigh OK chun cainéil a nuashonrú. D'fhéadfadh sé sin roinnt nóiméad a thógáil.

8. Brúigh  $\rightarrow$  BACK chun an roghchlár a dhúnadh.

#### Athshuiteáil an teilifís

Is féidir leat suiteáil iomlán teilifíse a dhéanamh arís. Déanfar an teilifís a athshuiteáil go hiomlán.

Chun suiteáil iomlán teilifíse a athdhéanamh…

#### 1 - Brúigh  $\bigstar$ , roghnaigh Socruithe

ginearálta > Athshuiteáil Teilifís agus brúigh OK.

- **2** Cuir isteach do chód PIN más gá.
- **3** Roghnaigh Tá agus brúigh OK chun dearbhú.

**4 -** Athshuiteálfar an teilifís go hiomlán. Déanfar gach socrú agus cainéal a athshuiteáil. D'fhéadfadh an tsuiteáil roinnt nóiméad a thógáil.

**5 -** Brúigh BACK chun an roghchlár a dhúnadh.

## <span id="page-46-0"></span>DVB-T nó DVB-C

#### Glacacht DVB-T nó DVB-C

Roghnaigh tú Aeróg (DVB-T) nó Cábla (DVB-C) i rith na suiteála cainéal, díreach sula ndearna tú an cuardach cainéal. Déanann Aeróg DVB-T/T2 cuardach do cainéil analógacha thrastíre agus cainéil DVB-T/T2 dhigiteacha. Déanann Cábla DVB-C cuardach do chainéil analógacha agus dhigiteacha atá ar fáil ó oibritheoir cábla DVB-C.

#### Suiteáil cainéal DVB-C

Tá gach socrú DVB-C athraithe go uathoibríoch ar mhaithe le héascaíocht.

Más rud é gur thug do sholáthróir DVB-C luachanna sonracha DVB-C duit, ID an líonra nó minicíocht an líonra, cuir na luachanna sin isteach nuair a iarrann an teilifís ort i rith suiteála.

#### Coinbhleacht maidir le hUimhreacha Cainéal

D'fhéadfadh an uimhir cainéil chéanna a bheith ag cainéil teilifíse éagsúla (craoltóirí) i roinnt tíortha. Taispeánann an teilifís an liosta uimhreacha cainéal a bhfuil coinbhleachtaí ann i rith na suiteála. Ní mór duit an cainéal teilifíse a bhfuil uait é a shuiteáil ar uimhir cainéil a bhfuil roinnt cainéal teilifíse air a roghnú.

#### Socruithe DVB

#### Rochtain a fháil ar shocruithe DVB

Chun rochtain a fháil ar shocruithe DVB...

1. Brúigh  $\ddot{\alpha}$ , roghnaigh Suiteáil aeróige/cábla agus brúigh OK.

2. Cuir isteach do chód PIN más gá.

3. Roghnaigh Déan cuardach do chainéil agus brúigh OK.

4. Roghnaigh Athshuiteáil cainéil, agus brúigh OK .

5. Roghnaigh an tír ina bhfuil tú anois agus brúigh OK.

6. Roghnaigh Cábla (DVB-C).

7. Roghnaigh Cainéil Dhigiteacha agus Analógacha, Cainéil Dhigiteacha Amháin, nó Cainéil Analógacha amháin, agus brúigh OK. (Beidh míreanna éagsúla ann ag brath ar an tír a roghnaíonn tú)

8. Roghnaigh Tosaigh ag cuardach cainéil, nó roghnaigh Socruithe do shocruithe DVB-C .

9. Tar éis an socrú a athrú, roghnaigh Déanta chun an socruithe a athrú.

10. Brúigh  $\rightarrow$  BACK chun an roghchlár a dhúnadh.

#### Scanadh minicíochta

Roghnaigh an modh chun cuardach a dhéanamh do chainéil. Is féidir leat an modh níos tapúla Mearscanadh a roghnú agus na socruithe

réamhshainithe atá á n-úsáid ag an gcuid is mó de na soláthróirí cábla i do thír a úsáid.

Má fhágann sé sin nach mbeidh aon chainéal suiteáilte nó má tá roinnt cainéal ar iarraidh, is féidir leat an modh Scanadh Iomlán a úsáid. Bíonn níos mó ama ag teastáil ón modh sin chun cainéil a chuardach agus a shuiteáil.

Má fuair tú luach sonrach minicíocht líonra chun cainéil a chuardach, roghnaigh Ardsocruithe.

#### Mód minicíochta líonra

Má tá sé ar intinn agat an modh tapaidh Mearscanadh a úsáid chun cainéil a chuardach sa Scanadh Minicíochta, roghnaigh Uathoibríoch. Bainfidh an teilifís úsáid as 1 de na minicíochtaí líonra réamhshainithe (nó HC - cainéal frithinge) atá in úsáid ag an gcuid is mó de na hoibritheoirí cábla i do thír.

Má fuair tú luach sonrach minicíocht líonra chun cainéil a chuardach, roghnaigh De Láimh.

#### Minicíocht líonra

Nuair atá an socrú De Láimh i bhfeidhm don Mhód Minicíochta Líonra, is féidir leat an luach minicíochta líonra a fuair tú ó d'oibritheoirí cábla a chur isteach anseo. Úsáid na heochracha uimhreach chun an luach a chur isteach.

#### Méid céime minicíochta

Déanann an teilifís cuardach do chainéil in eatraimh de 8MHz.

Má fhágann sé sin nach mbeidh aon chainéal suiteáilte nó má tá roinnt cainéal ar iarraidh, is féidir leat cuardach a dhéanamh in eatraimh níos lú de 1MHz. Má bhaintear úsáid as na heatraimh 1MHz, beidh níos mó ama ag teastáil chun cainéil a chuardach agus a shuiteáil.

#### Modh Ráta Siombaile

Murar thug do sholáthróir luach sonrach ráta siombaile duit chun na cainéil teilifíse a shuiteáil, fág an socrú don Mód ráta siombaile ar Uathoibríoch.

Má tá mód ráta siombaile sonrach faighte agat, roghnaighDe láimh.

Nuair atá an Mód ráta siombaile socraithe do De láimh, is féidir leat an mód ráta siombaile a chur isteach trí úsáid a bhaint as na heochracha uimhreach.

#### <span id="page-47-1"></span>ID líonra

Is féidir leat luach ID an líonra a chur isteach trí úsáid a bhaint as na heochracha uimhreach.

#### Cainéil Dhigiteacha

Má tá a fhios agat nach bhfuil d'oibritheoir cábla ag tairiscint cainéal digiteach, ní fiú duit cuardach a dhéanamh do chainéil dhigiteacha.

#### Cainéil analógacha

Má tá a fhios agat nach bhfuil d'oibritheoir cábla ag tairiscint cainéal analógach, ní fiú duit cuardach a dhéanamh do chainéil analógacha.

#### Saor / Scrofa

Má tá suibscríbhinn agus CAM - Modúl Rochtana Coinníollaí agat le haghaidh seirbhísí teilifíse nach mór íoc astu, roghnaigh Saor + Scrofa. Mura bhfuil suibscríbhinn agat chun cainéil nó seirbhísí teilifíse nach mór íoc astu a fháil, is féidir leat Cainéil in Aisce Amháin a roghnú.

#### Caighdeán glacachta

Is féidir leat caighdéan agus neart comhartha chainéil dhigitigh a sheiceáil. Má tá d'aeróg féin agat, is féidir leat triail a bhaint as suíomh na haeróige a athrú chun an ghlacacht a fheabhsú.

Chun caighdeán glacachta chainéil dhigitigh a sheiceáil…

1. Tiúnáil don chainéal.

2. Brúigh  $\clubsuit$ , roghnaigh Suiteáil aeróige/cábla agus brúigh OK. Cuir isteach do chód PIN más gá. 3. Roghnaigh Digiteach: Tástáil Glacachta agus brúigh OK.

Taispeánfar an mhinicíocht dhigiteach don chainéal seo. Má tá an ghlacacht lag, is féidir suíomh na haeróige a athrú. Chun caighdeán comhartha na minicíochta seo a sheiceáil arís, roghnaigh Cuardach agus brúigh OK.

Chun minicíocht dhigiteach shonrach a chur isteach tú féin, úsáid na heochracha digit ar an gcianrialtán. Mar rogha air sin, roghnaigh an mhinicíocht, lonnaigh na saigheada ar uimhir le  $\zeta$  agus  $\lambda$  agus athraigh an uimhir le  $\lambda$  agus  $\nu$ . Chun an mhinicíocht a sheiceáil, roghnaigh Cuardaigh agus brúigh OK.

<span id="page-47-0"></span>Má úsáideann tú DVB-C chun cainéil a fháil, tá an rogha Modh Ráta Siombaile ar fáil. I gcás Mód Ráta Siombailí, roghnaigh Uathoibríoch, murar thug d'oibritheoir cábla luach ráta siombailí sonrach duit.

Úsáid na heochracha uimhreach chun an luach ráta siombailí a chur isteach.

## Suiteáil láimhe

Is féidir cainéil teilifíse analógacha a shuiteáil de láimh, cainéal i ndiaidh cainéil.

Chun cainéil analógacha a shuiteáil de láimh…

1. Brúigh  $\bigstar$ , roghnaigh Suiteáil aeróige/cábla agus brúigh OK. Cuir isteach do chód PIN más gá. 2. Roghnaigh Analógach: Suiteáil de láimh agus brúigh OK.

- Córas

Roghnaigh Córas chun an córas teilifíse a shuiteáil. Roghnaigh do thír nó an chuid sin den domhan a bhfuil tú anois inti agus brúigh OK.

#### - Déan cuardach do chainéal

Chun cainéal a aimsiú, roghnaigh Cuardaigh Cainéal agus brúigh OK. Is féidir leat minicíocht a chur isteach tú féin chun cainéal a aimsiú nó ligint don teilifís cuardach a dhéanamh don chainéal. Brúigh > (deas) chun Cuardaigh a roghnú agus brúigh OK chun cuardach a dhéanamh do chainéal go huathoibríoch. Taispeánfar an cainéal a aimseofar ar an scáileán agus má tá an ghlacacht go dona, brúigh Cuardaigh arís. Má tá uait an cainéal a stóráil, roghnaigh Déanta agus brúigh OK.

#### - Míntiúnáil

Chun cainéal a mhíntiúnáil,

roghnaigh Míntiúnáil agus brúigh OK. Is féidir leat an cainéal a mhíntiúnáil le  $\lambda$  nó  $\lambda$ . Má tá uait an cainéal a aimsíodh a stóráil, roghnaigh Déanta agus brúigh OK.

#### - Stóráil

Is féidir leat an cainéal a stóráil ar uimhir an chainéil reatha nó mar uimhir cainéil nua.

Roghnaigh Stóráil Cainéal Reatha nó Stóráil mar chainéal nua agus brúigh OK. Taispeánfar an uimhir nua cainéal.

Is féidir leat na céimeanna seo a dhéanamh arís agus arís eile go dtí go bhfuil gach cainéal teilifíse analógach aimsithe agat.

## <span id="page-48-0"></span> $15.2$ Suiteáil saitilíte

## Maidir le Suiteáil Satailítí

#### Suas le 4 Satailít

Is féidir leat suas le 4 satailít (4 LNBanna) a shuiteáil ar an teilifís seo. Roghnaigh díreach an líon satailítí ar mian leat iad a shuiteáil ag tús na suiteála. Éascóidh sé sin an tsuiteáil.

#### Unicable

Is féidir leat córas Unicable a úsáid chun an mhias aeróige a nascadh leis an teilifís. Is féidir leat Unicable a roghnú do shatailít 1 nó 2 satailít ag tús na suiteála.

#### MDU - Aonad Ilteaghais

Tacaíonn tiúnóirí satailíte ionsuite na teilifíse seo le MDU ar na satailítí Astra agus le Digiturk ar shatailít Eutelsat. Ní thacaítear le MDU ar Türksat.

## Cuir tús leis an tsuiteáil

#### Cainéil a nuashonrú

Is féidir leat nuashonrú cainéal a thosú tú féin i gcónaí.

Chun nuashonrú cainéal a thosú de láimh…

#### 1. Brúigh  $\ddot{\alpha}$ . roghnaigh Suiteáil Satailíte agus brúigh OK.

2. Cuir isteach do chód PIN más gá.

3. Roghnaigh Déan cuardach do shatailít agus brúigh OK.

- 4. Roghnaigh Nuashonraigh cainéil agus brúighOK.
- 5. Brúigh  $\rightarrow$  BACK chun an roghchlár a dhúnadh.

#### Athshuiteáil cainéal

Is féidir leat nuashonrú cainéal a thosú tú féin i gcónaí.

Chun nuashonrú cainéal a thosú de láimh…

1. Brúigh  $\bigstar$ , roghnaigh Suiteáil Satailíte agus brúigh OK.

2. Cuir isteach do chód PIN más gá.

3. Roghnaigh Déan cuardach do shatailít agus brúigh OK.

- 4. Roghnaigh Athshuiteáil cainéil, agus brúigh OK .
- 5. Roghnaigh Athshuiteáil, agus brúigh OK.

6. Roghnaigh mír amháin a bhfuil uait é a athshuiteáil.

7. Roghnaigh Tosaigh agus brúigh OK chun cainéil a nuashonrú. D'fhéadfadh sé sin roinnt nóiméad a thógáil.

5. Brúigh  $\rightarrow$  BACK chun an roghchlár a dhúnadh.

#### Cuir isteach satailít

Is féidir leat satailít bhreise a chur le do shuiteáil satailíte reatha. Ní dhéanann sé aon difríocht do na satailítí suiteáilte ná dá gcainéil. Mar sin féin,ní cheadaíonn roinnt oibritheoirí satailíte duit satailít a chur leis an liosta.

Ba cheart caitheamh leis an satailít bhreise mar rud breise. Ní hé do phríomhshuibscríbhinn satailíte é ná an phríomhshatailít a bhfuil a pacáiste cainéal á úsáid agat. Chuirfeá an 4ú satailít leis an liosta nuair atá 3 shatailít suiteáilte agat cheana féin. Má tá 4 shatailít suiteáilte agat cheana féin, d'fhéadfá breithniú a dhéanamh ar cheann a bhaint as chun go mbeifeá in ann satailít nua a shuiteáil.

#### Socruithe

Mura bhfuil ach 1 nó 2 satailít suiteáilte agat, tá an seans ann nach ligfidh na socruithe suiteála reatha duit satailít bhreise a chur leis an liosta. Má chaitheann tú na socruithe suiteála a athrú, ní mór duit an tsuiteáil satailíte a athdhéanamh ina iomlán. Ní féidir leat Cuir satailít leis an liosta a úsáid má tá athrú socruithe ag teastáil.

Chun satailít a chur leis an liosta. . .

1. Brúigh  $\bigstar$ , roghnaigh Suiteáil Satailíte agus brúigh OK. Cuir isteach do chód PIN más gá. 2. Roghnaigh Déan cuardach do shatailít agus brúigh OK.

3. Roghnaigh Cuir Satailíte leis an liosta agus brúigh OK. Taispeánfar na satailítí reatha.

4. Roghnaigh Cuir leis an liosta agus brúigh OK. Déanann an teilifís cuardach do shatailítí nua. 5. Má tá satailít amháin nó níos mó aimsithe ag an teilifís, roghnaigh Suiteáil agus brúigh OK. Suiteálann an teilifís cainéil na satailítí a aimsíodh. 6. Chun na cainéil agus stáisiúin raidió a stóráil, roghnaigh Críochnaigh agus brúigh OK.

#### Satailít a bhaint as

Is féidir leat satailít amháin nó níos mó a bhaint as ó do shuiteáil satailíte reatha. Baineann tú an tsatailít agus a cainéil as. Mar sin féin, tá roinnt oibritheoirí satailíte ann nach gceadaíonn satailít a bhaint as.

Chun satailítí a bhaint as. . .

1. Brúigh  $\bigstar$ , roghnaigh Suiteáil Satailíte agus brúigh OK. Cuir isteach do chód PIN más gá. 2. Roghnaigh Déan cuardach do shatailít agus brúigh OK.

3. Roghnaigh Bain Satailít as agus brúigh OK. Taispeánfar na satailítí reatha.

4. Úsáid na heochracha saighde chun an tsatailít a bhfuil uait í a bhaint as a roghnú.

5. Brúigh OK chun satailít atá le baint as a mharcáil.

Brúigh OK arís chun an é a dhímharcáil.

6. Roghnaigh Bain as, brúigh OK agus dearbhaigh.

<span id="page-49-0"></span>Baintear as na satailítí. 7. Roghnaigh Amach agus brúigh OK chun Bain satailít as a dhúnadh.

#### Suiteáil láimhe

Is do shainúsáideoirí atá Suiteáil de Láimh dírithe.

Is féidir leat Suiteáil de Láimh a úsáid chun cainéil nua a chur leis an liosta go tapaidh ó thrasfhreagróir satailíte. Ní mór minicíocht agus polarú an trasfhreagróra a bheith ar eolas agat. Suiteálfaidh an teilifís gach cainéal ón trasfhreagróir sin. Más rud é gur suiteáladh an trasfhreagróir cheana, bogfar gach ceann dá chainéil - na cinn a bhí ann cheana féin agus na cinn nua - go dtí deireadh an liosta cainéal Gach Cainéal.

Ní féidir leat Suiteáil de Láimh a úsáid má chaitheann tú líon na satailítí a athrú. Má tá gá leis seo, ní mór duit suiteáil iomlán a dhéanamh le Suiteáil Satailítí.

Chun trasfhreagróir a shuiteáil…

1. Brúigh  $\bigstar$ , roghnaigh Suiteáil Satailíte agus brúigh OK. Cuir isteach do chód PIN más gá. 2. Roghnaigh Déan cuardach do shatailít agus brúigh OK.

3. Roghnaigh Suiteáil de láimh agus brúigh OK. 4. Má tá níos mó ná 1 satailít suiteáilte agat, roghnaigh an LNB a bhfuil uait cainéil a chur leis. 5. Socraigh an Polarú atá ag teastáil uait. Má shocraíonn tú an Mód Ráta Siombaile do De Láimh, is féidir leat an Ráta Siombaile a chur isteach de láimh. 6. Brúigh na saigheada  $\bigwedge$  (suas) nó  $\bigvee$  (síos) chun an mhinicíocht a athrú, agus roghnaigh Déanta. 7. Roghnaigh Cuardaigh agus brúigh OK. Taispeánfar neart an chomhartha ar an scáileán. 8. Má tá uait cainéil trasfhreagróra nua a stóráil,

roghnaigh Stóráil agus brúigh OK.

#### Socruithe suiteála satailíte

Tá na socruithe suiteála satailíte réamhshocraithe de réir tíre. Cinneann na socruithe sin an chaoi a ndéanann an teilifís cuardach agus an chaoi a suiteálann sé satailítí agus a gcainéil. Is féidir leat na socruithe sin a athrú i gcónaí.

Chun na socruithe suiteála satailíte a athrú…

1. Cuir tús leis an tsuiteáil satailíte.

2. Ar an scáileán ar ar féidir leat tús a chur leis an gcuardach do shatailítí, roghnaigh Socruithe agus brúigh OK.

3. Roghnaigh an líon satailítí a bhfuil uait iad a shuiteáil nó roghnaigh ceann de na córais Unicable. Nuair a roghnaíonn tú Unicable, is féidir leat na hUimhreacha Banda Úsáideora a roghnú agus na Minicíochtaí Banda Úsáideora a chur isteach do gach tiúnóir.

4. Nuair atá sé sin déanta agat, roghnaigh Ar Aghaidh agus brúigh OK.

5. Ar an roghchlár Socruithe, brúigh an eochair datha Déanta chun filleadh go dtí an scáileán chun tús a chur leis an gcuardach do shatailítí.

#### Trasfhreagróir Frithinge agus LNB

Is féidir leat na sainsocruithe don trasfhreagróir frithinge agus do gach LNB a athrú i roinnt tíortha. Ná húsáid ná athraigh na socruithe sin nuair atá teiptha ar ghnáthshuiteáil. Má tá trealamh satailíte nach bhfuil caighdeánach agat, is féidir leat na socruithe sin a úsáid chun na gnáthshocruithe a shárú. D'fhéadfadh roinnt soláthróirí luachanna don trasfhreagróir nó don LNB a thabhairt duit ar féidir leat iad a chur isteach anseo.

## Pacáistí Cainéal

Is féidir le hoibritheoirí satailíte pacáistí cainéal a thairiscint a chuachann cainéil shaora agus a thairgeann sórtáil a fheileann do thír. Tairgeann roinnt satailítí pacáistí suibscríbhinne - cnuasach cainéal a níocann tú astu.

Má roghnaíonn tú pacáiste suibscríbhinne, d'fhéadfadh an teilifís iarraidh ort rogha a dhéanamh idir Suiteáil Tapaidh nó Suiteáil Iomlán. Roghnaigh Cainéil oibritheoirí satailíte amháin chun cainéil an phacáiste amháin a shuiteáil nó roghnaigh Gach cainéal satailíte chun an pacáiste agus gach cainéal eile atá ar fáil a shuiteáil. Molaimid suiteáil Thapaidh i gcás pacáistí suibscríbhinne. Má tá satailítí breise agat nach cuid de do phacáiste suibscríbhinne iad, molaimid suiteáil Iomlán. Cuirtear gach cainéal suiteáilte sa liosta cainéal Gach Cainéal.

Má roghnaíonn tú pacáiste suibscríbhinne, d'fhéadfadh an teilifís iarraidh ort rogha a dhéanamh idir Suiteáil Tapaidh nó Suiteáil Iomlán. Roghnaigh Tapaidh chun cainéil an phacáiste amháin a shuiteáil nó roghnaigh Iomlán chun an pacáiste agus gach cainéal eile atá ar fáil a shuiteáil freisin. Molaimid suiteáil Thapaidh i gcás pacáistí suibscríbhinne. Má tá satailítí breise agat nach cuid de do phacáiste suibscríbhinne iad, molaimid suiteáil Iomlán. Cuirtear gach cainéal suiteáilte sa liosta cainéal Gach Cainéal.

## Suiteáil Unicable

#### An córas unicable

Is féidir leat córas Unicable a úsáid chun an mhias aeróige a nascadh leis an teilifís. Úsáideann córas Unicable cábla amháin chun an mhias satailíte a nascadh le gach glacadóir satailíte ina chóras. Is iondúil go mbaintear úsáid as Unicable i mbloic

arasán. Má úsáideann tú córas Unicable, iarrfaidh an teilifís ort uimhreacha banda úsáideora agus minicíochtaí comhfhreagracha a shannadh i rith na suiteála. Is féidir leat 1 nó 2 satailít a shannadh le Unicable ar an teilifís seo.

Má thugann tú faoi deara go bhfuil roinnt cainéal ar iarraidh i ndiaidh suiteáil Unicable, tá an seans ann go ndearnadh suiteáil eile ag an am céanna ar an gcóras Unicable. Déan an tsuiteáil arís chun na cainéil atá ar iarraidh a shuiteáil.

#### Uimhir banda úsáideora

I gcóras Unicable, ní mór uimhir a bheith ag gach glacadóir satailíte nasctha (e.g. 0, 1, 2 nó 3 etc.).

Is féidir leat na bandaí úsáideora atá ar fáil mar aon lena n-uimhir a fháil ar an lascbhosca Unicable. Giorraítear banda úsáideora uaireanta do UB. Tá lascbhoscaí Unicable ann a thairgeann 4 nó 8 banda úsáideora. Má roghnaíonn tú Unicable sna socruithe, iarrfaidh an teilifís ort an uimhir banda úsáideora uathúil dá ghlacadóir satailíte ionsuite a shannadh. Ní féidir an uimhir banda úsáideora chéanna a bheith ag glacadóir satailíte amháin is atá ag glacadóir satailíte eile sa chóras Unicable.

#### Minicíocht banda úsáideora

Chomh maith leis an uimhir banda úsáideora uathúil, tá minicíocht an uimhir banda úsáideora atá roghnaithe ag teastáil ón nglacadóir satailíte ionsuite. Taispeántar na minicíochtaí sin den chuid is mó in aice leis an uimhir banda úsáideora ar lascbhosca Unicable.

## Nuashonrú cainéal uathoibríoch

Má fhaigheann tú cainéil dhigiteacha, is féidir leat an teilifís a shocrú chun an liosta a nuashonrú leis na cainéil nua.

Mar rogha air sin, is féidir leat nuashonrú cainéal a thosú tú féin.

#### Nuashonrú cainéal uathoibríoch

Déanann an teilifís nuashonrú ar na cainéil agus stórálann sé cainéil nua uair amháin in aghaidh an lae, ag 6 AM. Stóráltar cainéil nua sa liosta Gach cainéal ach sa liosta Cainéil nua freisin. Baintear amach cainéil fholmha.

Má aimsítear cainéil nua nó má dhéantar nuashonrú ar chainéil nó má bhaintear as iad, taispeántar teachtaireacht ar an teilifís nuair a chastar air í. Ní mór don teilifís a bheith ar Fuireachas chun cainéil a nuashonrú go huathoibríoch.

Chun an teachtaireacht ag an tús a chasadh as. . .

1. Brúigh  $\bigstar$ , roghnaigh Suiteáil Satailíte agus brúigh OK. Cuir isteach do chód PIN más gá. 2. Roghnaigh Teachtaireacht Nuashonrú cainéil > As

Chun an Nuashonrú cainéal uathoibríoch a chasadh as. . .

1. Brúigh  $\bigstar$ , roghnaigh Suiteáil Satailíte agus brúigh OK. Cuir isteach do chód PIN más gá. 2. Roghnaigh Nuashonrú uathoibríoch ar chainéal > As

Déantar an Nuashonrú cainéal uathoibríoch i roinnt tíortha nuair atáthar ag féachaint ar an teilifís nó uair ar bith nuair atá an teilifís ar fuireachas.

## Trasfhreagróir frithinge agus LNB

Is féidir leat na sainsocruithe don trasfhreagróir frithinge agus do gach LNB a athrú i roinnt tíortha. Ná húsáid ná athraigh na socruithe sin nuair atá teiptha ar ghnáthshuiteáil. Má tá trealamh satailíte nach bhfuil caighdeánach agat, is féidir leat na socruithe sin a úsáid chun na gnáthshocruithe a shárú. D'fhéadfadh roinnt soláthróirí luachanna don trasfhreagróir nó don LNB a thabhairt duit ar féidir leat iad a chur isteach anseo.

#### Cumhacht LNB

Is é Air an réamhshocrú do Chumhacht LNB.

Ton 22 kHz

Is é Uathoibríoch an réamhshocrú do Thon.

#### Minicíocht Íseal LO/ Minicíocht Ard LO

Socraítear minicíochtaí an ascaltóra áitiúil do luachanna caighdeánacha. Ná hathraigh na luachanna ach amháin i gcás trealaimh eisceachtúil a bhfuil luachanna éagsúla ag teastáil uaidh.

## Fabhtcheartú

Ní féidir leis an teilifís na satailítí atá uaim a aimsiú nó suiteálann an teilifís an tsatailít chéanna faoi dhó

- Cinntigh go bhfuil an líon ceart satailítí socraithe i Socruithe ag tús na suiteála. Is féidir leat an teilifís a shocrú chun cuardach a dhéanamh do shatailít amháin, dhá shatailít nó 3/4 shatailít.

#### Ní féidir le LNB déchnoga an dara satailít a aimsiú

- Má aimsíonn an teilifís satailít amháin ach mura féidir leis an dara ceann a aimsiú, cas an mhias cúpla céim. Ailínigh an mhias chun an comhartha is treise a fháil don chéad satailít. Seiceáil táscaire treise comhartha an chéad satailít ar an scáileán. Nuair atá

<span id="page-51-1"></span>an chéad satailít socraithe ag an gcomhartha is treise, roghnaigh Cuardaigh arís chun an dara satailít a aimsiú.

- inntigh go bhfuil na socruithe athraithe go Dhá Shatailít.

#### Níor réitíodh m'fhadhb nuair a athraíodh na socruithe suiteála

- Ní stóráltar aon socrú, satailít nó cainéal go dtí deireadh na suiteála nuair a chríochnaíonn tú.

#### Tá gach cainéal satailíte imithe.

- á tá córas Unicable in úsáid agat, cinntigh gur shann tú dhá uimhir banda uathúla sna socruithe Unicable don dá thiúnóir ionsuite. D'fhéadfadh glacadóir satailít eile i do chóras Unicable a bheith ag úsáid an uimhir banda úsáideora chéanna.

#### Tá an chosúlacht air go bhfuil roinnt cainéal satailíte imithe ó liosta na gcainéal.

- Má tá an chosúlacht air go bhfuil roinnt cainéal imithe nó san áit mhícheart, d'fhéadfadh suíomh trasfhreagróra na gcainéal sin a bheith athraithe ag an gcraoltóir. Is féidir leat triail a bhaint as nuashonrú ar an bpacáiste cainéal chun suíomhanna na gcainéal a chur ar ais.

#### Ní féidir liom satailít a bhaint as

- Ní ligeann pacáistí suibscríbhinne duit satailít a bhaint as. Chun an tsatailít a bhaint as, ní mór duit suiteáil iomlán a dhéanamh arís agus pacáiste eile a roghnú.

#### Bíonn an ghlacacht lag ó am go chéile

- Cinntigh go bhfuil an mhias satailíte gléasta go daingean agat. Tá gaotha láidre in ann an mhias a bhogadh.

- Tá sneachta agus báisteach in ann an glacadh a dhíghrádú.

## <span id="page-51-0"></span>15.3 Cóipeáil liosta cainéal

## Réamheolas

Is do dhíoltóirí agus do shainúsáideoirí amháin atá Cóipeáil Liosta Cainéal beartaithe.

Is féidir leat na cainéil atá suiteáilte ar theilifís amháin a chóipeáil go dtí teilifís Philips eile den déanamh céanna le Cóipeáil Liosta Cainéal. Seachnaíonn tú cuardach cainéal fada trí liosta cainéal atá réamhshainithe a uaslódáil le Cóipeáil Liosta Cainéal. Úsáid méaróg chuimhne USB a bhfuil ar a laghad 1 GB de spás saor uirthi.

#### Coinníollacha

- Is ón raon bliana céanna an dá teilifís.

- Tá an cineál crua-earraí céanna ag an dá teilifís. Féach ar an gcineál crua-earraí ar chlár chineál na teilifíse ar chúl na teilifíse. Go hiondúil, Q atá ann. . . LA

- Tá leaganacha bogearraí ag an dá theilifís atá comhoiriúnach.

#### Leagan bogearraí reatha

Chun leagan reatha na teilifíse a sheiceáil…

1. Brúigh  $\bigstar$ , roghnaigh Nuashonraigh Bogearraí agus brúigh  $\sum$  (deas) chun an roghchlár a oscailt.

2. Roghnaigh Eolas faoi bogearraí reatha agus brúigh OK.

3. Taispeánfar an leagan, na nótaí eisithe agus an dáta cruthaithe. Taispeánfar an Uimhir ESN Netflix freisin má tá sé ar fáil.

4. Brúigh  $\triangleleft$  (clé), arís agus arís eile, más gá, chun an roghchlár a dhúnadh.

## Liosta cainéal a chóipeáil

Chun liosta cainéal a chóipeáil…

1. Cas air an teilifís. Ba cheart go mbeadh cainéil suiteáilte ag an teilifís seo.

2. Plugáil isteach méaróg chuimhne USB.

3. Brúigh  $\bigstar$ , roghnaigh Socruithe

Ginearálta > Cóipeáil Liosta Cainéal agus brúigh OK.

4. Roghnaigh Cóipeáil chuig USB agus brúigh OK. D'fhéadfaí iarraidh ort an cód PIN Glais Leanaí a chur isteach chun an liosta cainéal a chóipeáil.

5. Nuair atá an chóipeáil déanta, bain amach pluga an mhéaróg chuimhne USB.

6. Brúigh < (clé), arís agus arís eile, más gá, chun an roghchlár a dhúnadh.

Is féidir leat an liosta cainéal atá cóipeáilte a uaslódáil anois go dtí teilifís Philips eile.

## Leagan Liosta Cainéal

Seiceáil leagan reatha an liosta cainéal...

1. Brúigh  $\bigstar$ , roghnaigh Socruithe Ginearálta > Cóipeáil Liosta Cainéal agus brúigh OK.

2. Roghnaigh Cóipeáil Liosta Cainéal agus roghnaigh Leagan Reatha, ansin brúigh OK. 3. Brúigh (clé), arís agus arís eile, más gá, chun an roghchlár a dhúnadh.

## <span id="page-52-0"></span>Liosta cainéal a uaslódáil

#### Teilifíseanna nach bhfuil suiteáilte

Ag brath ar do theilifís a bheith suiteáilte cheana féin nó gan a bheith suiteáilte, ní mór duit bealach éagsúil a úsáid chun liosta cainéal a uaslódáil.

#### Go dtí teilifís nach bhfuil suiteáilte fós

1. Plugáil isteach an pluga cumhachta chun an tsuiteáil a thosú agus roghnaigh teanga agus tír. Is féidir leat dul thar an gcuardach cainéal. Críochnaigh an tsuiteáil.

2. Plugáil isteach an mhéaróg chuimhne USB a bhfuil liosta cainéal na teilifíse eile air.

3. Chun an uaslódáil liosta cainéal a

thosú, brúigh  $\star$ , roghnaigh Socruithe Ginearálta agus brúigh OK.

4. Roghnaigh Cóipeáil Liosta Cainéal > Cóipeáil go dtí an teilifís agus brúigh OK. Cuir isteach do chód PIN más gá.

5. Cuirfidh an teilfís ar an eolas tú má chóipeáiltear an liosta cainéal go dtí an teilifís go rathúil. Bain amach an mhéaróg chuimhne USB.

#### Teilifíseanna Suiteáilte

Ag brath ar do theilifís a bheith suiteáilte cheana féin nó gan a bheith suiteáilte, ní mór duit bealach éagsúil a úsáid chun liosta cainéal a uaslódáil.

#### Go dtí teilifís atá suiteáilte cheana féin

1. Fíoraigh socrú tíre na teilifíse. (Chun an socrú seo a fhíorú, féach ar an gcaibidil Athshuiteáil Gach Cainéal. Tosaigh an nós imeachta seo go dtí go mbainfidh tú an socrú tíre amach. Brúigh <a>BACK chun an tsuiteáil a chealú.)

Má tá an tír ceart, téigh ar aghaidh go dtí céim 2. Mura bhfuil an tír ceart, ní mór duit athshuiteáil a thosú. Féach ar an gcaibidil Athshuiteáil Gach Cainéal agus tosaigh an tsuiteáil. Roghnaigh an tír cheart agus gabh thar an gcuardach cainéil. Críochnaigh an tsuiteáil. Nuair atá sé sin déanta agat, lean ar aghaidh le céim 2.

2. Plugáil isteach an mhéaróg chuimhne USB a bhfuil liosta cainéal na teilifíse eile air.

3. Chun an uaslódáil liosta cainéal a

thosú, brúigh  $\star$ , roghnaigh Socruithe Ginearálta agus brúigh OK.

4. Roghnaigh Cóipeáil Liosta Cainéal > Cóipeáil go dtí an teilifís agus brúigh OK. Cuir isteach do chód PIN más gá.

5. Cuirfidh an teilfís ar an eolas tú má chóipeáiltear an liosta cainéal go dtí an teilifís go rathúil. Bain amach an mhéaróg chuimhne USB.

## <span id="page-53-5"></span><span id="page-53-0"></span> $\overline{16}$ Bogearaí

#### <span id="page-53-1"></span> $16.1$

## Leagan bogearraí

Chun féachaint ar leagan reatha na mbogearraí teilifíse…

1 - Brúigh  $\bigstar$ , roghnaigh Nuashonraigh

bogearraí > Eolas faoi Bhogearraí Reatha agus brúigh OK.

**2 -** Taispeánfar an leagan Leagan Eisiúna.

**3 -** Brúigh (clé), arís agus arís eile, más gá, chun an roghchlár a dhúnadh.

### <span id="page-53-2"></span> $\overline{16.2}$

## Nuashonruithe áitiúla

Do mhiondíoltóirí agus sainúsáideoirí.…

1 - Brúigh  $\bigstar$ , roghnaigh Nuashonraigh

Bogearraí > Nuashonruithe áitiúla agus brúigh OK.

**2 -** Lean an treoir ar an scáileán.

**3 -** Brúigh (clé), arís agus arís eile, más gá, chun an roghchlár a dhúnadh.

#### <span id="page-53-3"></span> $16.3$

## Bogearraí foinse oscailte

Tá bogearraí foinse oscailte sa teilifís seo. Tairgeann TP Vision Europe B.V. leis seo cóip den chód foinse comhfhreagrach iomlán do na pacáistí bogearraí foinse oscailte faoi chóipcheart a úsáidtear sa táirge seo a sheachadadh, ach iarratas a bheith déanta, sa chás go bhfuil a leithéid de thairiscint iarrtha ag na ceadúnais faoi seach.

Tá an tairiscint seo bailí ar feadh tréimhse suas le trí bliana i ndiaidh an táirgeadh a cheannach do dhuine ar bith a bhfuil an t-eolas seo acu.

Chun an cód foinse a fháil, scríobh i mBéarla le do thoil chuig. . .

[open.source@tpvision.com](mailto:open.source@tpvision.com)

## <span id="page-53-4"></span>16.4 Ceadúnas foinse oscailte

## Maidir leis an gceadúnas foinse oscailte

Admhálacha agus Téacsaí Ceadúnais d'aon bhogearraí foinse oscailte atá á n-úsáid sa Philips TV seo.

Is cáipéis í seo ina ndéantar cur síos ar dháileadh an chóid foinse atá á úsáid ar an PhilipsTV, a thagann faoi cheann amháin den Cheadúnas Poiblí Ginearálta GNU (an GPL), nó Ceadúnas Poiblí Níos Lú GNU (an LGPL), nó aon cheadúnas foinse oscailte eile. Tá treoracha faoin gcaoi an cód foinse do na bogearraí seo a fháil ar fáil sa treoir úsáideora.

NÍ THUGANN PHILIPS AON BHARÁNTA, BÍODH SÉ SAINRÁITE NÓ INTUIGTHE, LENA N-ÁIRÍTEAR AON BHARÁNTA INDÍOLTACHTA NÓ OIRIÚNACHT DO CHUSPÓIR FAOI LEITH, MAIDIR LEIS NA BOGEARRAÍ SEO. Ní thugann Philips aon tacaíocht do na bogearraí seo. Níl aon tionchar ag an méid atá thuasluaite ar do bharántaí ná ar do chearta reachtúla maidir le haon táirge nó táirgí de chuid Philips atá ceannaithe agat. Ní bhaineann sé ach leis an gcód foinse seo atá curtha ar fáil duit.

## Open source license information

#### libsqlite3 (3.7.14)

SQLite is a C library that implements an SQL database engine.

Programs that link with the SQLite library can have SQL database access without running a separate RDBMS process.

Source: http://linuxappfinder.com/package/libsqlite  $3-0$ 

#### libpng

**libpng** is the official PNG reference library. It supports almost all PNG features.

Source: www.libpng.org

#### OpenSSL (1.0.0.d)

The OpenSSL Project is a collaborative effort to develop a robust, commercial-grade, full-featured, and Open Source toolkit implementing the Secure Sockets Layer (SSL v2/v3) and Transport Layer Security (TLS v1) protocols as well as a full-strength general purpose cryptography library. The project is managed by a worldwide community of volunteers that use the Internet to communicate, plan, and develop the OpenSSL toolkit and its related

Source: www.openssl.org

#### libboost (1.51)

Boost provides free peer-reviewed portable C++ source libraries, and emphasize libraries that work well with the C++ Standard Library.

Boost libraries are intended to be widely useful, and usable across a broad spectrum of applications.

The Boost license encourages both commercial and non-commercial use.

Source: www.boost.org

#### libjpeg (6b)

Libjpeg is a widely used C library for reading and writing JPEG image files.

Source: http://libjpeg.sourceforge.net/

#### zlib (1.2.7)

A massively spiffy yet delicately unobtrusive compression library

Source: www.zlib.net

#### libdirectfb (1.4.11)

DirectFB is a thin library that provides hardware graphics acceleration, input device handling and abstraction, integrated windowing system with support for translucent windows and multiple display layers, not only on top of the Linux Framebuffer Device.

It is a complete hardware abstraction layer with software fallbacks for every graphics operation that is not supported by the underlying hardware. DirectFB adds graphical power to embedded systems and sets a new standard for graphics under Linux.

Source: http://directfb.org/

#### libTomMath (0.42.0)

LibTom Projects are open source libraries written in portable C under WTFPL. The libraries supports a variety of cryptographic and algebraic primitives designed to enable developers and students to pursue the field of cryptography much more efficiently.

Source: http://libtom.org/

#### MTD utility (1.5.0)

MTD subsystem (stands for Memory Technology Devices) provides an abstraction layer for raw flash devices. It makes it possible to use the same API when working with different flash types and technologies, e.g. NAND, OneNAND, NOR, AG-AND, ECC'd NOR, etc.

MTD subsystem does not deal with block devices like MMC, eMMC, SD, CompactFlash, etc. These devices are not raw flashes but they have a Flash Translation layer inside, which makes them look like block devices. These devices are the subject of the Linux block subsystem, not MTD.

Source: http://www.linuxmtd.infradead.org/source.html

#### libscew

The aim of SCEW is to provide an easy interface around the XML Expat parser, as well as a simple interface for creating new XML documents. It provides functions to load and access XML elements without the need to create Expat event handling routines every time you want to load a new XML document.

SCEW is freely available for download under the terms of the GNU Lesser General Public License v2.1 (LGPL).

Source: http://www.nongnu.org/scew/

#### libexpat

Expat is an XML parser library written in C.

It is a stream-oriented parser in which an application registers handlers for things the parser might find in the XML document (like start tags).

Source: http://expat.sourceforge.net/

#### libdrm

libdrm provides core library routines for the X Window System to directly interface with video hardware using the Linux kernel's Direct Rendering Manager (DRM).

Source: http://dri.freedesktop.org/libdrm/

#### FFMpeg (0.6)

A complete, cross-platform solution to record, convert and stream audio and video.

Source: www.ffmpeg.org

## <span id="page-55-4"></span><span id="page-55-0"></span>17 Sonraíochtaí

<span id="page-55-1"></span> $\frac{1}{17.1}$ 

## Comhshaol

## Lipéad Fuinnimh na hEorpa

Cuireann Lipéad Fuinnimh na hEorpa ar an eolas tú maidir le haicme éifeachtacht fuinnimh an táirge seo. Dá ghlaise aicme éifeachtacht fuinnimh an táirge, is ea is lú fuinnimh a thomhlaíonn sé.

Is féidir leat aicme éifeachtacht fuinnimh,

meántomhaltas cumhachta an táirge seo nuair atá sé i mbun úsáide agus meántomhaltas cumhachta ar feadh 1 bliain a fháil ar an lipéad. Is féidir leat freisin luachanna tomhaltais cumhachta don táirge seo a fháil ar shuíomh gréasáin Philips i do thír féin ag www.philips.com/TV

## Comhad Táirge

#### Sraith teilifíse 5242

#### 24PFx5242

- Aicme Éifeachtacht Fuinnimh : A
- <span id="page-55-2"></span>- Méid Scáileáin Infheicthe : - 60 cm / 24 orlach
- Tomhaltas Cumhachta sa Mhodh Air (W) : 23 W
- Tomhaltas Fuinnimh Bliantúil (kWh) \* : 34 kWh

- Tomhaltas Cumhachta ar Fuireachas (W) \*\* : 0.30 W

- Taifeach Taispeána (Picteilíní) : 1920x1080p

\* Tomhaltas kWh fuinnimh in aghaidh na bliana, bunaithe ar thomhaltas cumhachta teilifíse atá ag feidhmiú 4 uair in aghaidh an lae ar feadh 365 lá. Braitheann an tomhaltas fuinnimh iarbhír ar an gcaoi a mbaintear úsáid as an teilifís.

\*\* Nuair a chastar an teilifís as leis an gcianrialtán agus nuair nach bhfuil aon fheidhm gníomhach.

## Diúscairt teilifíse nó ceallraí

#### Do sheantáirge agus do cheallraí a dhiúscairt

Dearadh agus monaraíodh do tháirge le hábhair agus comhpháirteanna ar ardchaighdeán ar féidir iad a athchúrsáil agus a athúsáid.

<span id="page-55-3"></span>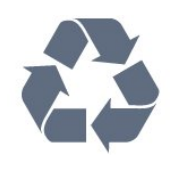

bhfuil cros air ar tháirge, ciallaíonn sé go bhfuil an táirge clúdaithe ag Treoir Eorpach 2012/19/CE.

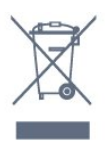

Cuir tú féin ar an eolas le do thoil faoin gcóras bailiúcháin áitiúil ar leith do tháirgí leictreacha agus leictreonacha.

Cloígh leis na rialacha áitiúla atá i bhfeidhm le do thoil agus ná diúscair do sheantáirgí le do ghnáthdhramhaíl tí. Nuair a dhiúscraíonn tú do sheantáirge i gceart, cabhraíonn sé iarmhairtí a d'fhéadfadh a bheith díobhálach don chomhshaol agus do shláinte an duine a chosc.

Tá ceallraí i do tháirge atá san áireamh i dTreoir an Chomhphobail Eorpaigh 2006/66/EC, nach féidir iad a dhiúscairt le gnáthdhramhaíl tí.

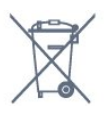

Cuir tú féin ar an eolas le do thoil faoi rialacha áitiúla maidir le bailiú ar leith ceallraí mar go gcabhróidh diúscairt chuí iarmhairtí díobhálacha don chomhshaol agus do shláinte an duine a chosc.

## 17.2 Cumhacht

Tá sonraíochtaí an táirge faoi réir athraithe gan fógra. Chun tuilleadh sonraí maidir le sonraíochtaí an táirge seo a fháil, féach ar [www.philips.com/support](http://www.philips.com/support)

#### Cumhacht

- Príomhchumhacht : AC 220-240V +/-10%
- Teocht chomhthimpeallach : 5°C go 35°C

- Gnéithe Choigilt Cumhachta : Éicea-mód, Balbhaigh pictiúr (do raidió), Múch uaineadóir go huathoibríoch, Roghchlár Éicea-socruithe.

Chun faisnéis faoi thomhaltas cumhachta a fháil, féach ar an gcaibidil Product Fiche.

Is é an rátáil cumhachta atá ar chlár cineáil an táirge tomhaltas cumhachta don táirge seo i rith gnáthúsáid tí (IEC 62087 Ed.2). Úsáidtear an rátáil cumhachta is airde, scríofa idir lúibíní, chun críche sábháilteachta leictrí (IEC 60065 Ed. 8.0

Nuair a bhíonn tá an tsiombail seo d'araid rothaí a

## $\overline{173}$ Glacacht

## Don tsraith teilifíse PxS

- Ionchur aeróige : 75 ohm comhaiseach (IEC75)
- Bandaí tiúnóra : Hyperband, S-Channel, UHF, VHF - DVB : DVB-T2', DVB-C (cábla) QAM
- Athsheinm físeáin analógaigh : SECAM, PAL

- Athsheinm físeáin digitigh : MPEG2 SD/HD (ISO/IEC 13818-2); MPEG4 SD/HD (ISO/IEC 14496-10)

- Athsheinm fuaime digití (ISO/IEC 13818-3)
- Ionchur aeróige satailíte : 75 ohm F-type
- Raon minicíochta ionchuir : 950 go 2150MHz
- Raon leibhéil ionchur : 25 go 65 dBm

- DVB-S/S2 QPSK, ráta siombailí 2 go 5M siombailí, SCPC agus MCPC

- LNB : DiSEqC 1.0, 1 go 4 LNBanna tacaithe, Roghnú polaraíochta 14/18V, Roghnú banda 22kHz, Mód rúisce toin, LNB reatha 300mA max

## <span id="page-56-0"></span>17.4 Cineál taispeána

## Sraith teilifíse 5242

#### Méid fhiarthrasna an scáileán

<span id="page-56-2"></span>- 24PFx5242: - 60 cm / 24 orlach

#### Taifeach Taispeána

- 1920x1080p

#### <span id="page-56-1"></span>17.5

## Taifeach taispeána ionchuir

## <span id="page-56-3"></span>Don tsraith teilifíse PHx

#### Formáidí físe

Taifeach — Ráta athnuachan

- 480i 60 Hz
- 480p 60 Hz
- 576i 50 Hz
- 576p 50 Hz
- 720p 50 Hz, 60 Hz
- 1080i 50 Hz, 60 Hz
- 1080p 24 Hz, 25 Hz, 30 Hz

#### Formáidí ríomhaire

Taifigh (i measc cinn eile)

- 640 x 480p 60 Hz
- 800 x 600p 60 Hz
- 1024 x 768p 60 Hz
- 1280 x 768p 60 Hz
- 1360 x 765p 60 Hz
- 1360 x 768p 60 Hz

## Don tsraith teilifíse PFx

#### Formáidí físe

- Taifeach Ráta athnuachan
- 480i 60 Hz
- 480p 60 Hz
- 576i 50 Hz
- 576p 50 Hz
- 720p 50 Hz, 60 Hz
- 1080i 50 Hz, 60 Hz
- 1080p 24 Hz, 25 Hz, 30 Hz

#### Formáidí ríomhaire

Taifigh (i measc cinn eile)

- 640 x 480p 60 Hz
- 800 x 600p 60 Hz
- $-1024 \times 768p 60$  Hz
- 1280 x 768p 60 Hz
- 1360 x 765p 60 Hz
- 1360 x 768p 60 Hz
- 1280 x 1024p 60 Hz
- 1920 x 1080p 60 Hz

#### 17.6

## Toisí agus Meáchain

#### Sraith teilifíse 5242

#### 24PFx5242

Leithead 547.9 mm - Airde 410.05 mm - Doimhneacht 129.1 mm - Meáchan ±4.35 kg

## $\overline{177}$

## Nascacht

### Sraith teilifíse 5242/12

#### Cúl na teilifíse

- HDMI 1 ARC: HDMI Cainéal Fillte Fuaime
- $-$  HDMI 2
- SERV. U: Port seirbhíse
- VGA: Ionchur PC
- SCART (RGB/CVBS): Cuibheoir SCART
- AUDIO IN (DVI/VGA/AUX): Steireó 3.5mm mionseac
- DIGITAL AUDIO OUT: SPDIF SPDIF
- TV ANTENNA: 75 ohm comhaiseach (IEC)
- Satailít

#### Taobh na teilifíse

- CI: Comhéadan Coiteann
- USB
- Cluasáin: Steireó 3.5mm mion-seac

## <span id="page-57-0"></span>17.8 Fuaim

### Sraith teilifíse 5242

- Steireó HD
- Cumhacht aschuir (RMS) : 16W
- Dolby Audio ™
- DTS 2.0 + Digital Amach ™

## <span id="page-57-1"></span>17.9 Ilmheáin

Naisc ilmheáin a dtacaítear leo - USB (FAT / FAT 32 / NTFS): ná nasc ach gléasanna USB a ídíonn 500 mA cumhachta nó níos lú.

Comhaid íomhá a dtacaítear leo - JPEG, GIF, PNG, BMP

Comhaid fuaime a dtacaítear leo - MP3, WAV, AAC, WMA (v2 suas le v9.2)

Comhaid físe a dtacaítear leo - AVI, MKV, H.264/MPEG-4 AVC, MPEG1, MPEG2, MPEG4, WMV9/VC1, HEVC

Formáid fotheideal a dtacaítear léi - SRT, SMI, SSA, SUB, ASS, TXT

## <span id="page-58-4"></span><span id="page-58-0"></span> $\overline{18}$ Cúnamh agus tacaíocht

#### <span id="page-58-1"></span>18.1

## Cláraigh do theilifís

Cláraigh do theilifís agus bain leas as raon tairbhí lena n-áirítear tacaíocht iomlán (íoslódálacha san áireamh), rochtain phribhléideach a fháil ar fhaisnéis maidir le táirgí nua, tairiscintí agus lascainí eisiacha agus an deis duaiseanna a bhuachan agus fiú páirt a ghlacadh i suirbhéanna speisialta faoi eisiúintí nua.

Tabhair cuairt ar www.philips.com/welcome

## <span id="page-58-2"></span> $\overline{182}$ Cabhair a úsáid

Tugann an teilifís seo cabhair ar an scáileán.

#### Oscail Cabhair

1. Brúigh  $\bigcap$  chun an roghchlár Baile a oscailt. 2. Roghnaigh Áirgí > Cabhair agus brúigh OK.

UMv\_T\_v23\_20170316

## <span id="page-58-3"></span>18.3 Fadhbanna

## Cas air agus cianrialtán

#### Ní chasann an teilifís air

- Bain an cábla cumhachta amach as an asraon cumhachta. Fan ar feadh nóiméid agus ansin cuir isteach arís é.

- Cinntigh go bhfuil an cábla cumhachta nasctha go daingean.

#### Tá fuaim dhíoscánach ann nuair a chastar air nó as é

Nuair a bhíonn tú ag casadh na teilifís air, as nó ar fhuireachas, cloiseann tú fuaim dhíoscánach ó fhonnadh na teilifíse. Is mar gheall ar ghnáthleathadh agus cungú na teilifíse an fhuaim dhíoscánach sin, agus an teilifís ag fuarú agus ag téamh. Ní chuireann sé isteach ar fheidhmíocht.

#### Ní fhreagraíonn an teilifís don chianrialtán

Teastaíonn roinnt ama ón teilifís tosú. I rith an ama sin, ní fhreagraíonn an teilifís don chianrialtán ná do rialcuithe na teilifíse. Is gnáthiompar é sin. Má leanann an teilifís gan freagairt don chianrialtán, is féidir leat seiceáil an bhfuil an cianrialtán ag obair trí úsáid a bhaint as ceamara ar fhón soghluaiste. Cuir an fón i mód ceamar agus pointeáil an cianrialtán i dtreo lionsa an cheamara. Má bhrúnn tú aon eochair ar an gcianrialtán agus má thugann tú faoi deara caochaíl infridhearg an LED tríd an gceamara, tá an cianrialtán ag obair. Ní mór an teilifís a sheiceáil. Mura bhfuil an chaochaíl le tabhairt faoi deara, d'fhéadfadh an cianrialtán a bheith briste nó d'fhéadfadh a gceallraí a bheith briste. Ní féidir an modh seo chun an cianrialtán a sheiceáil a úsáid le cianrialtáin atá péireáilte leis an teilifís gan sreang.

Téann an teilifís ar ais go Fuireachas tar éis scáileán tosaithe Philips a thaispeáint

Nuair atá an teilifís i bhFuireachas, taispeántar scáileán tosaithe Philips, ansin filleann an teilifís ar mhód Fuireachais. Is gnáthiompar é sin. Nuair a dhínasctar an teilifís agus nuair a nasctar arís í leis an soláthar cumhachta, taispeántar an scáileán tosaithe an chéad uair eile a thosaítear í. Chun an teilifís a chasadh air ó fhuireachas, brúigh ar an gcianrialtán nó ar an teilifís.

Coinníonn an solas Fuireachais leis ag caochaíl

Bain an cábla cumhachta amach as an asraon cumhachta. Fan 5 nóiméad sula nascann tú an cábla cumhachta arís. Má tharlaíonn an chaochaíl arís, déan teagmháil le Philips TV Consumer Care.

## Cainéil

#### Níor aimsíodh aon chainéal digiteach i rith na suiteála

Féach ar na sonraíochtaí teicniúla chun a chinntiú go dtacaíonn do theilifís le DVB-T nó DVB-C i do thír. Cinntigh go bhfuil na cáblaí nasctha i gceart agus go bhfuil an líonra ceart roghnaithe.

#### Níl na cainéil a suiteáladh roimhe seo sa liosta cainéal

Cinntigh go bhfuil an liosta cainéal ceart roghnaithe.

#### Pictiúr

#### Gan pictiúr / pictiúr díchumtha

- Cinntigh go bhfuil an aeróg nasctha leis an teilifís i gceart.

- Cinntigh go bhfuil an gléas ceart roghnaithe mar an fhoinse taispeána.

- Cinntigh go bhfuil an gléas nó foinse sheachtrach nasctha i gceart.

Tá fuaim ann ach níl aon phictiúr

<span id="page-59-1"></span>- Cinntigh go bhfuil na socruithe pictiúr socraithe i gceart.

#### Glacadh aeróige lag

- Cinntigh go bhfuil an aeróg nasctha leis an teilifís i gceart.

- Tá callairí arda, gléasanna fuaime nach bhfuil talmhaithe, soilse neon, foirgnimh arda agus rudaí móra eile in ann tionchar a imirt ar chaighdeán an ghlactha. Más féidir, déan iarracht caighdeán an ghlactha a fheabhsú trí threo na haeróige a athrú nó gléasanna a bhogadh amach ón teilifís.

- Má tá an glacadh go dona díreach ar chainéal amháin, déan míntiúnadh ar an gcainéal sin le Suiteáil láimhe.

#### Drochphictiúr ó ghléas

- Cinntigh go bhfuil an gléas nasctha i gceart.

- Cinntigh go bhfuil na socruithe pictiúr socraithe i gceart.

#### Athraíonn socruithe pictiúr tar éis scathaimh

- Cinntigh go bhfuil Suíomh socraithe do Baile . Is féidir socruithe a athrú agus a shábháil sa mhód seo.

#### Tá meirge tráchtála ar taispeáint

- Cinntigh go bhfuil Suíomh socraithe do Baile .

#### Ní oireann an pictiúr don scáileán

- Athraigh go formáid pictiúr éagsúil.

#### Coinníonn an fhormáid pictiúr air ag athrú ó chainéal go cainéal

- Roghnaigh formáid pictiúr nach mbaineann 'Uath' leis.

#### Tá suíomh an phictiúir mícheart

- Is féidir nach n-oirfeadh comharthaí pictiúr ó ghléasanna áirithe don scáileán i gceart. Seiceáil aschur comhartha an ghléis nasctha.

#### Níl an pictiúr ríomhaire cobhsaí

- Cinntigh go n-úsáideann do ríomhaire an taifeach agus ráta athnuacha a dtacaítear leo.

### Fuaim

#### Gan aon fhuaim nó droch-chaighdeán fuaime

Mura mbraitear aon chomhartha fuaime, casanna an teilifís an aschur fuaime as go huathoibríoch — ní chiallaíonn sé sin mífheidhm.

- Cinntigh go bhfuil na socruithe fuaime socraithe i gceart.

- Cinntigh go bhfuil gach cábla nasctha i gceart.

<span id="page-59-0"></span>- Cinntigh nach bhfuil an airde fuaime balbhaithe nó socraithe go nialas.

- Cinntigh go bhfuil ascur fuaime na teilifíse nasctha le hionchur fuaime an Chóras Amharclainne Baile. - Ba cheart go mbeadh fuaim le cloisteáil ó challairí an HTS.

- D'fhéadfadh roinnt gléasanna iarraidh ort aschur fuaime HDMI a chumasú de láimh. Má tá fuaim HDMI cumasaithe cheana féin, ach fós ní chloiseann tú aon fhuaim, bain triail as an fhormáid fuaime digití a athrú go PCM (Modhnú Bíogchóid). Féach ar an gcáipéisíocht a tháinig le do ghléas le haghaidh treoracha.

#### Naisc

#### HDMI

- Tabhair faoi deara go bhféadfadh tacaíocht HDCP (Cosaint Ábhar Digiteach Ard-Bandaleithead) in ann moill a chur ar an méid ama a thógann sé do theilifís ábhar ó ghléas HDMI a thaispeáint.

- Mura n-aithníonn an teilifís an gléas HDMI agus mura bhfuil aon phictiúr ar taispeáint, athraigh an fhoinse ó ghléas amháin go gléas eile agus ar ais arís. - Má chuirtear isteach ar an bhfuaim go heatramhach, cinntigh go bhfuil na socruithe aschuir ón ngléas HDMI ceart.

- Má tá cuibheoir HDMI-go-DVI nó cábla HDMI-go-DVI in úsáid agat, cinntigh go bhfuil cábla fuaime breise nasctha le AUDIO IN (mion-seac amháin), más ann dó.

#### Ní oibríonn EasyLink

- Cinntigh go bhfuil do ghléasanna HDMI comhoiriúnach le HDMI-CEC. Ní oibríonn gnéithe EasyLink ach amháin le gléasanna atá comhoiriúnach le HDMI-CEC.

#### Níl an deilbhín don airde fuaime ar taispeáint

- Gnáth-iompar é sin nuair atá gléas fuaime HDMI-CEC naschta.

#### Ní thaispeántar grianghraif, físeáin agus ceol ó ghléas USB

- Cinntigh go bhfuil an gléas stórála USB socraithe chun a bheith comhoiriúnach le hAicme Ollstórála, mar atá curtha síos air i gcáipéisíocht an ghléis stórála.

- Cinntigh go bhfuil the gléas stórála USB comhoiriúnach leis an teilifís.
- Cinntigh go dtacaíonn an teilifís na formáidí comhaid fuaime agus pictiúir.

#### Athsheinnt briste comhad USB

- D'fhéadfadh feidhmíocht aistrithe an ghléis stórála USB srian a chur ar an ráta aistrithe sonraí chuig an teilifís, a bhfuil athsheinnt briste mar thoradh uirthi.

## <span id="page-60-1"></span> $\frac{1}{18.4}$ Cabhair Ar Líne

Is féidir leat dul i gcomhairle lenár dtacaíocht ar líne chun aon fhadhb a bhaineann le teilifís Philips a réiteach. Is féidir leat do theanga a roghnú agus uimhir do mhúnla táirge a chur isteach.

#### Tabhair cuairt arwww.philips.com/support.

Is féidir leat an uimhir teileafóin chun dul i dteagmháil linn i do thír féin a aimsiú ar an suíomh tacaíochta, chomh maith le freagraí do cheisteanna coitianta (CCanna). I roinnt tíortha is féidir leat labhairt le duine dár gcomhghleacaithe agus do cheist a chur go díreach nó trí ríomhphost.

Is féidir leat bogearraí nua teilifíse a íoslódáil nó an treoirleabhar chun é a léamh ar do ríomhaire.

## <span id="page-60-0"></span>18.5 Cúram Custaiméirí / Athdheisiú

Is féidir leat glaoch ar an mbeolíne Chúram Custaiméirí i do thír chun tacaíocht nó athdheisiú a fháil. Aimsigh an uimhir theileafóin sa cháipéisíocht phriontáilte a tháinig leis an teilifís. Nó tabhairt cuairt ar ár láithreán gréasáin www.philips.com/support .

Uimhir mhúnla agus sriathuimhir na teilifíse

D'fhéadfadh sé go n-iarrfaí ort uimhir mhúnla an táirge teilifíse agus an tsraithuimhir a thabhairt. Aimsigh na huimhreacha seo ar an lipéad pacáistithe nó ar an lipéad cineáil ar chúl nó ar bhun na teilifíse.

#### A Rabhadh

Ná triail an teilifís a athdheisiú tú féin. D'fhéadfá tú féin a ghortú go dona, damáiste nach féidir é a leigheas a dhéanamh do do theilifís nó do bharánta a chur ar ceal.

# <span id="page-61-2"></span><span id="page-61-0"></span>Sábháilteacht agus cúram

#### <span id="page-61-1"></span>19.1

## Sábháilteacht

## **Tábhachtach**

Léigh agus tuig gach treoir sábháilteachta sula núsáidfidh tú an teilifís. Má tharlaíonn díobháil mar nár leanadh treoracha, ní bheidh feidhm ag an mbaránta.

## Daingnigh an teilifís sa chaoi is nach dtitfidh sí

Úsáid an brac balla atá istigh leis an teilifís i gcónaí chun nach dtitfidh an teilifís. Gléas an brac agus daingnigh an teilifís ar an mbrac, fiú má chuireann tú an teilifís ar an urlár.

Is féidir leat na treoracha do ghléasadh balla a fháil sa Treoir Mearthosaithe a tháinig leis an teilifís. Sa chás go bhfuil an treoir seo caillte agat, is féidir leat an treoir a íoslódáil ó [www.philips.com](http://www.philips.com)

Úsáid uimhir chineáil táirge na teilifíse chun cuardach a dhéanamh don Treoir Mearthosaithe atá le híoslódáil.

## Baol turrainge leictrí nó tine

- Ná nocht an teilifís don bháisteach nó d'uisce. Ná cuir soithí ina mbíonn leachtanna, cosúil le vásaí, in aice leis an teilifís.

Má dhoirtear leachtanna ar an teilifís, nó isteach inti dínasc an teilifís ón asraon cumhachta láithreach. Déan teagmháil le Cúram Custaiméirí Philips TV chun an teilifís a sheiceáil sula n-úsáidfí í.

- Ná nocht an teilifís, an cianrialtán ná ceallraí go deo do theas iomarcach. Ná cuir in aice le coinnle ar lasadh nó lasracha gan chosaint iad, ná in aice le foinsí teasa iad, lena n-áirítear teas díreach na gréine.

- Ná cuir aon rud isteach sna sliotáin aeraithe go deo, ná sna hoscailtí eile ar an teilifís.

- Ná cuir rudaí troma go deo ar an seolán cumhachta.

- Ná bíodh aon neart á imirt ar na plugaí cumhachta. Tá plugaí cumhachta scaoilte in ann a bheith ina núdar do stuáil nó do thine. Bí cinnte nach mbeidh aon straidhn ar an seolán cumhachta nuair a sclóineann tú scáileán na teilifíse.

- Chun an teilifís a dínascadh ó chumhacht an

phríomhlíonra, ní mór pluga cumhachta na teilifíse a dínascadh. Nuair atá an chumhacht a dínascadh agat, tarraing an pluga cumhachta i gcónaí, ná tarraing an seolán go deo. Bí cinnte go bhfuil rochtain iomlán agat ar an bpluga cumhachta, an seolán cumhachta agus ar an soicéad asraoin i gcónaí.

## Baol gortuithe nó díobháil don teilifís

- Teastaíonn beirt chun teilifís atá níos troime ná 25 cileagram nó 55 punt a iompar.

- Má ghléasann tú an teilifís ar sheastán, ná húsáid ach an seastán a tháinig léi. Daingnigh an seastán leis an teilifís go maith.

Lonnaigh an teilifís ar dhromchla réidh cothrom atá in ann glacadh le meáchan na teilifíse agus an seastáin.

- Nuair atá sé gléasta ar an mballa, bí cinnte go bhfuil an gléasadh balla in ann meáchan na teilifíse a iompar go sábháilte. Ní ghlacann TP Vision le haon fhreagracht as gléasadh balla míchuí a mbeidh tionóisc, gortú nó damáiste mar thoradh air.

- Is as gloine atá píosaí den táirge déanta. Láimhseáil go cúramach é chun gortú nó damáiste a sheachaint.

#### Baol damáiste don teilifís

Sula nascfaidh tú an teilifís leis an asraon cumhachta, cinntigh go bhfuil an voltas cumhachta ag meaitseáil an luach atá priontáilte ar chúl na teilifíse. Ná nasc an teilifís go deo leis an asraon cumhachta má tá voltas éagsúil ann.

## Baol gortuithe do pháistí

Lean na réamhchúraim seo chun nach mbeidh an teilifís ina údar gortuithe do pháistí má thiteann sé ón seastán:

- Ná cuir an teilifís go deo ar dhromchla atá clúdaithe le héadach nó le hábhar eile ar féidir é a tharraingt.

- Bí cinnte nach bhfuil aon chuid den teilifís ag gobadh amach thar imeall an dromchla gléasta.

- Ná cuir an teilifís go deo ar throscán ard, cosúil le leabhragán, gan an troscán agus an teilifís araon a bheith daingnithe don bhalla nó do thaca feiliúnach.

- Labhair le leanaí faoi na contúirtí a bhaineann le bheith ag dreapadóireacht ar throscán chun dul chomh fada leis an teilifís.

#### An baol a bhaineann le ceallraí a shlogadh!

D'fhéadfadh ceallraí atá cosúil le boinn airgid a bheith sa chianrialtán agus d'fhéadfadh leanaí óga iad a shlogadh go héasca. Ná bíodh leanaí in ann rochtain a fháil ar na ceallraí seo go deo.

## <span id="page-62-1"></span>Baol róthéite

Ná cuir an teilifís go deo in áit a bhfuil an spás cúng ann. Bíodh spás 20 ceintiméadar nó 4 orlach ar a laghad timpeall na teilifíse i gcónaí le haghaidh aeraithe. Bí cinnte nach gclúdaíonn cuirtíní nó rudaí eile sliotáin aeraithe na teilifíse.

### Stoirmeacha tintrí

Dínasc an teilifís ón asraon cumhachta agus ón aeróg roimh stoirmeacha tintrí.

Ná leag do lámh ar aon chuid den teilifís, an seológ cumhachta nó cábla na haeróige i rith stoirmeacha tintrí.

### Baol damáiste éisteachta

Ná húsáid cluasáin ar feadh tréimhsí fada nuair a bhíonn an fhuaim an-ard agat.

### Teochtaí ísle

Má iompraítear an teilifís nuair atá an teocht níos lú ná 5°C nó 41°F, díphacáil an teilifís agus fan go dtí go mbeidh teocht an tseomra bainte amach ag an teilifís sula nascfaidh tú an teilifís leis an asraon cumhachta.

### Bogthaise

Tá sé in ann tarlú go hannamh, ag brath ar theocht agus ar bhogthaise, go mbeidh mion-comhdhlúthú ar an taobh istigh d'aghaidh ghloine na teilifíse (ar roinnt múnlaí). Chun é seo a chosc, ná nocht an teilifís do sholas díreach na gréine, do theas ná do anbhogthaise. Má bhíonn comhdhlúthú ann, imeoidh sé leis féin tar éis don teilifís a bheith air ar feadh roinnt uaireanta.

Ní dhéanfaidh taise an bhogthaise aon dochar don teilifís agus ní bheidh sé ina údar mífheidhme.

## <span id="page-62-0"></span> $\overline{192}$ Cúram scáileáin

- Ná bíodh aon rud i dteagmáil leis an scáileán agus ná húsáid aon rud chun an scáileán a bhrú, a chuimilt nó a bhualadh.

- Bain amach pluga na teilifíse sula nglanann tú í.

- Glan an teilifís agus an fráma le ceirt bhog thais agus cuimil go séimh í. Ná húsáid substaintí cosúil le halcól, ceimicigh nó glantóirí tí ar an teilifís.

- Glan braonta uisce chomh tapaidh agus is féidir chun dífhoirmiúcháin agus téaltú dathanna a sheachaint.

- Seachain íomhánna cónaitheacha a mhéid is féidir. Íomhánna a fhanann ar an scáileán ar feadh tréimhsí fada iad íomhánna cónaitheacha. Áirítear le híomhánna cónaitheacha roghchláir ar an scáileán, barraí dubha, taispeáintí ama, srl. Má chaitheann tú íomhánna cónaitheacha a úsáid, laghdaigh codarsnacht agus gile an scáileán chun damáiste don scáileán a sheachaint.

# <span id="page-63-3"></span><span id="page-63-0"></span>Téarmaí Úsáide, cóipchearta agus ceadúnais

## <span id="page-63-1"></span> $\overline{201}$

## Téarmaí Úsáide

2017 © TP Vision Europe B.V. Gach ceart ar cosnamh.

Is é TP Vision Europe B.V. déantúsóir an táirge seo, a dtagrófar feasta dó mar TP Vision, nó ceann dá chuideachtaí cleamhnaithe, a thug an táirge seo chuig an margadh. Is é TP Vision an barántóir i ndáil leis an teilifís ar tháinig an leabhrán seo in aon phacáiste léi. Is trádmharcanna cláraithe de chuid Koninklijke Philips N.V. Philips agus suaitheantas scéithe Philips.

D'fhéadfadh na sonraíochtaí a athrú gan choinne. Is le Koninklijke Philips N.V., nó a úinéirí faoi seach, na trádmharcanna. Tá sé de cheart ag TP Vision táirgí a athrú am ar bith gan dualgas a bheith air táirgí atá ar fáil cheana féin a athrú dá réir.

Creidtear go bhfuil an t-ábhar scríofa a tháinig in aon phacáiste leis an teilifís agus an lámhleabhar atá stóráilte i gcuimhne na teilifíse nó a íoslódáiltear ó láithreán gréasáin Philips [www.philips.com/support](http://www.philips.com/support) leordhóthanach don úsáid a bhfuil an córas beartaithe lena haghaidh.

Creidtear go bhfuil an t-ábhar sa treoirleabhar seo leordhóthanach don úsáid atá beartaithe ag an gcóras. Má úsáidtear an táirge, nó a mhodúil nó nósanna imeachta indibhidiúla, chun críche nach bhfuil sonraithe leis seo, ní mór deimhniú a fháil maidir lena mbailíocht agus a n-oiriúnacht. Barántaíonn TP Vision nach sáraíonn an t-ábhar féin aon phaitinn de chuid Stáit Aontaithe Mheiriceá. Níl aon bharantá eile ráite nó intuigthe. Ní bheidh TP Vision freagrach as aon earráid in ábhar na cáipéise seo ná as aon fhadhb a eascraíonn as ábhar na cáipéise seo. Leigheasfar earráidí a thuairiscítear do Philips agus foilseofar ar láithreán gréasáin tacaíochta Philips a luaithe is féidir.

<span id="page-63-2"></span>Téarmaí baránta - Baol gortuithe, damáiste don teilifís nó neamhniú baránta!

Ná déan iarracht go deo an teilifís a athdheisiú tú féin. Úsáid an teilifís agus a comhghabhálais mar atá beartaithe ag an déantúsóir. Tugann an comhartha rabhaidh ar chúl na teilifíse le fios go bhfuil baol turrainge leictrí ann. Ná bain as clúdach na teilifíse go deo. Déan teagmháil le Cúram Custaiméirí Philips TV le haghaidh seirbhíse nó deisiúchán. Aimsigh an uimhir theileafóin sa cháipéisíocht phriontáilte a

tháinig leis an teilifís. Nó tabhair cuairt ar ár láithreán gréasáin www.philips.com/support agus roghnaigh do thír más gá. Cuirfear an baránta ar neamhní má dhéantar aon oibríocht atá toirmiscithe go sainráite sa treoirleabhar seo, nó aon choigeartú nó nós imeachta cóimeála nach bhfuil molta ná údaraithe sa treoirleabhar seo.

#### Tréithe picteilín

Tá líon ard picteilíní daite ag an táirge LCD/LED seo. Cé go bhfuil picteilíní éifeachtacha de 99.999% nó níos airde aige, d'fhéadfaí poncanna dubha nó pointí geala solais (dearg, uaine nó gorm) a bheith ar taispeáint go leanúnach ar an scáileán. Airí struchtúrtha de chuid na taispeána é seo (laistigh de ghnáthchaighdeáin an tionscail) agus ní mífheidhm é.

#### Comhlíonadh CE

Deimhníonn TP Vision Europe B.V. Leis seo go bhfuil an teilifís seo comhlíontach le bunriachtanais agus le forálacha ábhartha eile Treoracha 2014/53/AE (RED), 2009/125/CE (Éicea-dearadh), 2010/30/ AE (Lipéadú Fuinnimh) and 2011/65/CE (RoHS).

#### Comhlíonadh le EMF

Déantúsaíonn agus díolann TP Vision go leor táirgí atá dírithe ar thomhaltóirí a bhfuil an cumas acu, cosúil le trealamh leictreonach ar bith, comharthaí leictreamhaighnéadacha a astú agus a fháil. Is é ceann de phrionsabail ghnó TP Vision tabhairt faoi gach beart sláinte agus sábháilteachta atá riachtanach dár dtáirgí chun comhlíonadh le gach riachtanais dlí infheidhmithe agus chun fanacht taobh istigh de na caighdeáin Réimse Leictreamhaighnéadach (EMF) a bhí infheidhmithe ag an am ar táirgeadh na táirgí.

Tá TP Vision tiomanta táirgí a fhorbairt, a tháirgeadh agus a chur ar an margadh nach bhfuil ina n-údar d'aon díobháil sláinte. Dearbhaíonn TP Vision go bhfuil a tháirgí sábháilte le haghaidh an úsáid atá beartaithe acu de réir na fianaise eolaíche atá ar fáil inniu, chomh fada is a úsáidtear iad chun an úsáid atá beartaithe leo. Tá ról gníomhach ag TP Vision i bhforbairt caighdeán idirnáisiúnta EMF agus sábháilteachta, rud a chuireann ar chumas TP Vision tuilleadh forbairtí i gcaighdeánú a ionchasú agus na forbairtí sin a chomhtháthú go luath ina dtáirgí.

## $\overline{20.2}$ Cóipchearta agus ceadúnais

## Dolby

Monaraíodh faoi cheadúnas ó Dolby Laboratories. Is trádmharcanna iad Dolby, Dolby Audio agus an tsiombail D-dúbáilte de chuid Dolby Laboratories.

## **DOLBY AUDIO**

## HDMI

Is trádmharcanna nó trádmharcanna cláraithe de HDMI Licensing LLC iad na téarmaí HDMI agus HDMI High-Definition Multimedia Interface, agus lógó HDMI Logo i Stáit Aontaithe Mheiriceá agus i dtíortha eile.

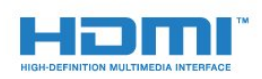

## DTS 2.0 + Digital Amach™

Maidir le paitinní DTS, féach http://patents.dts.com. Arna dhéanamh faoi cheadúnas ó DTS Licensing Limited. Is trádmharcanna cláraithe DTS, an tSiombail, & DTS agus an tSiombail le chéile, agus Is trádmharc é DTS 2.0+Digital Out de chuid DTS, Inc. © DTS, Inc. Gach Ceart ar Cosnamh.

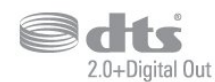

## Kensington

Trádmharcanna cláraithe i Stáit Aontaithe Mheiriceá de chuid ACCO World Corporation iad Kensington agus Micro Saver a bhfuil clárúcháin eisithe agus iarratais ar feitheamh acu i dtíortha eile ar fud an domhain.

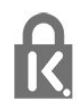

## Bogearraí MHEG

Is le S&T CLIENT SYSTEMS LIMITED ("an tÚinéir") an cóipcheart i mbogearraí MHEG ("na Bogearraí") atá sa teilifís seo ("an táirge seo") agus cuirtear san áireamh é chun a chur ar do chumas gnéithe idirghníomhacha teilifíse a úsáid. Níl cead agat na Bogearraí a úsáid ach amháin in éineacht leis an táirge seo.

## Trádmharcanna eile

Maoin dá n-úinéirí faoi seach iad gach trádmharc cláraithe agus neamhchláraithe eile.

## <span id="page-65-0"></span>Innéacs

#### A

[Aeróg, Suiteáil de láimh](#page-47-1) *48* [Airde Fuaime Cluasán](#page-38-1) *39* [Amadóir Casta As](#page-15-4) *16* [Athdheisiú](#page-60-1) *61* [Athshuiteáil an teilifís](#page-45-2) *46*

#### É

[Éicea-socruithe](#page-38-1) *39* [Éicealipéad na hEorpa](#page-55-4) *56*

#### B

[Bogearraí Foinse Oscailte](#page-53-5) *54*

#### $\mathsf{C}$

[Caighdeán Glacachta](#page-47-1) *48* [Cainéal](#page-18-3) *19* [Cainéal, Athshuiteáil](#page-45-2) *46* [Cainéal, Eolaire teilifíse](#page-24-3) *25* [Cainéal, Nuashonrú Cainéal de Láimh](#page-45-2) *46* [Cainéal, Roghanna](#page-18-3) *19* [Cainéal, suiteáil aeróige](#page-45-2) *46* [Cainéal, Suiteáil Cábla](#page-45-2) *46* [Cainéal, Suiteáil Satailíte](#page-48-0) *49* [CAM - Modúl Rochtana Coinníollaí](#page-7-2) *8* [CAManna Satailíte](#page-49-0) *50* [Camthaifeadán, nasc](#page-12-4) *13* [Cas as an t-amadóir](#page-15-4) *16* [Casadh air](#page-15-4) *16* [Cábla, Suiteáil de láimh](#page-47-1) *48* [Cóipeáil Liosta Cainéal](#page-51-1) *52* [Cóipeáil Liosta Cainéal, cóipeáil](#page-51-1) *52* [Cóipeáil Liosta Cainéal, leagan reatha](#page-51-1) *52* [Cóipeáil Liosta Cainéal, uaslódáil](#page-52-0) *53* [Córas Amharclainne Baile, fadhbanna](#page-10-4) *11* [Cúram Custaiméirí](#page-60-1) *61* [Cúram scáileáin](#page-62-1) *63* [Ceamara grianghraif, nasc](#page-12-4) *13* [CI+](#page-7-2) *8* [Cianrialtán agus ceallraí](#page-17-3) *18* [Cláraigh do tháirge](#page-58-4) *59* [Clear Sound](#page-37-0) *38* [Cluasáin, nasc](#page-10-4) *11* [Cluiche nó Ríomhaire](#page-29-4) *30* [Cluiche nó Ríomhaire, socrú](#page-33-0) *34* [Codarsnacht](#page-33-0) *34* [Codarsnacht Cúl Solais](#page-33-0) *34* [Codarsnacht, Codarsnacht Dhinimiciúil](#page-34-0) *35* [Codarsnacht, Codarsnacht Físe](#page-34-0) *35* [Codarsnacht, Gáma](#page-34-0) *35* [Codarsnacht, Mód Codarsnachta](#page-34-0) *35* [Comhad Táirge](#page-55-4) *56* [Comhaid Meán, ó mhéaróg chuimhne USB](#page-30-4) *31* [Consól Cluiche, nasc](#page-10-4) *11* [Cuir teilifís ar sos](#page-27-1) *28* [Cur Síos Fuaime](#page-43-0) *44*

#### $\mathsf{D}$

[Dath](#page-33-0) *34* [Dath, Breisiú datha](#page-33-0) *34* [Dath, teocht datha](#page-33-0) *34* [Dath, teocht datha saincheaptha](#page-34-0) *35*

[Déan teagmháil le Philips](#page-60-1) *61* [Deireadh úsáide](#page-55-4) *56* [Diúscairt teilifíse nó ceallraí](#page-55-4) *56* [Diosca Crua USB, spás diosca](#page-11-1) *12* [Diosca Crua USB, Suiteáil](#page-11-1) *12* [Dord](#page-36-0) *37* [DVB \(Craoladh Físe Digití\)](#page-46-0) *47*

#### E

[EasyLink](#page-5-2) *6* [EasyLink, Air nó As](#page-6-0) *7* [EasyLink, Cianrialtán](#page-6-0) *7* [Eolaire Teilifíse](#page-24-3) *25* [Eolaire Teilifíse, Meabhrúchán](#page-24-3) *25*

#### F

[Fabhtcheartú](#page-58-4) *59* [Fadhbanna, Cainéil](#page-58-4) *59* [Fadhbanna, Cianrialtán](#page-58-4) *59* [Fadhbanna, Fuaim](#page-59-1) *60* [Fadhbanna, Nasc, HDMI](#page-59-1) *60* [Fadhbanna, Nasc, USB](#page-59-1) *60* [Fadhbanna, Pictúr](#page-58-4) *59* [Físeáin, Grianghraif agus Ceol](#page-30-4) *31* [Formáid Fuaime Amach](#page-9-0) *10* [Formáid Pictiúir, ardsocruithe](#page-35-1) *36* [Formáid Pictiúir, bunúsach](#page-35-1) *36* [Fuaim Amach - Optúil, leideanna](#page-6-0) *7* [Fuaim, Airde fuaime Cluasán](#page-38-1) *39* [Fuaim, Clear Sound](#page-37-0) *38* [Fuaim, Dord](#page-36-0) *37* [Fuaim, Faoi Thrí](#page-36-0) *37* [Fuaim, mód imfhuaime](#page-36-0) *37* [Fuaim, Uathleibhéaladh Airde Fuaime](#page-36-0) *37*

#### G

[Gáma](#page-34-0) *35* [Géire](#page-33-0) *34* [Géire, Laghdú Déantán MPEG](#page-35-1) *36* [Géire, laghdú torainn](#page-35-1) *36* [Glas Leanaí](#page-42-2) *43* [Grianghraif, físeáin agus ceol](#page-30-4) *31*

#### $\overline{H}$

[HDMI, ARC](#page-5-2) *6* [HDMI, nasc DVI](#page-6-0) *7*

#### I

[Incredible Surround](#page-36-0) *37*

#### $\mathbf{L}$

[Lagú amhairc](#page-43-0) *44* [Lagú Amhairc](#page-43-0) *44* [Lagú Éisteachta](#page-43-0) *44* [Lagú éisteachta](#page-43-0) *44* [Laghdú Déantáin MPEG](#page-35-1) *36* [Laghdú Torainn](#page-35-1) *36* [Leibhéaladh Fuaime Amach](#page-9-0) *10* [Liosta Cainéal](#page-22-4) *23* [Liosta Cainéal, maidir le](#page-23-6) *24*

#### M

[Méid Céime Minicíochta](#page-46-0) *47*

[Mód Imfhuaime](#page-36-0) *37* [Minicíocht Líonra](#page-46-0) *47* [Moill ar Fhuaim Amach](#page-9-0) *10*

#### N

[Nasc aeróige](#page-4-0) *5* [Nasc cumhachta](#page-3-6) *4* [Nasc SCART, leideanna](#page-6-0) *7* [Nasc, Méaróg Chuimhne USB](#page-12-4) *13*

#### P

[Pictiúr, Codarsnacht Cúl Solais](#page-33-0) *34* [Pictiúr, Dath](#page-33-0) *34* [Pictiúr, Géire](#page-33-0) *34* [PIN CAM](#page-7-2) *8*

#### R

[Ríomhaire, nasc](#page-12-4) *13* [Rochtain uilíoch](#page-43-0) *44* [Rochtain Uilíoch, Callairí/Cluasáin](#page-43-0) *44* [Rochtain uilíoch, lagú éisteachta](#page-43-0) *44* [Roghanna ar Chainéal](#page-18-3) *19* [Roghchlár Baile](#page-28-3) *29*

#### S

[Satailít, Bain as Satailít](#page-48-0) *49* [Satailít, Cuir Satailít leis an liosta](#page-48-0) *49* [Satailít, Suiteáil de láimh](#page-49-0) *50* [Satailít, Unicable](#page-49-0) *50* [Scanadh Minicíochta](#page-46-0) *47* [Seach-chur Fuaim Amach](#page-9-0) *10* [Seinnteoir Diosca Blu-ray, nasc](#page-10-4) *11* [Seinnteoir DVD](#page-10-4) *11* [Sioncronú fuaim le fís](#page-9-0) *10* [Sliotán Comhéadain Choiteann](#page-7-2) *8* [Socraithe d'Fhuaim Amach](#page-9-0) *10* [Socrú, achar féachana](#page-3-6) *4* [Socrú, socrú teilifíse](#page-3-6) *4* [Socruithe cloig](#page-40-0) *41* [Socruithe teanga](#page-39-1) *40* [Stáisiúin Raidió](#page-23-6) *24* [Stíl Fuaime](#page-35-1) *36* [Stíl Phictiúir](#page-32-3) *33* [Suiteáil Teilifíse](#page-45-2) *46*

#### T

[Tacaíocht ar líne](#page-60-1) *61* [Tacaíocht, ar líne](#page-60-1) *61* [Taifeadadh](#page-26-2) *27* [Tástáil Glacacht](#page-47-1) *48* [Téacs](#page-20-1) *21* [Téacs digiteach](#page-20-1) *21* [Téarmaí Úsáide](#page-63-3) *64* [Teachtaireacht Nuashonrú cainéil](#page-45-2) *46* [Teanga fotheideal](#page-18-3) *19* [Teanga Fotheidil, Príomhúil](#page-18-3) *19* [Teanga Fotheidil, Tánaisteach](#page-18-3) *19* [Teanga Fuaime](#page-19-1) *20* [Teanga Fuaime, Príomhúil](#page-19-1) *20* [Teanga Fuaime, Tánaisteach](#page-19-1) *20* [Teanga téacs, Príomhúil](#page-21-0) *22* [Teanga téacs, Tánaisteach](#page-21-0) *22* [Teilitéacs](#page-20-1) *21* [Tráchtaireacht fuaime](#page-43-0) *44* [Treoir maidir le Nascacht](#page-5-2) *6* [Treoracha sábháilteachta](#page-61-2) *62* [Tribil](#page-36-0) *37*

#### U

[Uaineadóir Codlata](#page-15-4) *16* [Uasdátú Cainéil Uathoibríoch](#page-45-2) *46* [Uasdhátú Cainéil Uathoibríoch](#page-45-2) *46* [Uath-Leibhéaladh Airde Fuaime](#page-36-0) *37* [Unicable](#page-49-0) *50*

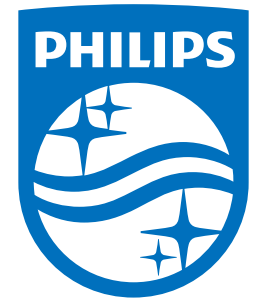

All registered and unregistered trademarks are property of their respective owners.<br>Specifications are subject to change without notice.<br>Philips and the Philips' shield emblem are trademarks of Koninklijke Philips N.V.<br>and

philips.com